# TUM

# INSTITUT FÜR INFORMATIK

# V-Modell XT - Praxisbericht aus dem Pilotprojekt IT-WiBe

# Marco Kuhrmann

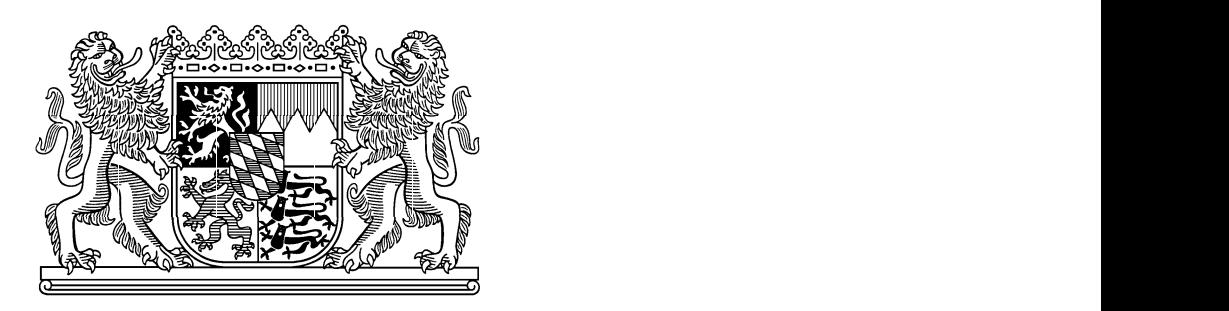

TUM-I0507 Mai 05

TECHNISCHE UNIVERSITÄT MÜNCHEN

TUM-INFO-05-I0507-0/1.-FI Alle Rechte vorbehalten Nachdruck auch auszugsweise verboten

c 2005

Druck: Institut für Informatik der Technischen Universität München

# **V-Modell XT – Praxisbericht**

*aus dem Pilotprojekt IT-WiBe*

Marco Kuhrmann Technische Universität München Institut für Informatik, Software & Systems Engineering Boltzmannstr. 3 85748 Garching, Germany *[kuhrmann@in.tum.de](mailto:kuhrmann@in.tum.de)*

## **Zusammenfassung**

Dieser Bericht gibt einen Einblick in den Ablauf des ersten nach V-Modell XT durchgeführten Pilotprojekts. Dabei handelt es sich um die Neubeschaffung der Software für die Unterstützung des Fachkonzepts zur Wirtschaftlichkeitsbetrachtung – IT-WiBe.

Dieser Bericht ist eine ausführlichere und umfassendere Darstellung von [\[KN05\]](#page-85-0) und bezieht sich stark auf das eigentliche Projekt, welches wir noch einmal nachgespielt und anonymisiert haben. Wir geben hier Beispiele für Textpassagen aus echten Projektdokumenten. Wir zeigen den Projektverlauf und führen schrittweise durch die einzelnen Projektetappen. Dabei betrachten wir den Projektverlauf vom Start des Projekts bis hin zum Entscheidungspunkt Projekt beauftragt.

#### **Keywords**

Sofware Engineering, Software Development Process, V-Modell XT

# **Inhaltsverzeichnis**

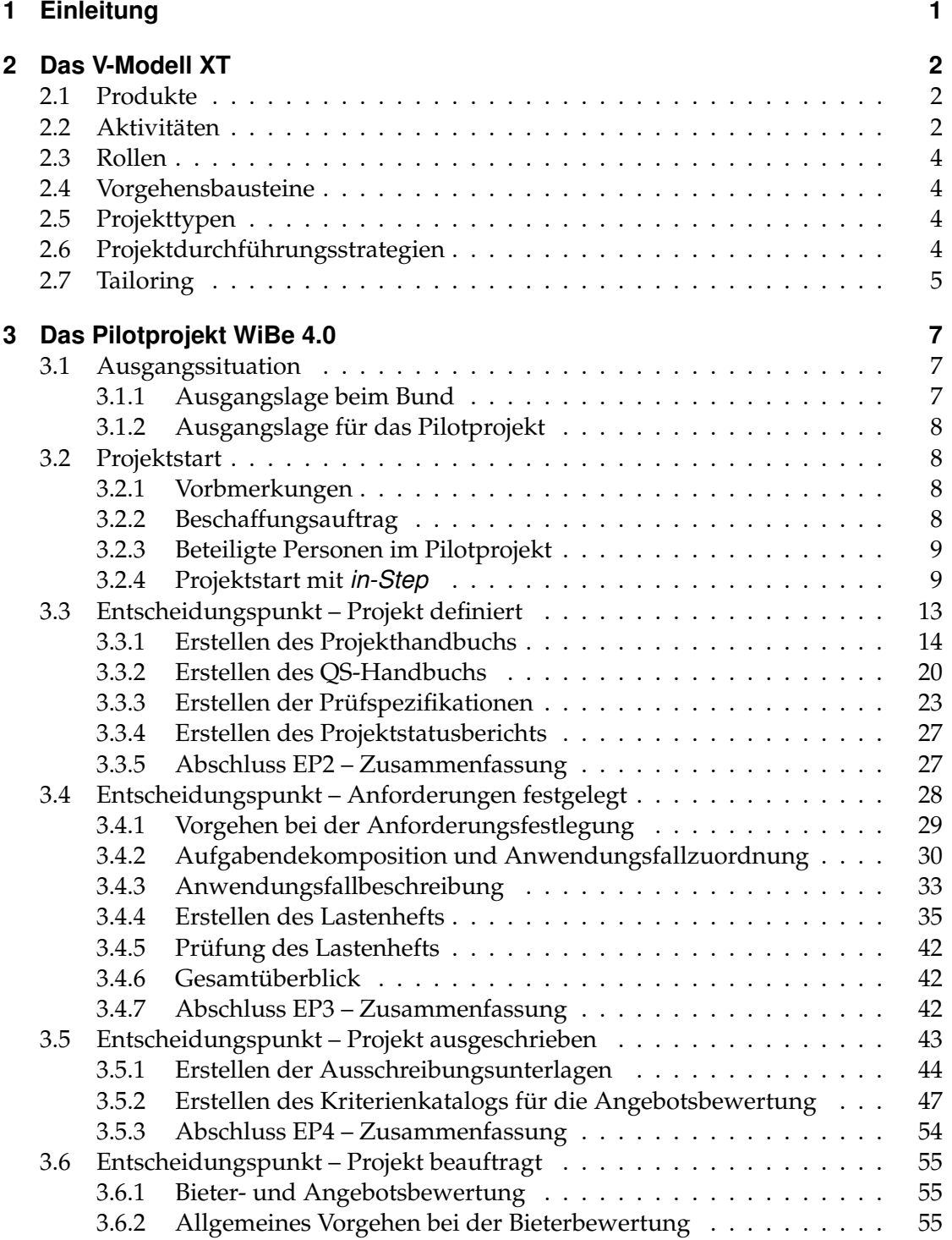

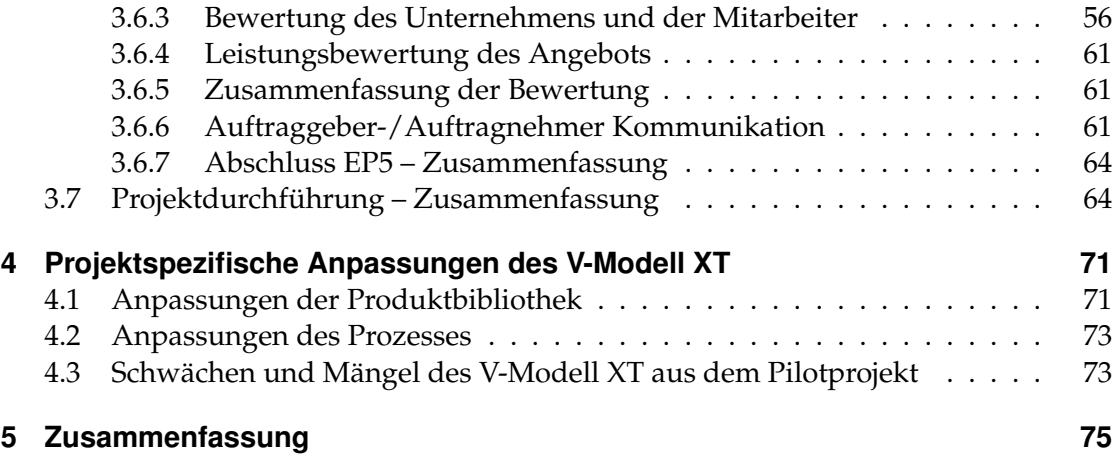

# **Abbildungsverzeichnis**

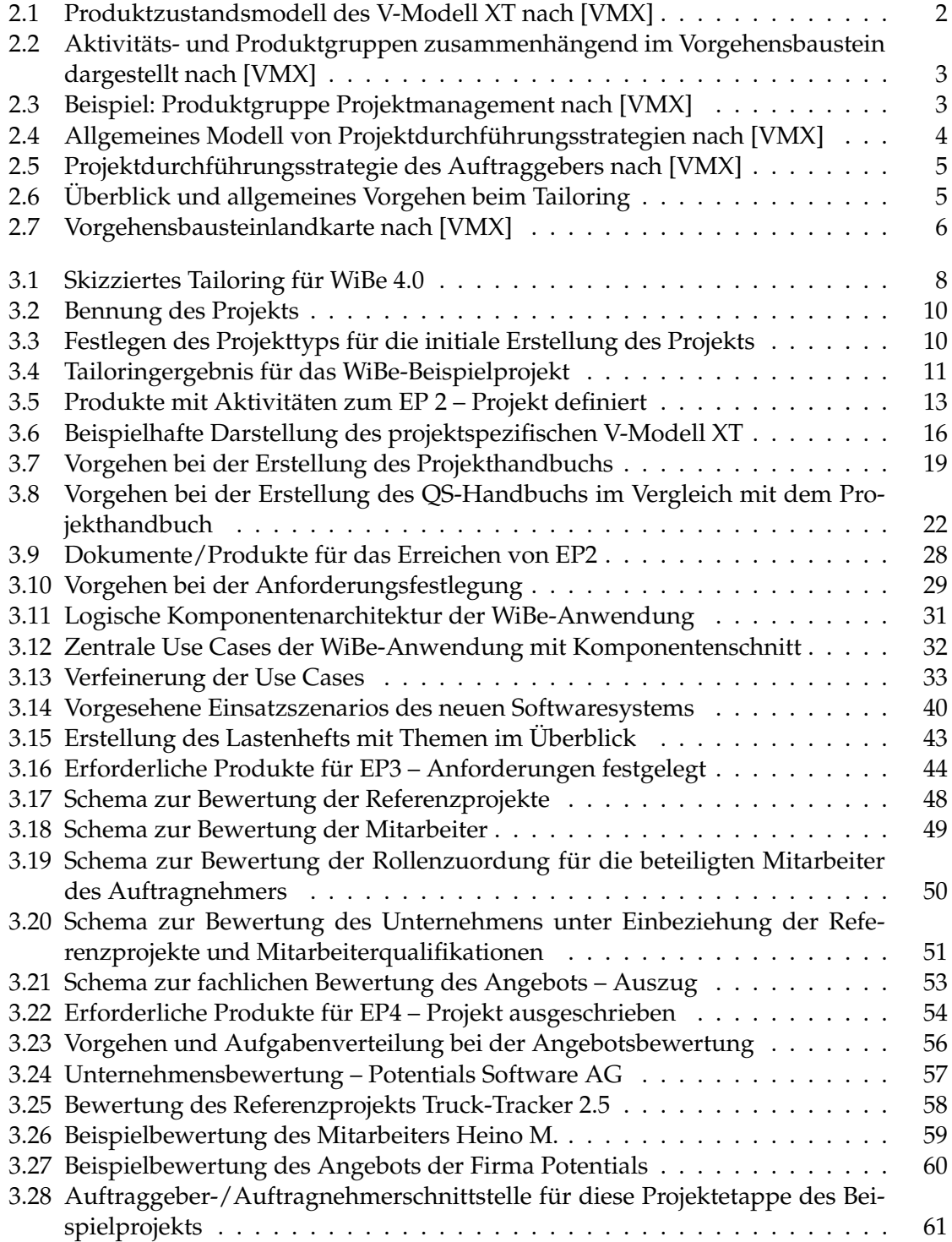

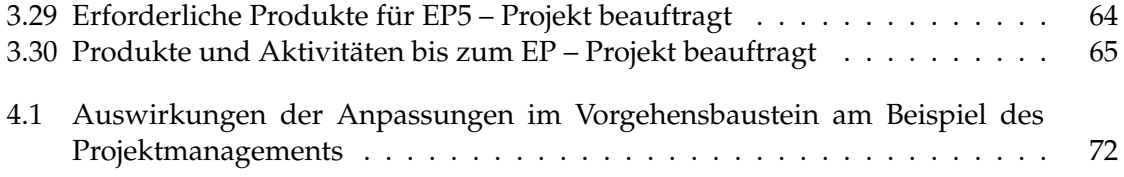

# **Tabellenverzeichnis**

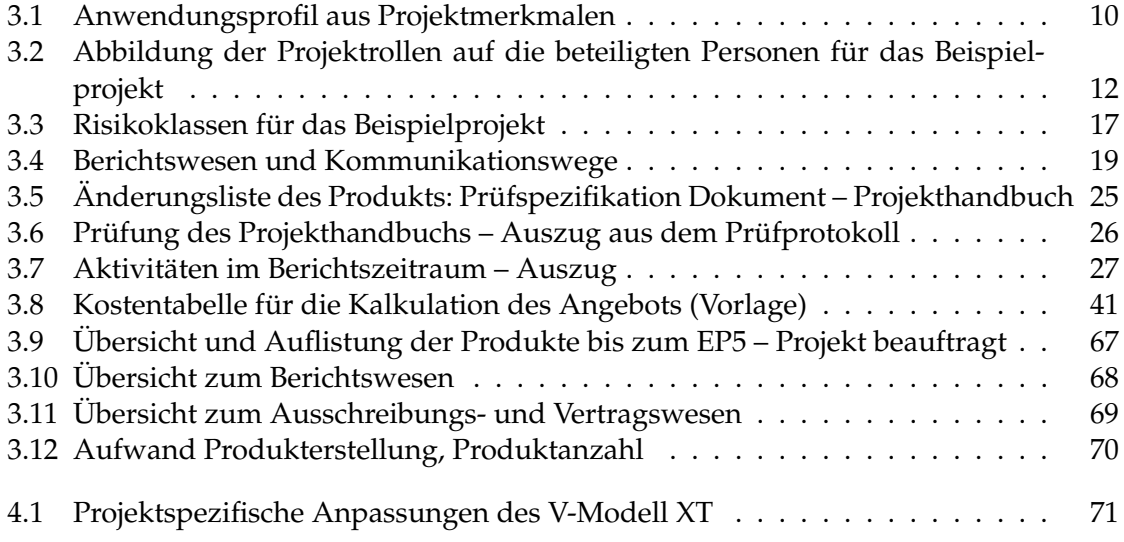

# <span id="page-10-0"></span>**1 Einleitung**

IT-Projekte werden immer komplexer und umfangreicher. Betrachtet man den hohen Grad der Durchdringung [\[Bal00\]](#page-85-2) von IT-Systemen in unserer Gesellschaft (Kaffeemaschinen, Handys oder Autos) wird es immer wichtiger, dass IT-Systeme funktionieren. Die Fehlfunktion einer Kaffeemaschine ist mit Sicherheit unangenehm, jedoch verschmerzbar. Betrachtet man jedoch populäre Fehlschläge, wie den Jungfernflug der Ariane 5 oder fehlgeleitete Patriot-Raketen während des Golf-Kriegs, dann sind Fehlschläge absolut inakzeptabel.

Um Fehler dieser Größenordnung zu vermeiden ist ein fundiertes, strukturiertes Vorgehensmodell unerlässlich [\[BBM](#page-85-3)+04]! Der Chaos Report der Standish Group [\[Cha\]](#page-85-4) nennt u.A. Kriterien, die die Erfolgschancen für ein IT-Projekt erheblich steigern können. Vorgehensmodelle wie das V-Modell XT [\[VMX,](#page-85-1) [MRD](#page-85-5)+04] greifen diese Empfehlungen auf und unterstützen IT-Projekte bereits von den frühesten Projektphasen an. Das V-Modell XT ist ein modulares Vorgehensmodell, das spezifisch auf konkrete Projektbedürfnisse angepasst werden kann. Im Fokus steht hier nicht mehr wie etwas zu erledigen ist, sondern was zu welchen Zeitpunkten in welcher Qualität vorliegen muss.

Im Rahmen des WEIT-Projekts, in dem das V-Modell XT neu entwickelt wurde, ist eine umfangreiche Pilotierungsphase vorgesehen, um bereits in frühen Stadien des V-Modell XT Erfahrungen sammeln zu können. Nach einem kurzen Abriss der wichtigsten Konzepte stellen wir in diesem Beitrag unsere Erfahrungen mit dem neuen V-Modell XT in einem Pilotprojekt vor, das wir in Zusammenarbeit mit dem BMI/KBSt<sup>[1](#page-10-1)</sup> durchführen.

Als Beispielprojekt dient uns hierbei das erste nach V-Modell XT durchgeführt Pilotprojekt Neubeschaffung der Unterstützungssoftware WiBe 4.0. Dieser Bericht zeigt Ihnen, wie wir die ersten Etappen des Pilotprojekts durchlaufen haben. Er gibt einen Einblick in die Arbeit mit dem neuen V-Modell XT, zeigt Beispieldokumente und Möglichkeiten der projektspezifischen Anpassung des V-Modell XT. Dieser Bericht ist dabei sehr eng an das reale Projekt angelehnt. Darum wird hier der gesamte Ablauf des Projekts bis zum Entscheidungspunkt Projekt beauftragt auch anhand des Werkzeugs in-Step V-Modell XT Edition, welches uns bei der Durchführung von der Berliner microTOOL GmbH[2](#page-10-2) zur Verfügung gestellt wurde, gezeigt.

<span id="page-10-1"></span><sup>1</sup> <http://www.kbst.bund.de>

<span id="page-10-2"></span><sup>2</sup> <http://www.microtool.de>

# <span id="page-11-0"></span>**2 Das V-Modell XT**

Das V-Modell XT ist ein modulares Vorgehensmodell [\[GDMR04,](#page-85-6) [MRD](#page-85-5)+04, [VMX\]](#page-85-1), das in einem Projekt detailliert festlegt, *Wer*, *Was*, *Wann*, *Wie* und *Womit* zu tun hat. Die Wer-Dimension wird dabei durch ein *Rollenmodell* beschrieben, die Was-Dimension durch ein *Produktmodell*, die Wann-Dimension durch ein *Prozessmodell*, die Wie-Dimension durch ein *Aktivitätsmodell* und die Womit-Dimension wird durch Verweise auf Werkzeuge, Methoden, andere Standards und Richtlinien abgedeckt. Die wichtigsten Konzepte zählen wir nun kurz auf. Weitere Informationen und detaillierte Ausführungen zu den nun aufgeführten Themen sind der V-Modell XT Dokumentation zu entnehmen.

#### <span id="page-11-1"></span>**2.1 Produkte**

Produkte stehen im Mittelpunkt des V-Modell V-Modell XT – sie sind die zentralen Projektergebnisse [\[VMX\]](#page-85-1).

Produkte werden unterschieden in Initiale Produkte, Abhängige Produkte und Externe Produkte. Alle Produkte, die in einem Projekt entstehen, werden nach inhaltlichen Zusammenhängen gruppiert (Produktgruppen). Einzelne Produkte können in Themen aufgeteilt werden, um eine arbeitsteilige Bearbeitung zu ermöglichen. Die Gesamtheit aller Produkte eines Projekts mit deren Strukturen wird in einer Produktbibliothek zusammengefasst und verwaltet.

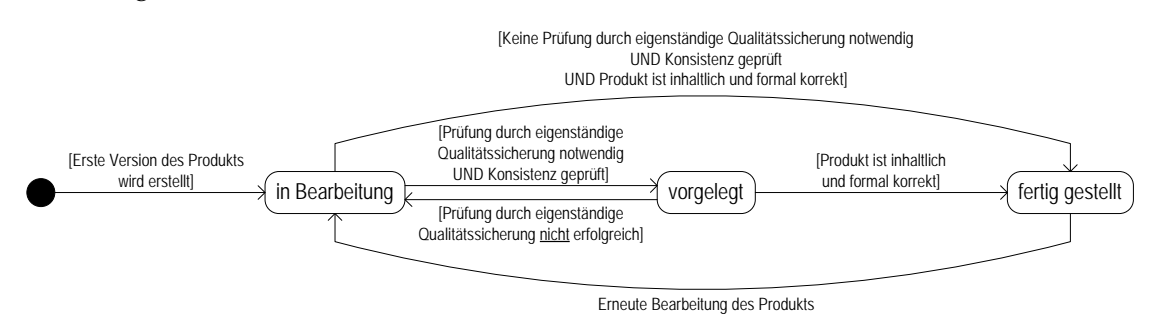

<span id="page-11-3"></span>**Abbildung 2.1:** Produktzustandsmodell des V-Modell XT nach [\[VMX\]](#page-85-1)

Um eine möglichst hohe Qualität der Produkte zu erreichen sind im V-Modell XT umfangreiche Qualitätssicherungsmaßnahmen z. B. anhand eines Produktzustandsmodells (Abbildung [2.1\)](#page-11-3) oder eines Konsistenzmodells vorgesehen.

### <span id="page-11-2"></span>**2.2 Aktivitäten**

Der Zusammenhang zwischen Aktivitäten und Produkten ist recht einfach: *Jedes Produkt wird durch genau eine Aktivität fertiggestellt*. Als Beispiel sei das Projekthandbuch genannt, das durch die Aktivität Projekthandbuch erstellen erzeugt wird.

Analog zu den Produkten sind Aktivitäten zu Aktivitätsgruppen zusammenfassbar und für die Erstellung von Themen in Teilaktivitäten aufteilbar. Hierbei gilt dann wieder, dass bspw. ein Thema durch eine Teilaktivität erzeugt wird. Abbildung [2.2](#page-12-0) stellt

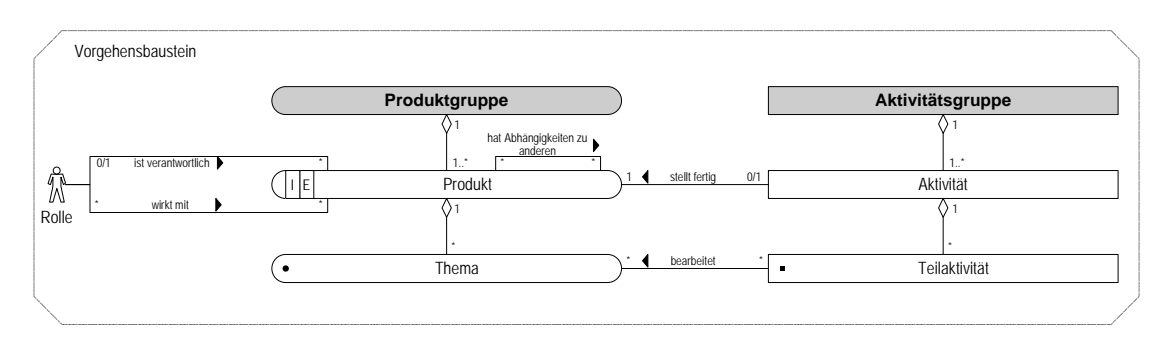

<span id="page-12-0"></span>**Abbildung 2.2:** Aktivitäts- und Produktgruppen zusammenhängend im Vorgehensbaustein dargestellt nach [\[VMX\]](#page-85-1)

die Zusammenhänge zwischen den Aktivitäts- und Produktgruppen noch einmal dar. Gezeigt ist hierbei noch einmal die Zuordnung von Teilaktivitäten und Themen, Aktivitäten und Produkten sowie Aktivitätsgruppen und Produktgruppen.

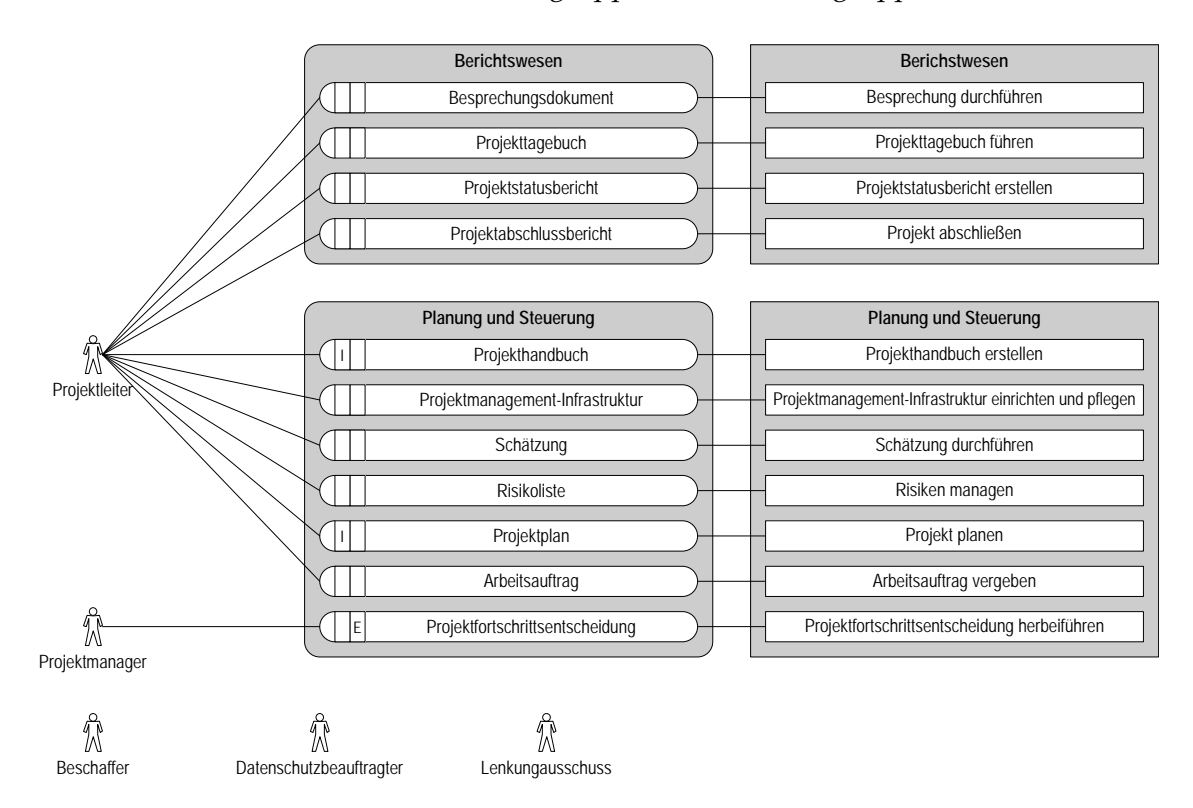

<span id="page-12-1"></span>**Abbildung 2.3:** Beispiel: Produktgruppe Projektmanagement nach [\[VMX\]](#page-85-1)

Weiterhin ist hier bereits zu sehen, dass Aktivitäten und insbesondere Produkte mit einem Rollenbegriff verknüpft sind. Wie gerade angedeutet, können Prdukte und Aktivitäten zu komplexeren themenorientierten Gruppen zusammengefasst werden. Bei diesen Gruppen gibt es ebenfalls Rollenzuordnungen nach dem gerade beschriebenen Schema. In Abbildung [2.3](#page-12-1) ist dies für das Beispiel des Projektmanagements gezeigt.

## <span id="page-13-0"></span>**2.3 Rollen**

Das Konzept der Rolle legt im V-Modell XT eindeutige Zuständigkeiten für Produkte fest. Dabei ist eine Rolle zunächst unabhängig von der konkreten organisatorischen Struktur und wird erst bei der Planung besetzt.

Für die Erstellung eines Produktes ist dabei immer *genau eine Rolle* verantwortlich. Weiterhin können jedoch andere Rollen an der Produkterstellung mitwirken (vgl. Abbildung [2.3\)](#page-12-1).

## <span id="page-13-1"></span>**2.4 Vorgehensbausteine**

Ein Vorgehensbaustein (Abbildung [2.2\)](#page-12-0) ist eine konkrete Aufgabenstellung im Rahmen des V-Modell XT. Jeder Vorgehensbaustein ist dabei eine eigenständige, in sich abgeschlossene Einheit, die einzeln änderbar und erweiterbar ist.

Ein Vorgehensbaustein beinhaltet alle für die Aufgabenstellung relevanten Produkte, Aktivitäten und Rollen. Vorgehensbausteine müssen immer vollständig bearbeitet werden, d. h.sämtliche Produkte müssen erstellt und sämtliche Aktivitäten müssen durchgeführt worden sein.

Der Abschluss eines Vorgehensbausteins wird über einen Entscheidungspunkt durchgeführt. Dieser ist Qualitätsmesspunkt für die Produkte und Aktivitäten des Vorgehensbausteins.

# <span id="page-13-2"></span>**2.5 Projekttypen**

Das V-Modell XT definiert drei Projekttypen – je ein Entwicklungsmodell für den Auftraggeber (AG) und den Auftragnehmer (AN), sowie eine Qualitätsmodell für Organisationen.

In einem Projekttyp wird dabei festgelegt, welche Vorgehensbausteine zu verwenden sind und welche Entscheidungspunkte (EP) dabei zu durchlaufen sind.

# <span id="page-13-3"></span>**2.6 Projektdurchführungsstrategien**

Projektdurchführungsstrategien (PDS) legen detailliert fest, in welcher Reihenfolge die einzelnen Entscheidungspunkte in einem Projekt zu durchlaufen sind. Abbildung [2.4](#page-13-4) zeigt das Modell der Projektdurchführungsstrategien. Zu sehen ist dort die Beziehung zwischen Entscheidungspunkten und Produkten, wobei auch ein Verweis auf das Produktzustandsmodell (Abbildung [2.1\)](#page-11-3) zu finden ist. In einem EP müssen die vorgelegten Produkte im Zustand fertig gestellt sein.

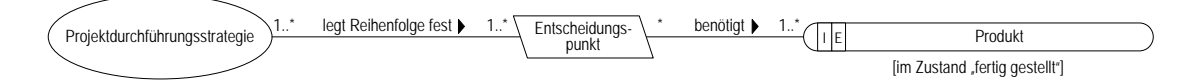

<span id="page-13-4"></span>**Abbildung 2.4:** Allgemeines Modell von Projektdurchführungsstrategien nach [\[VMX\]](#page-85-1)

Für einen Projekttyp können mehrere Projektdurchführungsstrategien existieren. Beispielhaft sei hier die Projektdurchführungsstrategie Vergabe und Durchführung von Systementwicklungsprojekten (AG) genannt, die für unser Projekt interessant ist und den Aufbau aus Abbildung [2.5](#page-14-1) hat.

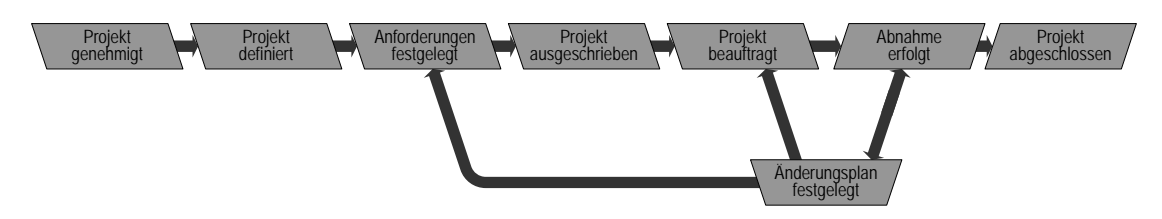

<span id="page-14-1"></span>**Abbildung 2.5:** Projektdurchführungsstrategie des Auftraggebers nach [\[VMX\]](#page-85-1)

## <span id="page-14-0"></span>**2.7 Tailoring**

Das *Tailoring* ist eines der wichtigsten Konzepte des V-Modell XT [\[VMX,](#page-85-1) [MRD](#page-85-5)<sup>+</sup>04] überhaupt. Es erlaubt das projektspezifische Zuschneiden des V-Modell XT, sodass zwar alle notwendigen Produkte vorliegen und keine fehlen, jedoch dabei keine unnötigen Aktivitäten durchgeführt werden.

**Beispiel:** Entwicklung eines Softwaresystems: Hier sind Vorgehensbausteine für eine Hardwareumgebung unnötig und müssen demnach nicht betrachtet werden.

Zu Beginn eines Projekts wird anhand von Projektmerkmalen das Projekt charakterisiert. Anhand dieser Merkmale werden notwendige Aktivitäten und Produkte für ein spezielles Projekt ermittelt. Das projektspezifische V-Modell (Abbildung [2.6\)](#page-14-2) besteht im Allgemeinen aus einer Teilmenge aller verfügbaren Vorgehensbausteine (hier z. B. ohne Hardwareentwicklung) des Gesamtmodells. Dadurch wird erreicht, dass in einem

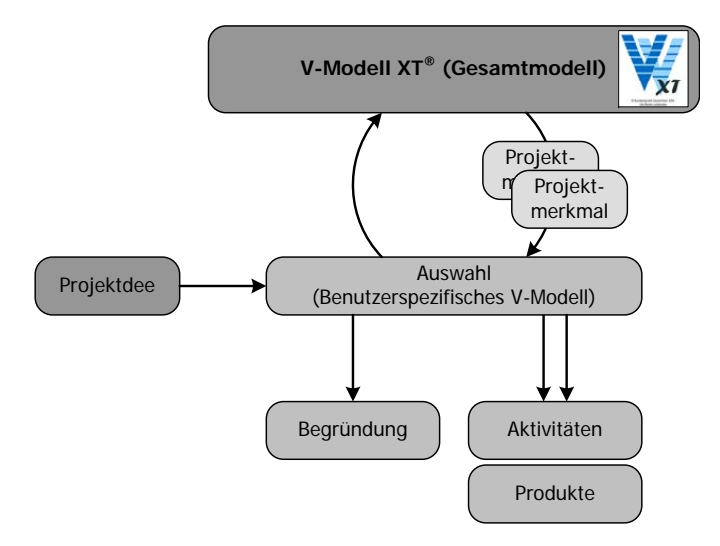

<span id="page-14-2"></span>**Abbildung 2.6:** Überblick und allgemeines Vorgehen beim Tailoring

Projekt nur wirklich projektrelevante Aktivitäten durchzuführen sind und somit nur

#### *2.7 Tailoring*

projektrelevante Produkte erstellt werden. Des Weiteren ist der Tailoring-Mechanismus des V-Modell XT soweit vorangeschritten, dass beim Tailoring auch inhaltliche Abhängigkeiten aufgelöst werden.

**Beispiel:** Um dies zu verdeutlichen sei wieder das Projekthandbuch (PHB) genannt: In Abhängigkeit des Tailoring-Ergebnisses unterscheidet sich das PHB in der Kapitelstruktur geringfügig durch das getailorte Anwendungsprofil. Analog unterscheidet sich auch die Produktbibliothek (PB) von Projekt zu Projekt, je nachdem welches Resultat das Tailoring liefert.

Zusätzlich zum gerade beschriebenen Tailoring mithilfe von Projektmerkmalen, kann auch direkt auf den Vorgehensbausteinen getailort werden. In Abbildung [2.7](#page-15-0) ist die Vorgehensbausteinlandkarte zu sehen, die alle im V-Modell XT definierten Vorgehensbausteine enthält und mit einander in Verbindung setzt.

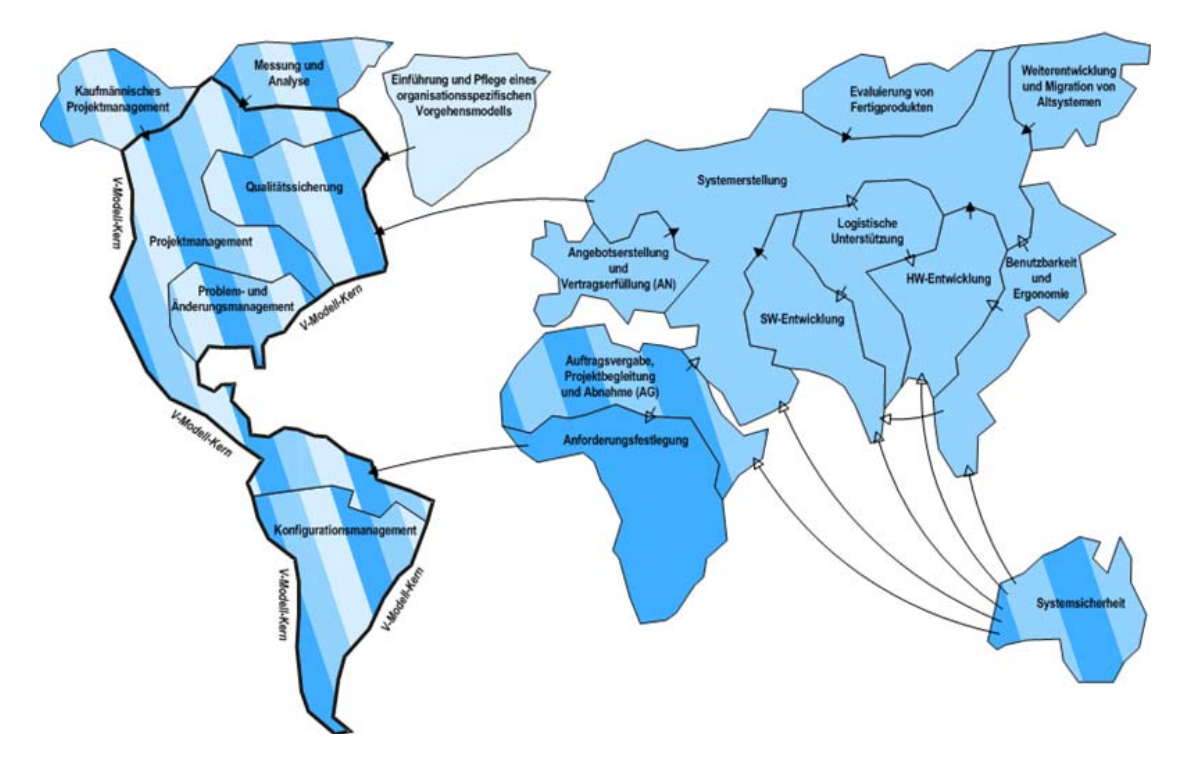

<span id="page-15-0"></span>**Abbildung 2.7:** Vorgehensbausteinlandkarte nach [\[VMX\]](#page-85-1)

Wie der Abbildung [2.7](#page-15-0) zu entnehmen ist, existieren Abhängigkeiten zwischen den einzelnen Vorgehensbausteinen (hier ausgedrückt durch die Pfeile, nähere Informationen hierzu in [\[VMX\]](#page-85-1)). Mithilfe dieser Abhängigkeiten ist es möglich, direkt Vorgehensbausteine beim Tailoring auszuwählen und ein konsistentes, projektspezifisches Vorgehensmodell abzuleiten.

# <span id="page-16-0"></span>**3 Das Pilotprojekt WiBe 4.0**

In diesem Kapitel wollen wir nun noch einmal exemplarisch das Pilotprojekt WiBe 4.0 durchspielen und die Anwendung des V-Modell XT darstellen. Das Pilotprojekt wurde durch uns anonymisiert. Sämtliche Daten und Zahlen, die Sie auf den folgenden Seiten vorfinden sind frei erfunden. Lediglich die Projekttermindaten orientieren sich an den tatsächlichen Daten, stimmen aber nicht vollständig überein.

Um die Inhalte dieses Kapitels einordnen zu können, beziehen wir uns auf Abbildung [2.5.](#page-14-1) Wir behandeln dieses Pilotprojekt nur Auszugsweise beginnend beim Projektstart bis zum EP Projekt beauftragt.

## <span id="page-16-1"></span>**3.1 Ausgangssituation**

#### <span id="page-16-2"></span>**3.1.1 Ausgangslage beim Bund**

Die Ausgangssituation für das Pilotprojekt *WiBe* stellte sich wie folgt dar: Es existiert bereits eine Software zur Unterstützung des Fachkonzeptes für die Wirtschaftlichkeitsbetrachtung [\[Röt04\]](#page-85-7). Diese Software befindet sich mit etwa 900-1000 Installationen im Einsatz und wird immer dann eingesetzt, wenn Projekte ein bestimmtes Budget überschreiten.

Das System ist schon etwas in die Jahre gekommen, sodass sich evolutionäre Verschleißerscheinungen zeigen. Problematische Aspekte der Altsoftware sind dabei unter anderem:

- Technische Probleme: fehlende Netzwerk- und Mehrbenutzerfähigkeit, Unverträglichkeiten mit neuerer Software
- Fachliche Probleme: Die neue Version des Fachkonzepts wird durch die verfügbare Software nicht abgebildet

Da das BMI/KBSt nicht im Besitz des Quellcodes der Anwendung ist, wäre ein entsprechendes Update vom Hersteller der Altsoftware zu beziehen. Im Rahmen des WEIT-Projekts wurde, nach Beschluss des BMI/KBSt, die Neuentwicklung als Pilotprojekt nach dem neuen V-Modell XT initiiert. Bei der Neuentwicklung der Software wurden unter anderem folgende Ziele verfolgt:

- Integration des neuen Fachkonzepts,
- Netzwerk- und Mehrbenutzerfähigkeit,
- Unverträglichkeiten mit moderner Software und Überarbeitung der technischen Architektur sowie Verbesserung ergonomischer Aspekte

Neben diesen ist es ein weiteres Ziel, mit der Abwicklung dieses Projekts auch den kompletten Quellcode mit allen Rechten an das BMI/KBSt zu übergeben. Die Weiterentwicklung der Software kann auf diese Weise unabhängig von bestimmten Lieferanten erfolgen.

#### <span id="page-17-0"></span>**3.1.2 Ausgangslage für das Pilotprojekt**

Für das Pilotprojekt selbst ergab sich somit folgende Ausgangslage: Die Neubeschaffung der Software WiBe 4.0 soll nach dem V-Modell XT abgewickelt werden. Dabei handelt es sich offensichtlich um ein Systementwicklungsprojekt des Auftraggebers. Problematisch an dieser Stelle war, dass sich zum Startzeitpunkt des Projekts das V-Modell XT selbst noch in der Entwicklung befand. Sämtlichen Projektbeteiligten wurde darum höchste Sorgfalt abverlangt.

Das Projekt wird vom BMI/KBSt in Zusammenarbeit mit der Technischen Universität München und der Technischen Universität Kaiserslautern durchgeführt. Die Werkzeugunterstützung und das Konfigurationsmanagement werden in diesem Projekt durch die microTOOL GmbH (<http://www.microtool.de>) und das Werkzeug in-Step aus diesem Haus, geleistet.

## <span id="page-17-1"></span>**3.2 Projektstart**

#### <span id="page-17-2"></span>**3.2.1 Vorbmerkungen**

Bevor wir den Projektstart praktisch mithilfe von in-Step durchführen, wollen wir noch einige allgemeine Anmerkungen machen. Abbildung [3.1](#page-17-4) skizziert den Tailoring-

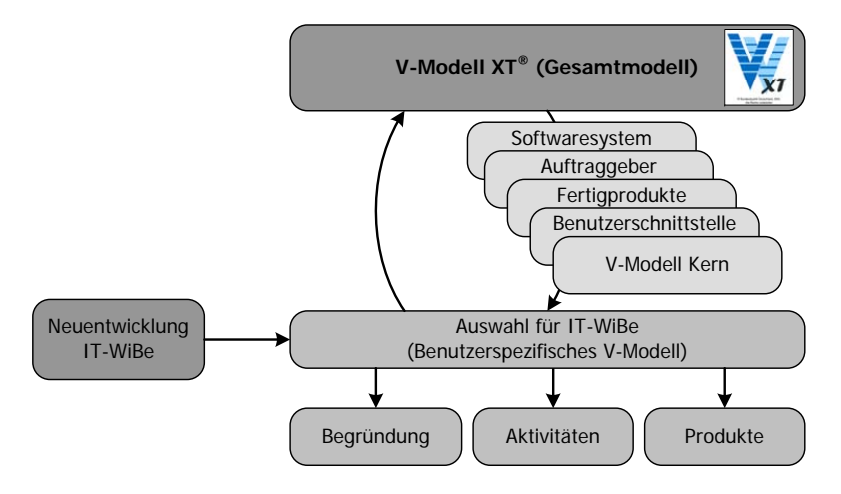

<span id="page-17-4"></span>**Abbildung 3.1:** Skizziertes Tailoring für WiBe 4.0

Vorgang für dieses Projekt. Wir möchten an dieser Stelle noch auf einige Punkte eingehen, bevor wir das Aufsetzen des Projekts durchführen und somit den EP Projekt definiert ansteuern.

Der wichtigste Punkt aus Abbildung [3.1](#page-17-4) ist der Kasten Neuentwicklung IT-WiBe. Dieser skizziert den Projektvorschlag, die jedem Projekt zugunde liegt. Dieser Projektvorschlag ist in unserem Fall ein Beschaffungsauftrag der KBSt, den wir im Folgenden auszugsweise darstellen.

#### <span id="page-17-3"></span>**3.2.2 Beschaffungsauftrag**

Der Beschaffungsauftrag wurde im Rahmen des Pilotprojekts als Projektvorschlag adaptiert. Er ist der Klasse der externen Produkte zuzuordnen und wird von einer externen (in diesem Fall übergeordneten) Instanz in das Projekt hereingegeben. Der folgende Abschnitt zeigt den Text des Beschaffungsauftrags ohne jegliche interne Kennzeichnungen.

#### **Beispiel: Betr.: Beschaffungsauftrag zur Neuentwicklung der Software WiBe**

#### **1. Sachverhalt**

Das Konzept und die Methodik der WiBe 21 (Version 3.0), die als Empfehlung der KBSt seit Jahren Grundlage für Wirtschaftlichkeitsbetrachtungen im IT-Bereich ist, wird derzeit überarbeitet und fortentwickelt. Ferner ist aufgrund der Entwicklungen im eGovernment-Bereich die Notwendigkeit entstanden, ein neues Modul für externe Effekte (WiBe E) zu konzipieren. Unter Berücksichtigung dieser Neu- und Weiterentwicklungen und vor dem Hintergrund, dass die bisherige Software WiBe 21 (Version 3.0) bislang nur auf Windows-Betriebssystemen (bis Windows XP) einsatzfähig ist, wird die Neuentwicklung einer plattformunabhängigen und webbrowser-basierten Software für Wirtschaftlichkeitsbetrachtungen erforderlich. Außerdem soll durch die Neuentwicklung die teilweise auftretenden Inkompatibilitäten der bisherigen WiBe 21 (Version 3.0) zu anderen Softwareanwendungen ausgeschlossen werden. Darüber hinaus ist nach der Entwicklungszeit für die neue Software die bislang eingesetzte Software WiBe 21 fünf Jahre alt und bedarf nach den üblichen Softwareentwicklungszyklen einer Weiter-/ Neuentwicklung. Das Projekt der Neuentwicklung der Software WiBe (Bezeichnung WiBe 4.0) dient gleichzeitig als Pilotprojekt für das V-Modell XT, dass das BMI in Kooperation mit dem BMVg von der TU München entwickelt.

#### **2. Vergabe**

Die Neuentwicklung wird über das Beschaffungsamt des BMI gemäß VOL/A ausgeschrieben und beschafft. Haushaltsmittel stehen zur Verfügung.

#### <span id="page-18-0"></span>**3.2.3 Beteiligte Personen im Pilotprojekt**

An dieser Stelle wollen wir noch die beteiligten Personen und die Rollenverteilung des Pilotprojekts skizzieren. Dem Beispiel der V-Modell XT Tour der Gesamtdokumentation [\[VMX\]](#page-85-1) sind die beteiligten Personen der griechischen Mythologie nachempfunden.

#### <span id="page-18-1"></span>**3.2.4 Projektstart mit** *in-Step*

Nachdem wir die Ausgangssituation und die beteiligten Personen vorgestellt haben, wollen wir nun das Aufsetzen des Pilotprojekts mit in-Step durchführen. Wir werden dabei in diesem Abschnitt folgende Tätigkeiten durchführen:

- Anlegen eines neuen Projekts
- Durchführen des Tailorings
- Abbildung der beteiligten Personen auf Rollen und Benutzer
- Festlegung des Zeitrahmens

#### **Projekt anlegen**

Wir wollen an dieser Stelle nicht zeigen, wie ein neues in-Step Projekt angelegt wird. Vielmehr wollen wir noch einmal das Vorgehen beim Aufsetzen eines V-Modell XT Projekts darstellen. In Abbildung [3.2](#page-19-0) ist der erste Dialog gezeigt, der dabei relevant ist.

#### *3.2 Projektstart*

<span id="page-19-0"></span>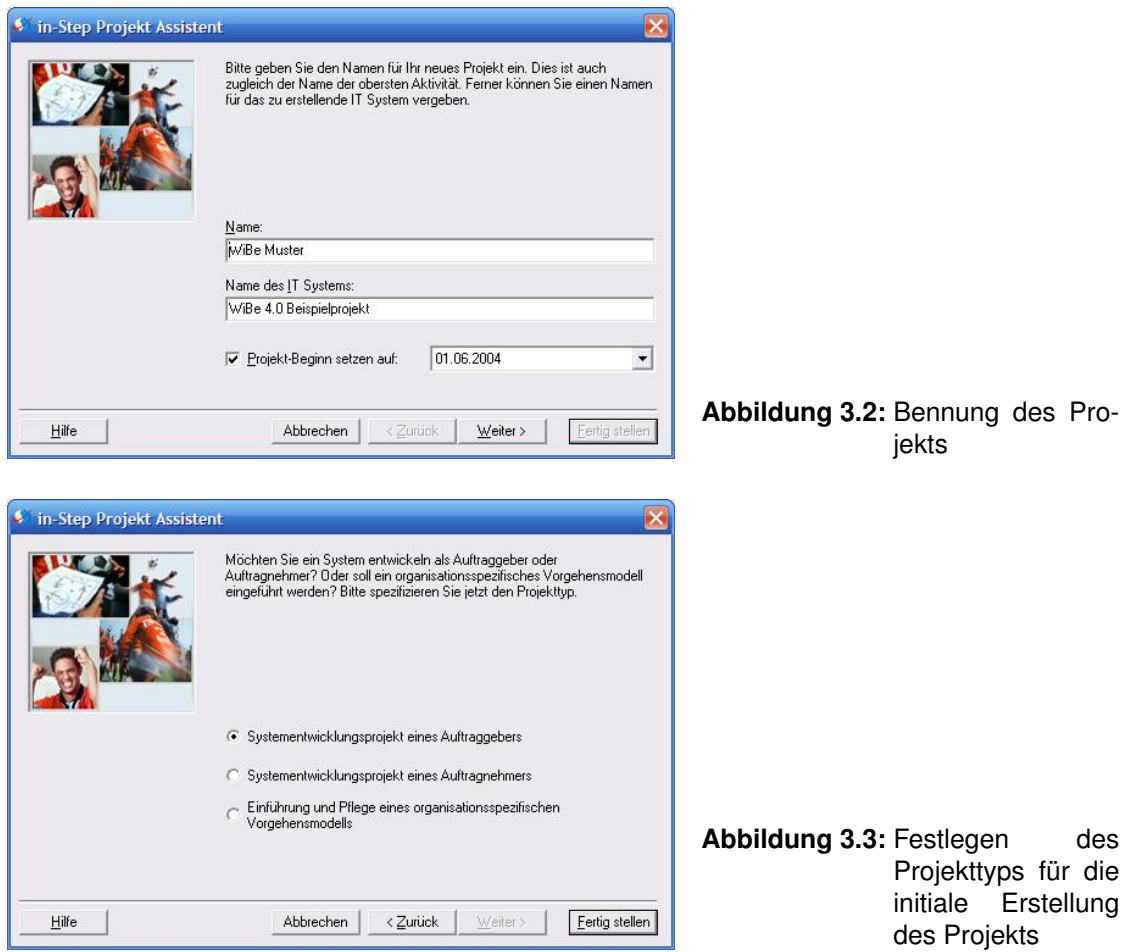

<span id="page-19-1"></span>In Abbildung [3.3](#page-19-1) ist der darauf folgende Dialog gezeigt, in dem der aktuelle Projekttyp auszuwählen ist. Diese Auswahl dient einer Vorfilterung und stellt dem Werkzeug die Informationen für die weiteren Assistenten zur Verfügung. Mit diesen Schritten ist das Projektskellet fertig gestellt. In den folgenden Schritten ist nun das Rollenmodell zu instanziieren und das Tailoring durchzuführen.

#### **Durchführen des Tailorings**

An dieser Stelle kann nun das Tailoring durchgeführt werden. Das Tailoring für dieses Beispielprojekt wurde bereits in Abbildung [3.1](#page-17-4) skizziert.

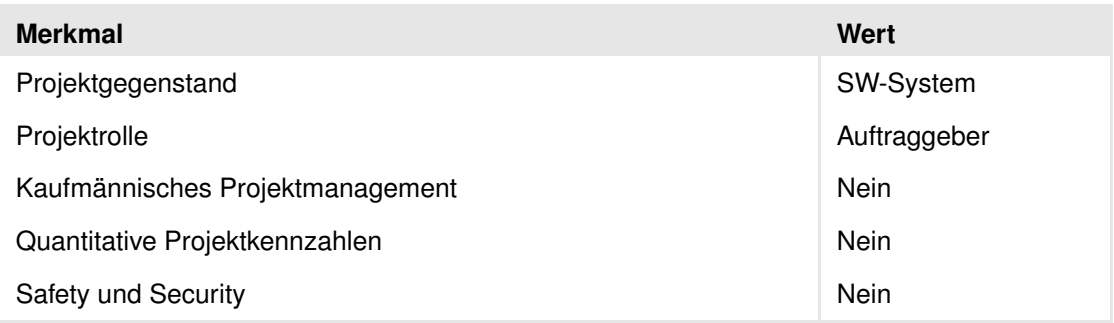

<span id="page-19-2"></span>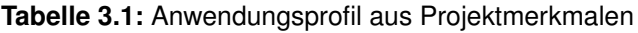

Das Tailoring kann durch verschiedene Werkzeuge jeweils anders unterstützt werden. in-Step bedient sich hierbei eines Assistenten. Nachdem das Tailoring durchgeführt wurde, ist die aktuelle Projektkonfiguration einseh- und bearbeitbar. Abbildung [3.4](#page-20-0) zeigt das Ergenis des Tailorings in einer Übersicht. Für das WiBe-Projekt sind dabei beim Tailoring die Projektmerkmale in Tabelle [3.1](#page-19-2) gewählt worden .

Das verwendete Werkzeug unterstützt auf der Seite des Auftraggebers die Auswahl des Merkmals Ergonomie nicht. Da wir aber in diesem Projekt besonderen Wert auf die Benutzungsschnittstelle legten – sie ist schließlich eines der Hauptakzeptanzkriterien – wurde dieses Merkmal im Projekthandbuch noch einmal explizit aufgeführt. In Abbildung [3.4](#page-20-0) ist das Resultat des Tailorings gezeigt. Dieses ist dann entsprechend im Projekthandbuch zu dokumentieren. Die Entscheidungen zu gewählten oder nicht gewählten Projektmerkmalen sind dabei zu begründen.

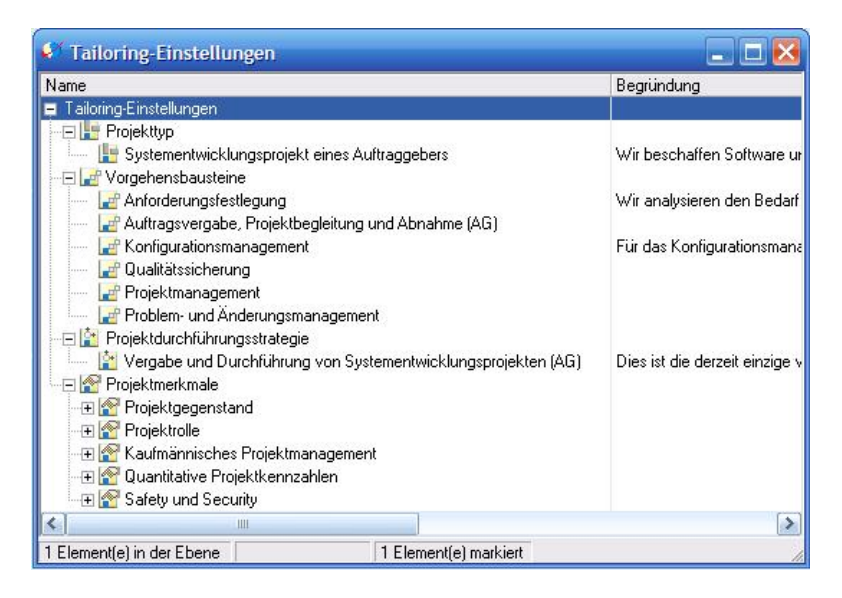

<span id="page-20-0"></span>**Abbildung 3.4:** Tailoringergebnis für das WiBe-Beispielprojekt

Das Tailoring liefert ein Anwendungsprofil aus dem der Projekttyp, eine Menge an Vorgehensbausteinen und eine Projektdurchführungsstrategie resultieren. Die für unser konkretes Projekt relevanten Vorgehensbausteine sind:

- Projektmanagement,
- Qualitätssicherung,
- Konfigurationsmanagement,
- Problem- und Änderungsmanagement
- Anforderungsfestlegung und
- Auftragsvergabe, Projektbegleitung und Abnahme (AG)

Dabei sind die Bausteine der ersten vier Punkte die verpflichtenden Vorgehensbausteine des V-Modell XT Kerns, die in jedem Projekt enthalten sind. Die Pflichtauswahl der Kernelemente stellt dabei in jedem Projekt ein qualitatives Mindestmaß sicher.

#### *3.2 Projektstart*

Mit dem Tailoring entstehen also projektspezifische Mengen von Produkten und Aktivitäten. Der Vorteil des automatisierten Tailorings wird an dieser Stelle offisichtlich: Neben den Produkten und Aktivitäten stehen nach dem Tailoring auch nur alle für das Projekt relevanten Rollen zur Verfüfung. Im nächsten Schritt können nun also alle teilnehmenden Personen des Projekts mitsamt der Rollenzuordnung eingepflegt werden.

#### **Rollen und Benutzer anlegen**

Im folgenden wollen wir noch die Benutzer des Systems anlegen und Ihnen die notwendigen Projektrollen zuweisen. Die Benutzerverwaltung ist dabei komplett im Werkzeug abgebildet. In Tabelle [3.2](#page-21-0) ist die Belegung der Projektrollen für das Beispielprojekt gezeigt. Außerdem enthält sie eine komplette Auflistung aller am Projekt beteiligten Personen.

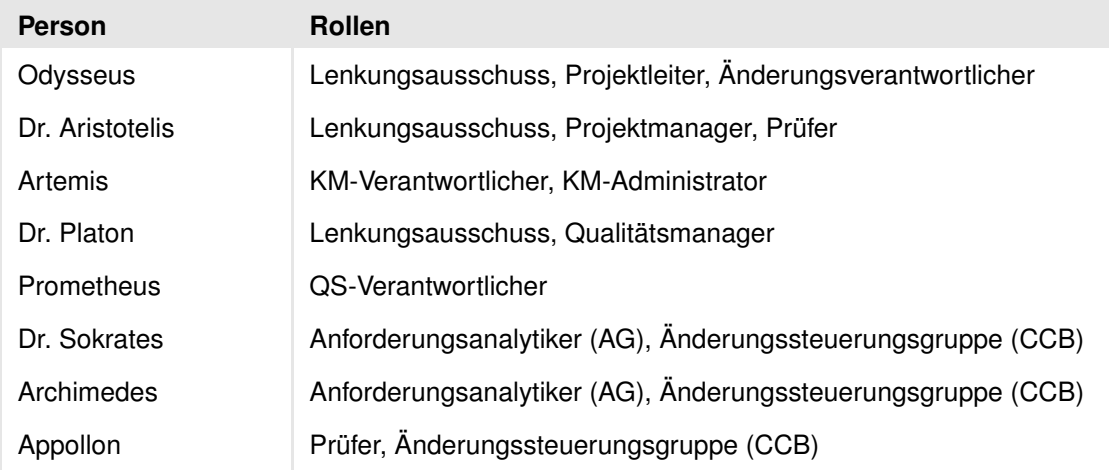

<span id="page-21-0"></span>**Tabelle 3.2:** Abbildung der Projektrollen auf die beteiligten Personen für das Beispielprojekt

Damit sind die wesentlichen organisatorischen Vorberitungen für das Projekt abgeschlossen. In einem nächsten Schritt kann nun noch eine initiale Projektplanung angelegt werden.

#### **Das Projekt planen (initial)**

Das V-Modell XT schreibt keinen fein granularen Prozess vor [\[VMX\]](#page-85-1). Der Projekttyp und die Projektdurchführungsstrategie schreiben lediglich vor welche Entscheidungspunkte in welcher Reihenfolge zu durchlaufen sind und welche Produkte zu diesen Punkten vorzuliegen haben. Die (initiale) Projektplanung wird nun wieder anhand der ausgewählten PDS durchgeführt. Die Planung des Projekts erfolgt dabei anhand der ausgewählten Vorgehensbausteine. Dieses Vorgehen wird durch verschiedene Tools, wie auch den V-Modell XT Projektassistenten $^1$  $^1$ , unterstützt. An dieser Stelle ist es dann auch möglich, Iterationen im Vorgehen zu bestimmen – dies soll uns hier jedoch nicht interessieren. Um die Initialplanung abzuschließen, sind noch die zeitlichen Eckdaten festzulegen<sup>[2](#page-21-2)</sup>.

<span id="page-21-1"></span><sup>1</sup> <http://www.4soft.de>

<span id="page-21-2"></span><sup>2</sup> In der Feinplanung der einzelnen Meilensteine werden diese Termine dann ggf.angepasst.

#### **Aktueller Stand**

An dieser Stelle wurde das Projekt fertig aufgesetzt. Bis zu dieser Stelle wurde der Projekttyp, die Projektdurchführungsstrategie, eine Menge von Vorgehensbausteinen und ein initialer Projektplan festgelegt. Ebenso wurde die beteiligten Personen benannt und mit Rollen assoziiert.

## <span id="page-22-0"></span>**3.3 Entscheidungspunkt – Projekt definiert**

Bis zu dieser Stelle haben wir uns vergleichsweise ungeordnet im Bereich der Entscheidungspunkte 1 (Projekt genehmigt) und 2 (Projekt definiert) bewegt. Wir wollen uns an dieser Stelle noch einmal kurz aufstellen.

| Aktivitäten mit Produktzuordnung [Projekthandbuch erstellen - Projekt definiert]   |               |                                   |                                              |
|------------------------------------------------------------------------------------|---------------|-----------------------------------|----------------------------------------------|
| Kontrollfluss<br>$\mathbb{Q}$<br>Neu + <sup>21</sup> Eigenschaften<br>南            |               |                                   |                                              |
| Aktivitäten:                                                                       |               |                                   | Eingehende Produkte nach 'Projekthandbuch er |
| Name                                                                               | Zustand       | Name                              | Ist-Zustanc                                  |
| 日 WiBe Muster                                                                      | geplant       |                                   |                                              |
| 日 第 EP 1 Projekt genehmigt                                                         | geplant       |                                   |                                              |
| Rrojektfortschrittsentscheidung herbeiführen - Projekt genehmigt                   | geplant       |                                   |                                              |
| Fr Projekt genehmigt                                                               | geplant       |                                   |                                              |
| 日 M EP 2 Projekt definiert                                                         | geplant       |                                   |                                              |
| 層 OS                                                                               | geplant       |                                   |                                              |
| Projekthandbuch erstellen - Projekt definiert                                      | geplant       | $\left\langle \right\rangle$<br>Ш | $\rightarrow$                                |
| Projekt planen - Projekt definiert                                                 | geplant       |                                   | Ausgehende Produkte von 'Projekthandbuch ers |
| F- Projektstatusbericht erstellen - Projekt definiert                              | geplant       | Name                              |                                              |
| QS-Handbuch erstellen - Projekt definiert                                          | geplant       | $\Vert \cdot$                     | Projekthandbuch - Themen                     |
| Projektfortschrittsentscheidung herbeiführen - Projekt definiert                   | geplant       |                                   | Projekthandbuch.doc                          |
| Frojekt definiert                                                                  | geplant       |                                   |                                              |
| 日 第 EP 3 Anforderungen festgelegt                                                  | geplant       |                                   |                                              |
| 田蘭 EP 4 Projekt ausgeschrieben                                                     | geplant       |                                   |                                              |
| 田 第 EP 5 Projekt beauftragt                                                        | geplant       |                                   |                                              |
| 田 第 EP 6 Abnahme erfolgt                                                           | geplant       |                                   |                                              |
| 田蘭 EP 7 Projekt abgeschlossen                                                      | geplant       |                                   |                                              |
| ∢<br>IIII                                                                          | $\rightarrow$ | ∢<br>ÌШ                           | ⇒                                            |
| Notizen:                                                                           |               | Status:                           |                                              |
|                                                                                    |               |                                   |                                              |
|                                                                                    |               |                                   |                                              |
|                                                                                    |               |                                   |                                              |
| 7 Element(e) in der Ebene WiBe Muster\EP 2 Projekt definiert 1 Element(e) markiert |               |                                   |                                              |

<span id="page-22-1"></span>**Abbildung 3.5:** Produkte mit Aktivitäten zum EP 2 – Projekt definiert

Den ersten EP – Projekt genehmigt – können wir durch das Vorhandensein des Beschaffungsauftrags als erfolgreich durchlaufen betrachten. In direkter Folge wurden zuständige Bearbeiter benannt und mithilfe eines Werkzeugs das Projekt initiiert. Unser nächstes Ziel ist also der zweite EP – Projekt definiert. Um diesen EP erfolgreich zu absolvieren, müssen verschiedene Produkte erstellt werden. Dies sind:

- das Projekthandbuch (PHB),
- das QS-Handbuch (QSHB),
- der Projektplan (PPL),
- ein Projektstatusbericht (PSB) und
- alle dazugehörigen QS-Dokumente (Prüfspezifikationen und -protokolle).

In der Abbildung [3.5](#page-22-1) ist dies noch einmal zusammenhängend gezeigt. In den folgenden Abschnitten [3.3.1](#page-23-0) bis [3.3.4](#page-36-0) gehen wir kurz auf die Erstellung der wesentlichen Produkte ein, die für das Erreichen des EP2 notwendig sind. Zu beachten ist hierbei, dass die Produkterstellung dabei aufgrund der verwendeten Tools variieren kann. Wir wollen an dieser Stelle aber keine Einführung in in-Step geben, sodass wir uns an dieser Stelle hauptsächlich auf inhaltliche Fragen beschränken.

Die einzelnen Abschnitte sind jedoch zuweilen durch Hinweise ergänzt, wenn sich die zugrunde liegende Methodik positiv oder negativ auf die Arbeit im Team ausgewirkt hat.

#### <span id="page-23-0"></span>**3.3.1 Erstellen des Projekthandbuchs**

In diesem Abschnitt beschreiben wir das Erstellen des Projekthandbuchs (PHB) für unser Beispielprojekt. Zunächst soll an dieser Stelle noch einmal der Zweck des PHB dargestellt werden.

**Projekthandbuch (PHB) nach V-Modell XT**

Das Projekthandbuch legt die organisatorischen Rahmenbedingungen für alle Projektbeteiligten fest. Es dokumentiert Art und Umfang der Anwendung des V-Modells im Projekt und ist damit Informationsquelle für alle Projektmitarbeiter. Ein Projekthandbuch wird einerseits im Projekt des Auftragnehmers erstellt. Wickelt der Auftraggeber sein eigenes Projekt über das V-Modell ab, so muss in diesem ebenfalls ein Projekthandbuch erstellt werden. Das Projekthandbuch dokumentiert in diesem Fall die Anwendung des V-Modells im Projekt des Auftraggebers.

Wichtige Bestandteile des Projekthandbuchs sind eine Beschreibung des Projekts, der Ziele und der wesentlichen Erfolgsfaktoren, die Festlegung des im Projekt anzuwendenden projektspezifischen V-Modells, der grobe Projektdurchführungsplan inklusive der Planung der Entscheidungspunkte und des Lieferumfangs, Organisation und Vorgaben zum Projektmanagement, Organisation und Vorgaben zu unterschiedlichen Bereichen wie beispielsweise Risikomanagement, Konfigurationsmanagement oder Systemerstellung, sowie Festlegungen bezüglich der Kommunikationswege und dem Berichtswesen.

Es ist nun an dieser Stelle egal, welche Werkzeuge unterstützend verwendet werden. Nach der o. a. Definition des PHB ist seine Struktur festgelegt. Wir werden an dieser Stelle das PHB auszugweise darstellen und diskutieren.

#### **Projektüberblick, Projektziele und Erfolgsfaktoren**

In diesem Thema wird kurz, prägnant und möglichst plastisch das gemeinsame Projektleitbild dargestellt. Dies geschah in diesem Beispielprojekt anhand des Beschaffungsauftrags, der diskutiert und auf Umsetzbarkeit hin angepasst wurde. Der folgende Abschnitt zeigt einen Ausschnitt dieses Themas aus dem WiBe-PHB.

**Beispiel:** Mit der Neuentwicklung der Software WiBe werden dabei folgende Ziele verfolgt:

• Unterstützung des fortentwickelten Fachkonzeptes WiBe (Version 4.0), zusätzlicher Module (z. B.WiBe E) und spezieller Kriterienkataloge,

- Entwicklung einer plattformunabhängigen Software, d. h. Einsatz der Software WiBe 4.0 auf den Betriebssystemen ab Microsoft Windows 2000 und höher sowie auf x86-basierten Linux/Unix Versionen,
- Einsatz der Software in Netzwerken und auf Arbeitsplatz-PCs als Einzelplatzversion,
- Möglichkeit des Imports/Exports von Daten in bekannte Formate von Office-Produkten (MS Office, OpenOffice, Star Office) sowie die Übernahme von Daten aus der bisherigen WiBe 21 Software.

Die vorstehenden Ziele sollten als zentrale Erfolgskriterien erfüllt werden sowie die Handhabung und das Benutzer-Interface für den Anwender der gegenwärtigen Software wieder erkennbar bleiben. Menüstruktur, Bedienungsroutinen und Symbolleisten müssen ergonomisch und intuitiv bedienbar sein.

Die Neuentwicklung der WiBe Software wird ausgeschrieben und vergeben. Die entwickelte Software ist einem bestimmten Kreis von Beta-Testern, vorab zur Prüfung zur Verfügung zu stellen. Anschließend wird die Software der öffentlichen Verwaltung bereitgestellt.

Dieses Thema legt noch einmal für jeden Projektbeteiligten eindeutig fest, um was es geht. Dabei sind die hier aufgestellten Ziele auch noch im Nachhinein zu diskutieren. Im Rahmen des WiBe-Projekts wurde insbesonderen über folgenden Punkt diskutiert:

**Beispiel:** Unter Berücksichtigung der Fortentwicklung des Fachkonzeptes und vor dem Hintergrund, dass die bisherige Software WiBe 21 (Version 3.0) bisher nur auf Windows-Betriebssystemen einsatzfähig ist, wird die Neuentwicklung einer plattformunabhängigen und z. B. Webbrowser-gestützten Software für Wirtschaftlichkeitsbetrachtungen für notwendig erachtet.

Zunächst wurde eine vollständig plattformneutrale Anwendung gefordert. Während der Jour Fixe wurde über diesen Punkt eingehend diskutiert, um die Tragweite einer derartigen Anforderung festzustellen. Diese hätte sich wie folgt dargestellt: Seitens des AG war eine Integration in gängige Office-Produkte gewünscht. Zu großen Teilen ziehlt dies auf MS Office ab, was unter nicht Windows-Betriebssystemen zu Komplikationen geführt hätte.

Der nächste Diskussionspunkt war die grunsätzliche Plattformneutralität. Die öffentliche Hand verfolgt zwar eine Open Source Strategie, jedoch ist dies ein Prozess, der noch einige Jahre braucht, um produktiv einsetzbare Arbeitsumgebungen bereit zustellen. Es stand also zur Debatte, ob auch eine (relativ) kostengünstige Software mit einem Lebenszyklus von ca. 5 Jahren für Windows akzeptabel wäre, die die Anforderung plattformneutral zu sein, nicht erfüllt. Diese Diskussionen führten dann zu einer nachträglichen relativierenden Änderung im PHB:

**Beispiel:** Die vorstehenden Ziele sollten als zentrale Erfolgskriterien erfüllt werden sowie die Handhabung und ...

#### **Projektspezifisches V-Modell**

Das projektspezifische V-Modell ist das Ergenis des Tailorings (siehe Kapitel [3.2\)](#page-17-1). Es gibt hier vielfältige Varianten der Darstellung, wie z. B. in Abbildung [3.4](#page-20-0) oder Abbil-ding [3.6](#page-25-0)<sup>[3](#page-26-1)</sup>. Dieser Teil des PHB soll noch einmal allen Beteiligten den Aktionsradius des

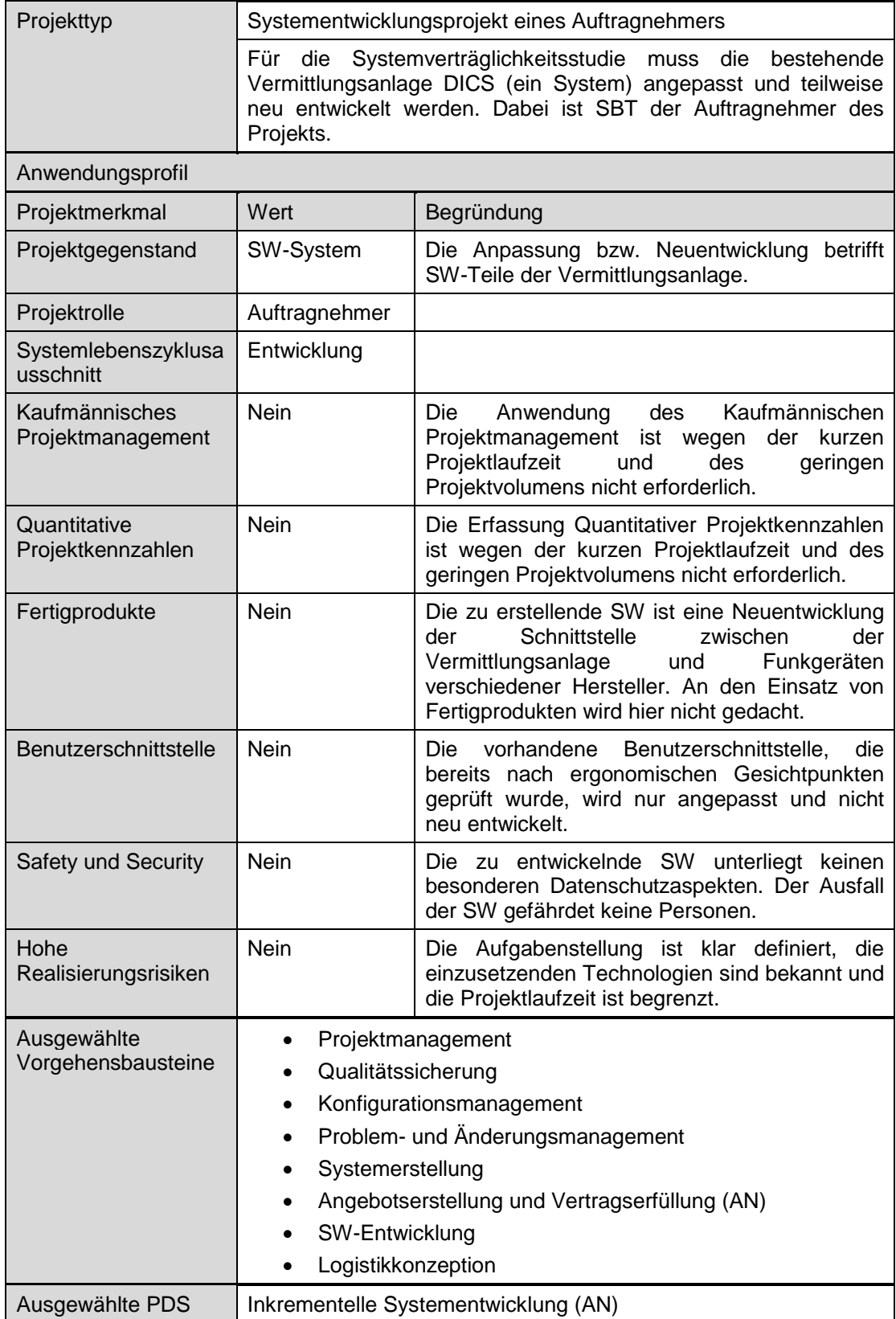

<span id="page-25-0"></span>**Abbildung 3.6:** Beispielhafte Darstellung des projektspezifischen V-Modell XT

Projekts vor Augen führen. Sämtliche Entscheidungen und die dazu gehörenden Begründungen sind hier noch einmal aufzuführen.

#### **Abweichungen vom V-Modell**

In diesem Beispielprojekt wurde im wesentlichen nicht von den Vorgaben des V-Modell XT abgewichen. Lediglich in einigen Details zum Berichtwesen und bei der Anforderungsermittlung sind wir einen eigenen Weg gegangen. Da es sich hierbei jedoch nicht um radikale Änderungen gehandelt hat, sind unsere Abweichungen nicht an dieser Stelle dokumentiert, sondern in den jeweiligen Themenbereichen des PHB.

#### **Organisation und Vorgaben zum Projektmanagement**

In diesem Thema werden die Rahmenbedingungen für das Projektmanagement vorgenommen. Dazu gehören z. B. die Verantwortlichkeiten im Projekt (vgl. hierzu Tabelle [3.2\)](#page-21-0), die Festlegung der Projektinfrastruktur, die Vorgaben zur Projektplanung und Vorgaben für das Konfliktmanagement.

Den Großteil der hier notwendigen Punkte haben wir bereits in Kapitel [3.2](#page-17-1) skizziert. Das PHB enthält für dieses Thema noch einmal die Dokumentation.

#### **Organisation und Vorgaben zum Risikomanagement**

Dieses Thema behandelt das Risikomanagement. Aufzuführen ist hier die Art der Erfassung von Risiken, deren Bewertung und die Entscheidungsfindung den Umgang betreffend. In diesem Beispielprojekt kam dabei eine Risikoeinstufung der folgenden Art zum Einsatz<sup>[4](#page-26-2)</sup>.

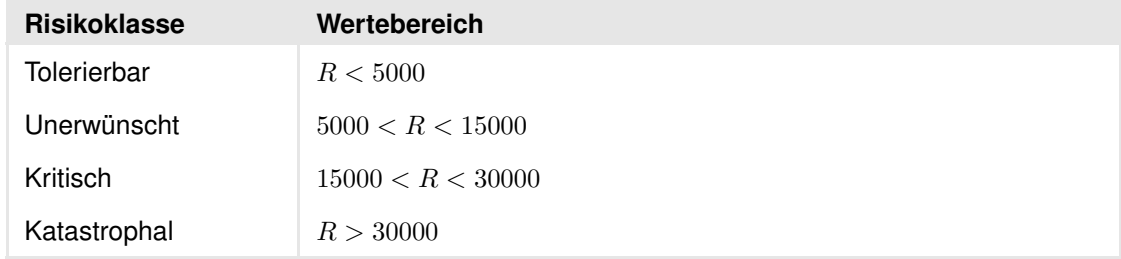

#### <span id="page-26-0"></span>**Tabelle 3.3:** Risikoklassen für das Beispielprojekt

In Tabelle [3.3](#page-26-0) ist eine Übersicht über die einzelnen Risikoklassen gegeben. Wir kategorisieren in vier Risikoklassen. Grundlage für die Zuordung ist ein sog. Risikomaß R. Das Risikomaß erreichnet sich dabei wie folgt:

#### $R = Riskow_{abserilichkeit} \cdot Riskos_{chaden}$

Ausgegangen wird dabei von einem Projektvolumen von 300000 EUR. Als Ergänzung hierzu ist im PHB ein Maßnahmenplan wie folgt skizziert:

**Beispiel:** Im Maßnahmenplan, der Bestandteil der Risikoliste ist, wird festgelegt, für welche Risiken Vorsorge zu treffen ist. Tolerierbare Risiken sind akzeptabel, für Unerwünschte ist eine Abwägung zwischen Chancen und Risiken zu treffen. Dafür ist der Projektleiter, in Abstimmung mit dem Projektmanager, verantwortlich. Risiken, die in die

<span id="page-26-2"></span><span id="page-26-1"></span><sup>3</sup> Diese Darstellung ist einem anderem Pilotprojekt entnommen und ebenfalls weitgehend anonymisiert. 4 Die hier aufgeführten Zahlen sind frei erfunden!

letzten beiden Kategorien eingestuft werden, sind mit Maßnahmen zu belegen. Diese sind so festzulegen, dass ein definierter Abschluss festgestellt werden kann. Bei Eintreffen dieser Risiken sind unverzüglich der Projektleiter und der Projektmanager zu benachrichtigen. Die Risikoliste wird im Tool in-Step verwaltet.

#### **Organisation und Vorgaben zum Konfigurationsmanagement**

Dieses Thema des PHB legt fest, wie mit den Produkten zu verfahren ist. Dabei sind zunächst Aussagen zur verwendeten Infrastruktur zu treffen. In unserem Fall wurde die komplette Infrastruktur durch in-Step und MS Office bereit gestellt. Andere Konstellationen, wie z. B. CVS oder SVN-basierte Repositories sind jedoch auch möglich, wie wir sie in anderen Pilotprojekten eingesetzen. Um den einzelnen Projektbeteiligten die Orientierung in der Produktbibliothek zu erleichtern, sind die Dateiablagestruktur und Namenskonventionen für Dateien der wichtigste Teil dieses Themas.

#### **Organisation und Vorgaben zum Anforderungsmanagement**

Die Anforderungsfestlegung ist eine der Kernaufgaben des Auftraggebers. Dieses Thema des PHB legt fest, wie bei der Anforderungsermittlung vorzugehen ist. Der folgende Auszug aus dem PHB demonstriert dies:

**Beispiel:** Das Lastenheft enthält alle Anforderungen an die zu erstellende Software. Diese werden im Rahmen der Anforderungsermittlung getrennt nach funktionalen und nicht funktionalen Anforderungen erstellt.

> Zur Erfassung und Verwaltung der einzelnen Anforderungen während der Anforderungsermittlung werden diese in Form einzelner Use Case-Dokumente im MS Word Format erstellt und zunächst einzeln gepflegt. Die einzelnen Anforderungen unterliegen somit dem Standardzustandsmodell und können dementsprechend entweder im Zustand *geplant*, *in Bearbeitung*, *vorgelegt* oder *akzeptiert* sein.

> Zusätzlich werden UML Use-Case-Diagramme zur Modellierung des gewünschten Systemverhaltens im Rahmen der Anforderungsermittlung von den Beteiligten erstellt. Die Anforderungen und Diagramme werden aus dem Tool *in-Step* automatisch in das Produkt *Anforderungen (Lastenheft)* übertragen.

> Eine schriftliche Anforderungsbewertung, d. h. eine eingehende Bewertung der Anforderungen (Lastenheft) hinsichtlich technischer Machbarkeit, Finanzierbarkeit, Wirtschaftlichkeit und Wichtigkeit wird durch mehrere Reviews und eine QS-Prüfung abgedeckt. Eine gesonderte schriftliche Anforderungsbewertung erfolgt nicht.

Der Absatz: . . . Eine schriftliche Anforderungsbewertung, d. h. eine eingehende Bewertung der Anforderungen (Lastenheft) hinsichtlich technischer Machbarkeit, Finanzierbarkeit, Wirtschaftlichkeit und Wichtigkeit wird durch mehrere Reviews und eine QS-Prüfung abgedeckt. Eine gesonderte schriftliche Anforderungsbewertung erfolgt nicht. – ist dabei besonders zu beachten, stellt er jedoch eine projektspezifische Ausgestaltung des V-Modell XT dar. Im Rahmen der Anforderungsermittlung (Kapitel [3.4\)](#page-37-0) gehen wir darauf noch einmal detailliert ein.

#### **Berichtswesen und Kommunikationswege**

Den Abschluss unseres PHBs bildet das Thema Berichtswesen und Kommunikationswege. Hier werden der Fluss der einzelnen Produkte innerhalb des Projektteams und die zeitlichen Intervalle festgelegt.

| <b>Produkt</b>                  | VM       | Von                                    | <b>Nach</b>       | Wann                                                                                    |
|---------------------------------|----------|----------------------------------------|-------------------|-----------------------------------------------------------------------------------------|
| Projektstatusbericht            | $\times$ | PL                                     | Lenkungsausschuss | Regelmäßig, jedoch<br>mindestens am En-<br>de jedes Projektab-<br>schnitts              |
| Projektstatusbericht (AN)       | $\times$ | AN-PL                                  | AG-PM, AG-PL      | Monatlich                                                                               |
| Projektabschlussbericht         | $\times$ | <b>PL</b>                              | Lenkungsausschuss | Projektende                                                                             |
| Projektfortschrittsentscheidung | $\times$ | Lenkungs-<br>ausschuss                 | <b>PL</b>         | Zu jedem Entschei-<br>dungspunkt                                                        |
| Interner Projektbericht         |          | Anforderungs-<br>ingenieur (AG),<br>QS | <b>PL</b>         | unregelmäßig,<br>ie-<br>mindestens<br>doch<br>Ende<br>jedes<br>am<br>Projektabschnittes |

<span id="page-28-1"></span>**Tabelle 3.4:** Berichtswesen und Kommunikationswege

In Tabelle [3.4](#page-28-1) sind die Kommunikations- und Berichtswege noch einmal ausschnittsweise dargestellt. An dieser Stelle wollen wir auch noch einmal die Projektfortschrittsentscheidung besonders hervorheben. Die Art der Anfertigung dieses Produkts haben wir ebenfalls geändert. Auch auf diese projektspezifische Anpassung gehen wir später noch einmal detailliert ein.

#### **Zwischenstand**

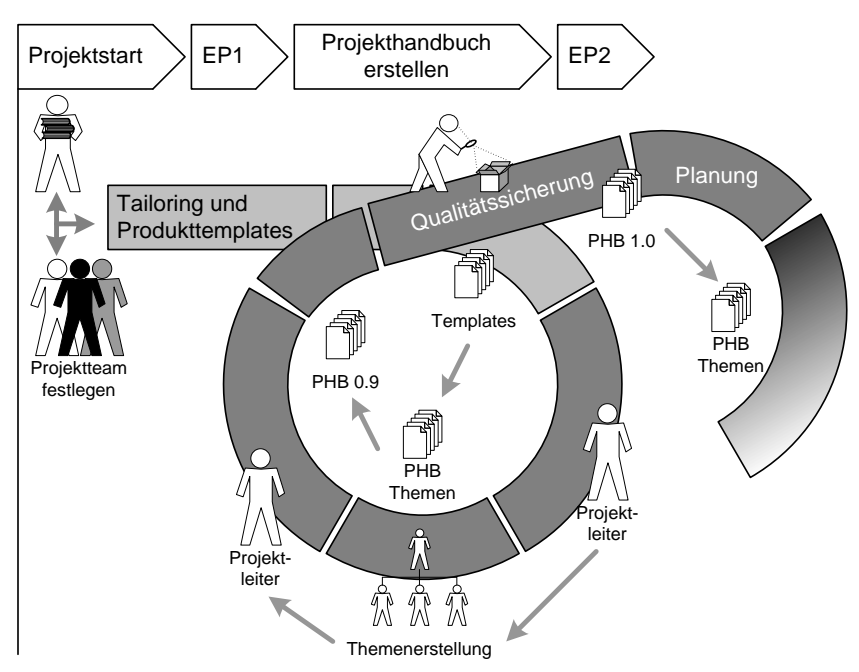

<span id="page-28-0"></span>**Abbildung 3.7:** Vorgehen bei der Erstellung des Projekthandbuchs

An dieser Stelle haben Sie einen kurzen inhaltlichen Überblick über das Projekthandbuch bekommen, den wir Ihnen bereits anhand des Beispieldokuments gegeben haben. Das PHB ist im Rahmen eines V-Modell XT Projekts ein Produkt, dass sich quasi über das gesammte Projekt hinweg (weiter) entwickelt.

PHB werden während des Projekts Änderungen und Aktualisierungen eingepflegt. In Abbildung [3.7](#page-28-0) ist dies noch einmal skizziert. Das hier gezeigte Vorgehen ist auf viele weitere Produkte, insbesondere auf das QS-Handbuch (Kapitel [3.3.2\)](#page-29-0) und die Anforderungen (Kapitel [3.4\)](#page-37-0), übertragbar. Insbesondere auf die arbeitsteilige Bearbeitung der einzelnen Produktthemen sei an dieser Stelle noch einmal hingewiesen. Für dieses Beispielprojekt hat sich dabei folgende Bearbeitung des PHB ergeben.

**Beispiel:** Herr Artemis erstellte als KM-Verantwortlicher die Produktvorlagen und die einzelnen Themen. Herr Odysseus und Herr Prometheus fügten die initialen Inhalte in das PHB ein. Im Folgenden wurde bereits erste QS-Maßnahmen<sup>[5](#page-29-1)</sup> durch Herrn Appollon durchgeführt. Im weiteren Verlauf wurden Anpassungen ebenfalls durch die Herren Sokrates und Archimedes eingepflegt. Weitere QS-Maßnahmen schlossen diese Bearbeitungsiteration ab.

#### <span id="page-29-0"></span>**3.3.2 Erstellen des QS-Handbuchs**

In diesem Abschnitt beschreiben wir das Erstellen des QS-Handbuchs (QSHB) für unser Beispielprojekt. Zunächst soll an dieser Stelle noch einmal der Zweck des QSHB dargestellt werden.

**QS-Handbuch (QSHB) nach V-Modell XT**

Das QS-Handbuch beinhaltet eine Kurzbeschreibung der Qualitätsziele im Projekt, die Festlegung der zu prüfenden Produkte und Prozesse, die Organisation und Vorgaben für die Planung und Durchführung der Qualitätssicherung im Projekt sowie die Vorgaben für die Qualitätssicherung von externen Zulieferungen. Der QS-Verantwortliche muss dieses zentrale Produkt in Abstimmung mit den Schlüsselpersonen des Projekts erarbeiten.

Dabei werden im QS-Handbuch insbesondere auch Häufigkeit und Notwendigkeit der Erzeugung weiterführender Produkte, die für die Qualitätssicherung im Projekt notwendig sind, festgelegt, z. B. QS-Berichte, Nachweisakten und Prüfprotokolle.

#### **Themen des QS-Handbuchs**

- Qualitätsziele und -anforderungen
- Zu prüfende Produkte
- Zu prüfende Prozesse
- Organisation und Vorgaben zur Qualitätssicherung im Projekt
- Vorgaben für das QS-Handbuch der Auftragnehmer

Die o. a. Themen wollen wir nur kurz anschneiden und einige Mustertexte anbieten. Beginnen wollen wir mit dem Thema Qualitätsziele und -anforderungen. Das Besondere an diesem Projekt ist die Tatsache, dass es als Beispielprojekt zur Verfügung gestellt werden soll. Demnach sind alle Dokumente mit besonderer Sorgfalt zu prüfen.

<span id="page-29-1"></span><sup>5</sup> Die durch uns am meisten genutzte QS-Maßnahme war das (externe) Review durch einen an der Entwicklung des V-Modell XT beteiligten Industriepartner.

**Beispiel:** Qualitätsziele und -anforderungen leiten sich aus dem zu entwickelnden System, den Projektzielen und den übergeordneten Qualitätsmanagementvorgaben ab. Das zu entwickelnde System wird in mehreren Stufen abgenommen. Darüber hinaus soll es langlebig und erweiterbar sein. Somit sollte die Qualitätssicherung möglichst automatisiert und regressionsfähig sein.

> Darüber hinaus ist ein weiteres Projektziel, dass dieses Projekt als V-Modell Beispielprojekt aufgearbeitet und den V-Modell Anwendern als eine Art Vorlage zur Verfügung gestellt werden soll. Die erarbeiteten Produkte müssen deshalb besonders sorgfältig und auf ihre V-Modell XT Konformität hin überprüft werden. Weitere Qualitätsziele und -anforderungen, die sich aus übergeordneten Qualitätsmanagementvorgaben ableiten lassen, existieren nicht.

> Zusammenfassend ergeben sich dementsprechend die folgenden Anforderungen an die Qualitätssicherung:

- Abnahmeprüfungen des Systems müssen weitestgehend automatisiert und regressionsfähig sein
- Alle Produkte müssen V-Modell XT konform entwickelt und geprüft werden

Wie gerade gezeigt, werden also in diesem Thema noch einmal allgemeine Vereinbarungen bzgl. der Qualitätssicherung des Projekts getroffen. Diese dienen als Leitfaden für den gesamten QS-Prozess.

#### **Zu prüfende Produkte**

In diesem Thema sind alle Produkte aufzulisten, die einer formalen Prüfung zu unterziehen sind. Die Vorgehensweise bei der Aufstellung der Prüflisten kann dabei variieren. In diesem Beispielprojekt wird die Prüfliste wie folgt aufgebaut:

- **Beispiel:** Alle Produkte der Entscheidungspunkte des Projektes, die nicht extern erstellt werden, sind im Rahmen einer formalen Qualitätssicherung zu prüfen bis auf die folgenden Ausnahmen:
	- Änderungsstatusliste
	- Projektplan
	- Projektstatusbericht

Auf diese Weise wird festgelegt, dass prinzipiell alle im Verlauf des Projekts entstehenden Produkte zu prüfen sind. Eine alternative Zusammenstellung könnte bspw. folgen-des Aussehen haben<sup>[6](#page-30-0)</sup>:

**Beispiel:** Im Folgenden sind alle Produkte aufgeführt, die formal zu prüfen sind:

- Projekthandbuch
- QS-Handbuch
- Gesamtsystemspezifikation (Pflichtenheft)
- Systemarchitektur

<span id="page-30-0"></span><sup>6</sup> Diese Form der Zusammenstellung der Prüflisten haben wir bereits in einem anderem Pilotprojekt verwendet.

- Systemspezifikation
- SW-Architektur
- SW-Spezifikation

Der folgende Abschnitt listet diejenigen Produkte auf, die nicht zu prüfen sind:

- Änderungsstatusliste
- Projektplan
- Projektstatusbericht

Abweichungen dieser Liste (Streichungen/Ergänzungen) sind durch einen Jour Fixe zu beschließen. Das Projekthandbuch ist darüber hinaus zu *jedem Entscheidungspunkt* zu prüfen.

Bei dieser Form der Auflistung ist es jedoch notwendig, einen vollständigen Überblick über das Gesamtprojekt zu haben. Als Konsequenz ergibt sich daraus, dass bei einer Änderung der Produktbibliothek (z. B. durch dynamisches Tailorn) das prinzipiell recht generische QSHB in vielen Details zu überarbeiten ist. Der Vorteil dieser Art der Zusammenstellung ist jedoch das recht gute Gesamtbild aller erwarteten Produkte.

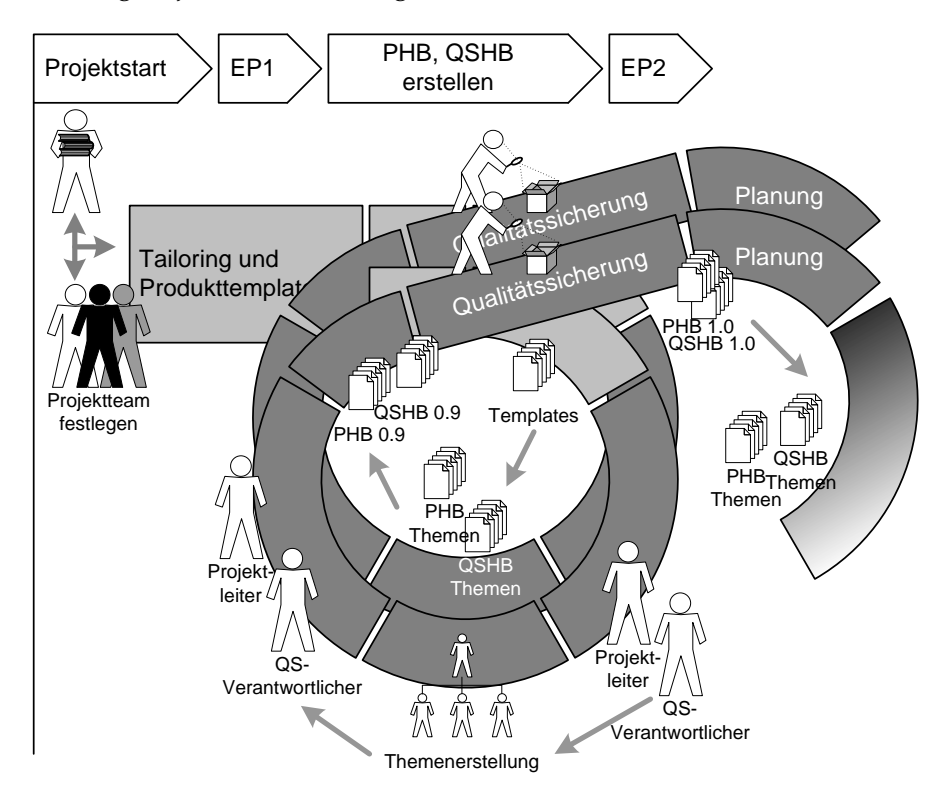

<span id="page-31-0"></span>**Abbildung 3.8:** Vorgehen bei der Erstellung des QS-Handbuchs im Vergleich mit dem Projekthandbuch

Analog sind auch die Themen Zu prüfende Prozesse und Organisation und Vorgaben zur Qualitätssicherung im Projekt zu bearbeiten. Das V-Modell XT macht an dieser Stelle keine konkreten Aussage über die Inhalte dieser Kapitel, sondern überlässt dies den beteiligten Mitarbeitern.

#### **Vorgaben für das QS-Handbuch der Auftragnehmer**

Lediglich dieses Thema wollen wir noch einmal kurz beleuchten. Es enthält Richtlinien für die QS des Auftragnehmers, die diesem später auch bekannt gemacht werden müssen (z. B. innerhalb der Ausschreibungsunterlagen). Für unser Beispielprojekt haben die Vorgaben folgende Form gehabt:

**Beispiel:** Der Auftragnehmer muss eine Testumgebung für Regressionstests zur Verfügung stellen.

#### **Erstellung des QSHBs im Projektverlauf**

An dieser Stelle wollen wir Ihnen noch einmal die Erstellung des QSHB mit der des PHB gegenüberstellen. Wir bedienen uns dabei der Abbildung [3.7](#page-28-0) und ergänzen die Schritte für das QSHB (Abbildung [3.8\)](#page-31-0).

Wie der Abbildung [3.8](#page-31-0) zu entnehmen ist, können beide Produkte nebenläufig erstellt werden – dies ist auch in diesem Beispielprojekt so geschehen. Analog können auch alle anderen Produkte nebenläufig erstellt werden, insbesondere, wenn diese eine Themenstruktur besitzen. Dann verfeinert sich die Grafik auch noch innerhalb der einzelnen Produkte weiter.

#### <span id="page-32-0"></span>**3.3.3 Erstellen der Prüfspezifikationen**

In diesem Abschnitt wollen wir uns mit den Prüfspezifikationen befassen. Am Beispiel der Prüfspezifikation für das Projekthandbuch wollen wir noch einmal auf den prinzipiellen Aufbau eingehen und ebenfalls wieder Beispieltexte anbieten.

#### **Prüfspezifikation nach V-Modell XT**

Die Prüfspezifikation dient dem Prüfer als Richtlinie für die durchzuführende Prüfung. Darüber hinaus soll dem Prüfer die Prüfung mit reproduzierbaren Ergebnissen erleichtert werden, indem Vorgaben bezüglich der Prüfkriterien gemacht werden, die leicht überprüfbar und dokumentierbar sind. Die Prüfspezifikation legt im Abschnitt 2 das zu prüfende Objekt fest, also das Dokument, welches vom Prüfer zu untersuchen ist. Anschließend werden in Abschnitt 3 die zu untersuchenden Kriterien aufgeführt, sowie anhand zu überprüfender Fragen kurz erläutert. Außerdem enthält der Abschnitt noch Hinweise, in welcher Form die Prüfung vorzunehmen ist.

Im Abschnitt Prüfobjekt ist die eindeutig definierte Version des zu prüfenden Ojektes zu dokumentieren, auf die sich die Prüfspezifikation Dokument bezieht. Es muss nicht für jedes zu prüfende Dokument eine eigene Prüfspezifikation erstellt werden. Für Dokumente gleichen Typs kann eine gemeinsame Prüfspezifikation verwendet werden.

**Beispiel:** Diese Prüfspezifikation bezieht sich auf das Projekthandbuch des Projekts *WiBe*, welches in Form des Dokuments *WiBe-Projekthandbuch* in der Version **13** zur Prüfung vorliegt.

#### **Prüfkriterien**

Die allgemeinen und spezifischen (inhaltliche) Prüfkriterien, anhand derer die Dokumentprüfung durchgeführt wird, werden hier beschrieben. Dieser Teil der Prüfspezifikation ist eine Checkliste mit Prüfkriterien (evtl. in Form eines Fragenkatalogs), die

#### *3.3 Entscheidungspunkt – Projekt definiert*

bei der Prüfung abgearbeitet wird. Die Checkliste enthält folgende Punkte, die aber je Dokument noch überarbeitet und möglicherweise ergänzt werden müssen:

- Allgemeine Kriterien wie Layout, Vollständigkeit, Rechtschreibung, Konsistenz innerhalb des Dokuments, Eindeutigkeit usw.
- Entwicklungstechnische Kriterien wie Konsistenz des Dokuments zu Vorgängeroder Nachbardokumenten, Nachvollziehbarkeit, Methodenkonformität usw.
- Produktspezifische Kriterien wie Detaillierungsgrad einer Spezifikation, Anforderungserfüllung eines Entwurfs usw.
- System- oder anwendungsspezifische Kriterien wie Erfüllung spezieller Anwenderanforderungen, Integrierbarkeit in die Org.-Umgebung, Bedingungen für die Prüfung (Normalfall/Ausnahmefall), Art und Weise der Ergebnissicherung und Ergebnisauswertung (wegen Wiederholbarkeit),
- Prüfart (z. B. Stichprobenprüfung oder vollständige Prüfung)
- Prüfmethoden und/oder Prüfmittel usw.

Ein weiterer Teil der Prüfspezifikation beschreibt die Methoden der Prüfung (Review, Inspektion) und deren Anwendung (Kommentartechnikverfahren, Sitzungstechnikverfahren, Intensivinspektion, Peer-Review).

**Beispiel:** Das Prüfobjekt ist hinsichtlich der Erfüllung folgender Kriterien zu prüfen:

- allgemeine Kriterien diese sind insbesondere aufgrund des Beispielprojekt-Charakters zu untersuchen.
	- **–** Layout: Ist das Layout angemessen (Sind alle Aufzählungspunkte auf einer Ebene? Sind Texte im Blocksatz gesetzt? Gibt es irgendwelche Auffälligkeiten am Layout wie z. B. Überschriften am Seitenende etc.)? Ist das Layout bei allen zu prüfenden Objekten konsistent?
	- **–** Vollständigkeit: Ist jeder Punkt des Inhaltsverzeichnisses auch im Dokument als Abschnitt vorhanden? Ist bei jedem dieser Abschnitte auch erläuternder Text vorhanden (gibt es also keine allein stehenden Überschriften)?
	- **–** Rechtschreibung/Grammatik: Ist die Rechtschreibung korrekt? Ist der Satzbau in Ordnung?
	- **–** Konsistenz innerhalb des Dokuments: Ist das Dokument in sich konsistent (Gibt es also keine widersprüchlichen Abschnitte innerhalb des Dokuments)?
	- **–** Verständlichkeit: Sind die Texte leicht verständlich formuliert?
- Produktspezifische Kriterien
	- **–** Ist die im Projekthandbuch festgelegte Verzeichnisstruktur der Produktablage für das Projekt angemessen? Fehlen Produkte, die für das Projekt wichtig sind? Sind unnötige Produkte festgelegt?
- **–** Ist die Festlegung des projektspezifischen V-Modells verständlich begründet?
- **–** Sind die Vorgaben zur Anforderungsfestlegung in diesem Projekt sinnvoll – lassen sich anhand dieser Vorgaben Anforderungen für das Projekt festlegen?
- **–** Sind die Einträge in der Tabelle *Berichts- und Kommunikationswege* (Wer schickt was an wen) V-Modell-konform?

Es ist eine Prüfung durchzuführen, die das vollständige Prüfobjekt untersucht. Die Prüfung erfolgt in Form eines Reviews mit Feedback in Form einer Tabelle.

Das Erstellen einer Prüfspezifikation gestaltet sich analog zum Erstellen des PHB und des QSHB (vgl. Abbildung [3.8\)](#page-31-0). Anstatt diese Abbildung nun noch weiter zu verfeinern, wollen wir Ihnen an dieser Stelle die Änderungsliste des Beispieldokuments zeigen (Tabelle [3.5\)](#page-34-0).

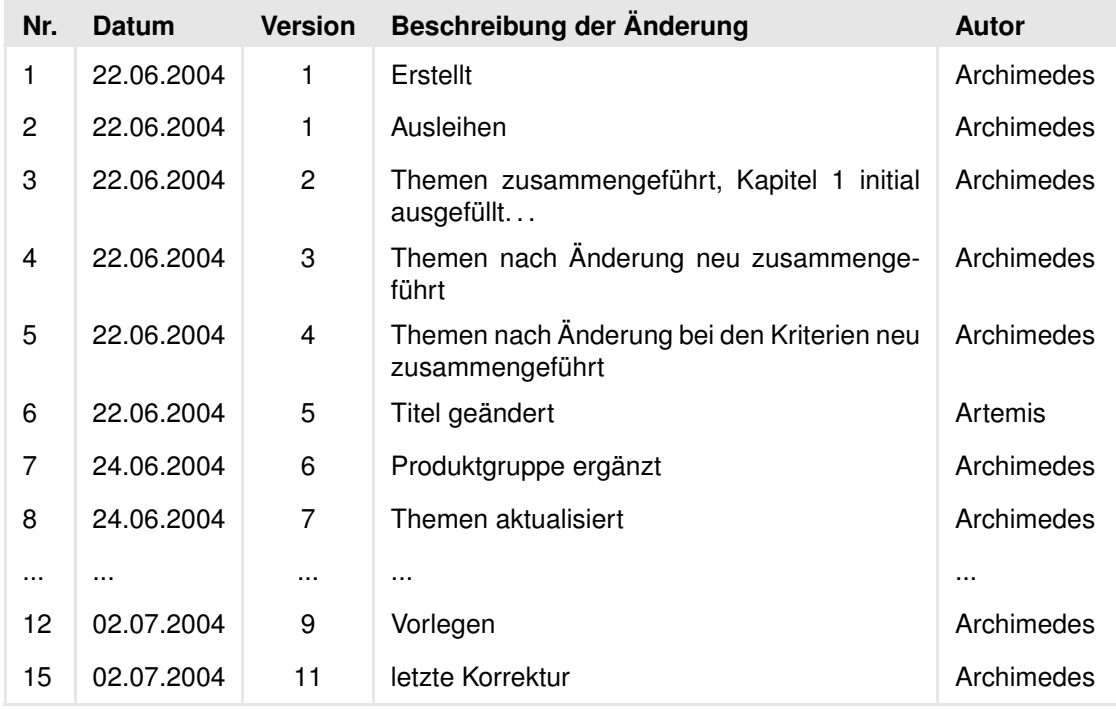

<span id="page-34-0"></span>**Tabelle 3.5:** Änderungsliste des Produkts: Prüfspezifikation Dokument – Projekthandbuch

Da wir bereits das Produkt Prüfspezifikation Dokument – Projekthandbuch recht detailliert besprochen haben, wollen wir an dieser Stelle auch gleich die Prüfung dieses Produkts aufführen. Die Prüfung ist Voraussetzung für das erfolgreiche Absolvieren eines Entscheidungspunktes. In diesem Beispielprojekt wird ein EP als erfolgreich absolviert angesehen, wenn ein entsprechender Projektstatusbericht vorliegt. Damit setzen wir uns dann in Kapitel [3.3.4](#page-36-0) auseinander.

#### **Prüfung des Projekthandbuchs**

In der Prüfspezifikation wurde festgelegt, dass die Prüfung des PHB in Form einer Tabelle durchgeführt werden soll.

**Beispiel:** Die Prüfung erfolgt in Form eines Reviews mit Feedback in Form einer Tabelle.

Gemäß den Vereinbarungen im PHB ist dies eine Excel-Tabelle, die folgenden Aufbau hat:

- Kategorie
- Bezug
- Kommentar
- Verantwortlich
- Status
- Bemerkung

Die Kategorien ergeben sich dabei aus den in der Prüfspezifikation aufgeführten Prüfkriterien uns sind z. B.: Layout, Verständlichkeit etc. Im Bezug ist anzugeben, wo der Fehler, bzw. die Unklarheit aufgetreten ist. Der Kommentar gibt den Fehler an. In der Spalte Verantwortlich wird ein Bearbeiter festgelegt. In der Spalte Status wird angegeben, wie mit dem Problem verfahren wurde (z. B. eingearbeitet oder zurückgewiesen). In der Spalte Bemerkung ist die Entscheidung dann zu begründen.

Tabelle [3.6](#page-35-0) zeigt einen Ausschnitt aus dem Prüfprotokoll. Dieses enthält insgesamt 22 Einträge. Nach erfolgreicher Prüfung aller für einen EP erforderlichen Dokumente, kann eine Projektetappe abgeschlossen werden. Der Abschluss einer Etappe und somit das erfolgreiche Passieren eines EPs wurde in unserem Beispielprojekt durch einen Projektstatusbericht dokumentiert.

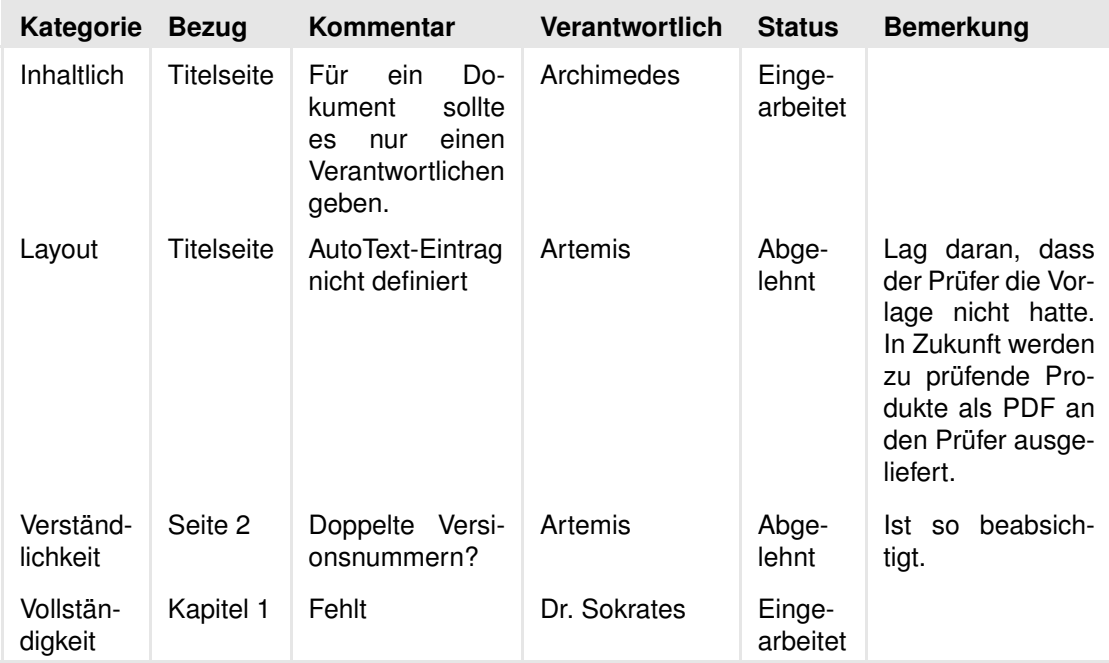

<span id="page-35-0"></span>**Tabelle 3.6:** Prüfung des Projekthandbuchs – Auszug aus dem Prüfprotokoll
## **3.3.4 Erstellen des Projektstatusberichts**

Der Projektstatusbericht (PSB) diente in unserem Projekt dazu, eine Abrechung für eine Projektetappe zu machen. Im PSB werden Aufwände erfasst, Aktivitäten des vergagenen Berichtszeitraums aufglistet und Aktivitäten für den kommenden Berichtszeitraum kalkuliert. Weiterhin wird die Risikoliste im Rahmen dieses Berichts geführt.

### **Aufwände und Team**

Im PSB werden die Aufwände für einen Berichtszeitraum kalkuliert. Der Berichtzeitraum ist dabei wie folgt festgelegt:

**Beispiel:** Berichtszeitraum: 02.06.2004 – 14.07.2004

Im Anschluss daran ist noch einmal das Projektteam benannt worden. Die Darstellung erfolgt dabei mitsamt der Rollenzuordnung, vgl. Tabelle [3.2.](#page-21-0) Nachfolgend werden dann die Aufwände, z. B. in folgender Form, kalkuliert:

### **Beispiel: Aufwand**

Aufwand (PT) im Berichtszeitraum: 30

Geplanter Aufwand (PT) für den kommenden Berichtszeitraum: 30

### **Aktivitäten**

In diesem Abschnitt wird nun detailliert abgerechnet, welche Aktivitäten im vergangenen Berichtszeitraum durchgeführt wurden und wie dem entsprechend der aktuelle Stand im Projekt ist. Abrechnung erfolgt wiederum in Form einer Tabelle (vgl. Tabelle [3.7\)](#page-36-0).

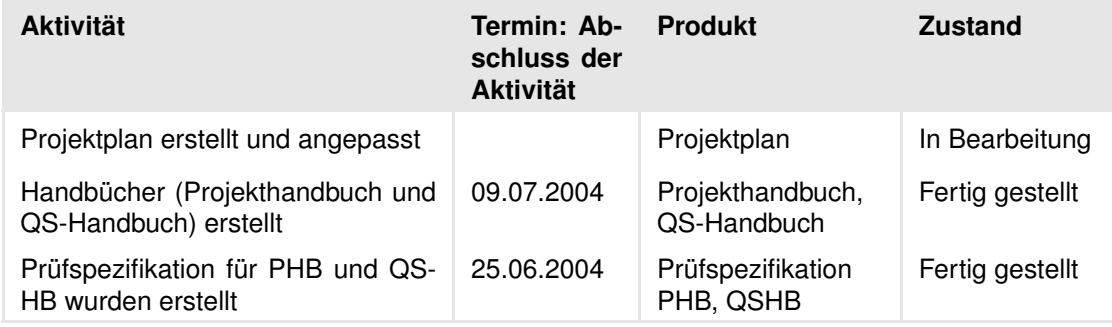

<span id="page-36-0"></span>**Tabelle 3.7:** Aktivitäten im Berichtszeitraum – Auszug

Analog hierzu sind die Aktivitäten im kommenden Berichtszeitraum aufzulisten. Diese Aktivitäten sind aus dem Projektplan (PPL) ableitbar. Jede Aktivität erfordert, bzw. produziert mindestens ein Produkt. Der Projektstatusbericht dient somit auch der Detailplanung der kommenden Projektetappe.

## **3.3.5 Abschluss EP2 – Zusammenfassung**

An dieser Stelle sind nun alle Schritte gemacht worden, die notwendig sind, um den EP – Projekt definiert (EP2) zu absolvieren. In Abbildung [3.9](#page-37-0) ist noch einmal eine kompakte

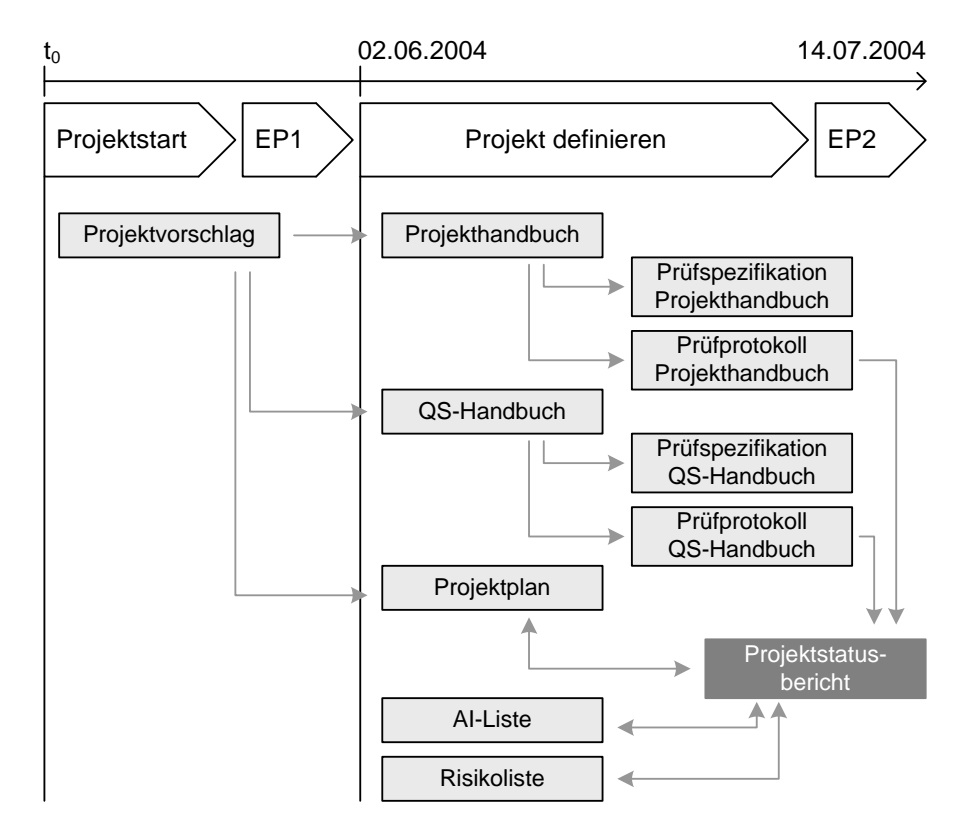

<span id="page-37-0"></span>**Abbildung 3.9:** Dokumente/Produkte für das Erreichen von EP2

Darstellung aller Produkte für diesen EP gegeben. Diese wollen wir im Folgenden noch einmal kurz zusammenfassen und beschreiben.

Zunächst ist der Abbildung [3.9](#page-37-0) eine Zeitlinie beginnend bei  $t_0$  entnehmen. Für diesen EP sind alle entstehenden Produkte im Berichtszeitraum 02.06.2004 – 14.07.2004 zu finden. Wie der Grafik zu entnehmen ist, sind für diesen EP lediglich drei Kerndokumente erforderlich: das Projekthandbuch, das QS-Handbuch und der Projektplan. Zu diesen gibt es jeweils sog. QS-Dokumente – die Prüfspezifikationen und die Prüfprotokolle. Weiterhin gibt es noch Produkte für die Projektorganisation. Dies sind hier die  $AI\text{-}Liste^7$  $AI\text{-}Liste^7$  und die Risikoliste. Beide sind – analog zum Projektplan – über den gesamten Projektverlauf hinweg ständigen Änderungen unterworfen.

Der Projektstatusbericht (PSB) bildet in unserem Beispielprojekt den Abschluss dieser Projektetappe. Das dafür eigentlich vorgesehene Produkt Projektfortschrittsentscheidung (PFE) wird bei uns nicht als eigenständiges Podukt erstellt und gepflegt. Später gehen wir auf diesen Sachverhalt noch einmal detaillierter ein. Damit haben wir den zweiten EP unseres Projekts erfolgreich absolviert und gehen nun zur Anforderungsermittlung über.

# **3.4 Entscheidungspunkt – Anforderungen festgelegt**

Die Festlegung der Anforderungen ist nach dem V-Modell XT eine der Kernaufgaben des Auftraggebers. Das V-Modell XT liefert hierbei Richtlinien und Vorlagen, wie An-

<span id="page-37-1"></span><sup>7</sup> AI-Liste: Action Items – Arbeitsaufträge

forderungen aufgebaut sein müssen, ist aber flexibel genug, um eine projektspezifische Ausgestaltung zu ermöglichen. Im Rahmen des WiBe Projekts haben wir uns darauf verständigt, eine Anwendungsfall-basierte Anforderungsbeschreibung zu erstellen.

## <span id="page-38-1"></span>**3.4.1 Vorgehen bei der Anforderungsfestlegung**

In Kapitel [3.3.1](#page-23-0) wurden bereits die Anforderungen des Auftraggebers kurz aufgeführt. Basierend auf diesen Anforderungen musste nun zunächst das Produkt Anforderungen (Lastenheft) erstellt werden. Wir entschieden uns dafür, eine Anwendungsfall-basierte Anforderungsermittlung durchzuführen. Das genaue Vorgehen wollen wir in diesem Abschnitt darstellen. Abbildung [3.10](#page-38-0) zeigt unser Vorgehen. Im wesentlichen bestand es

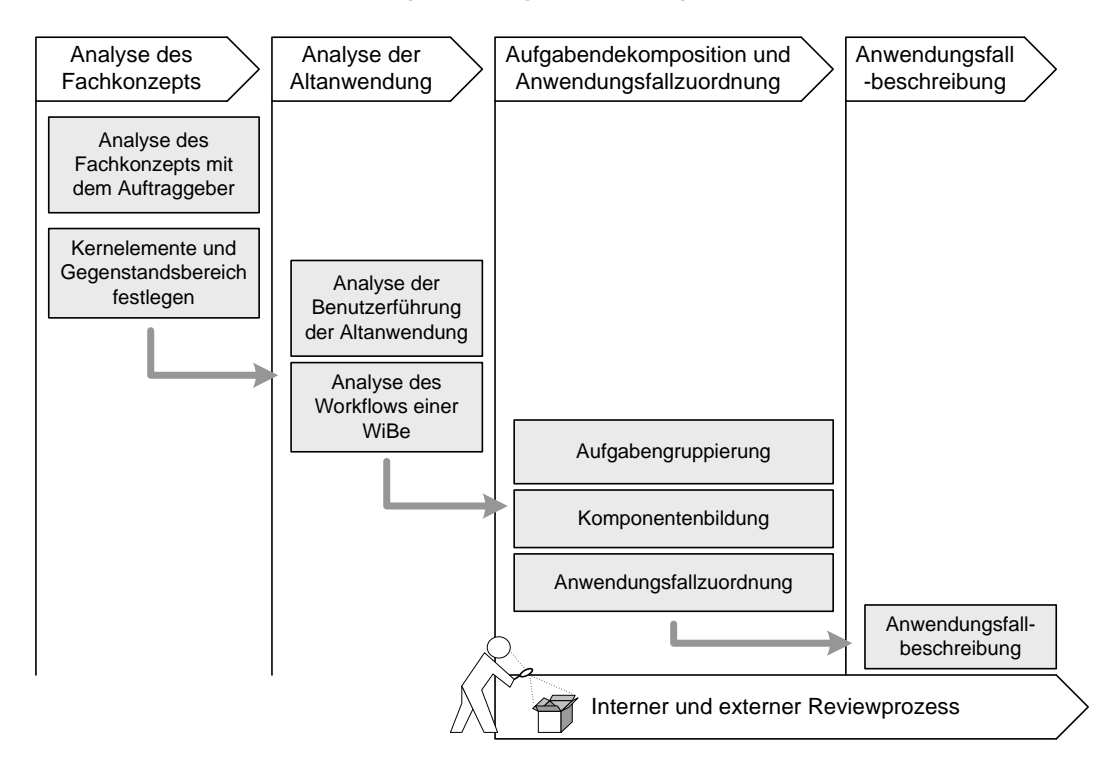

<span id="page-38-0"></span>**Abbildung 3.10:** Vorgehen bei der Anforderungsfestlegung

aus vier Phasen:

- 1. Analyse des Fachkonzepts
- 2. Analyse der Altanwendung
- 3. Aufgabendekomposition und Anwendungsfallzuordnung
- 4. Anwendungsfallbeschreibung

Bei der Analyse des Fachkonzepts und der Altanwendung haben wir uns intensiv mit dem existierenden Softwaresystem auseinandergesetzt. Weitehin haben wir uns mit dem WiBe Fachkonzept näher vertraut gemacht. Diese Arbeiten waren notwendig, da es bei der Neubeschaffung der WiBe-Software zu beachten galt, dass es bereits eine funktionierende Software gibt, und diese abgelöst werden soll. Demnach war es wichtig, stets im Hinterkopf zu behalten, dass die Anwender des neuen Systems eine Akzeptanz gegenüber diesem entwickeln müssen. Weiterhin war diese Phase notwendig, um die WiBe richtig verstehen zu können.

Auch im Nachhinein wurde noch oft Diskussionen im Projektteam über einzelne Funktionen und Konzepte der WiBe geführt. Bis zum Abschluss der Anforderungsfestlegung wurden diese ersten beiden Phasen quasi mehrfach durchlaufen und immer wieder aufgegriffen.

Interessanter für diesen Bericht sind ohne Zweifel die beiden letzten Phasen Aufgabendekomposition und Anwendungsfallzuordnung und Anwendungsfallbeschreibung. Diese wollen wir nun detaillierter betrachten.

## <span id="page-39-1"></span>**3.4.2 Aufgabendekomposition und Anwendungsfallzuordnung**

Um einen Ansatz zur Anforderungsfestlegung zu bekommen, haben wir uns nach der Analyse der Altanwendung dazu entschlossen, das System in logische Anwendungskomponenten zu zerteilen und basierend auf diesem Archtitekturmodell Anwendungsfälle und -szenarios zu bestimmen.

Initial[8](#page-39-0) haben wir dazu folgende Komponenten definiert:

• Sicherheit

Diese Komponente umfasst alle sicherheitstechnischen Aspekte des Systems. Das System verfügt über eine eigene Benutzerverwaltung und ein einfaches Rollenkonzept. Wahlweise muss diese Komponente vom Anwender deaktiviert werden können.

• Projektverwaltung

Die Erstellung einer Wirtschaftlichkeitsbetrachtung erfolgt in Form von Projekten. Die Komponente Projektverwaltung umfasst alle Funktionalitäten für die Projekterstellung und -verwaltung. In diesem Rahmen müssen unterschiedliche Versionen und verschiedene Alternativen eines Projekts verwaltet werden können.

• Kriterienkatalog

Eine Wirtschaftlichkeitsbetrachtung wird auf Basis eines Kriterienkatalogs erstellt. Für ähnliche Projekte wird in der Regel derselbe Kriterienkatalog verwendet. Diese Komponente enthält alle notwendigen Funktionen zur Verwaltung der Kriterienkataloge.

• Controlling und Reporting

Diese Komponente enthält alle Funktionen für das Reporting und Controlling von Projekten. Im Rahmen des Reportings ist für eine Wirtschaftlichkeitsbetrachtung eine Vielzahl an verschiedenen tabellarischen Auswertungen zu erstellen. Im Controlling können verschiedene Projekte die auf demselben Kriterienkatalog basieren miteinander verglichen und ausgewertet werden. Die Auswertung kann tabellarisch und grafisch erfolgen.

<span id="page-39-0"></span><sup>8</sup> Unter initial ist folgendes zu verstehen: Wir wollten dem potenziellen Auftragnehmer einen kompakten Überblick über das zu erstellende System geben und ihn dabei gleichzeitig ermutigen, basierend auf unseren Entwürfen ein Angebot zu erarbeiten, das schnell und unkompliziert in einen brauchbaren Feinentwurf überführt werden kann.

• Drucken

Die Komponente Drucken kapselt alle Funktionen des Druckens. Jede Ansicht des Reportings und Controllings muss dabei druckbar sein. Die Ausgabe auf dem Drucker muss entsprechend formatierbar sein (z. B. Konfiguration der Kopfzeile, etc.).

Die Beschreibung der Anforderungen an die einzelnen Komponenten wird in Form von Anwendungsfällen modelliert. Je Komponente wurde dabei ein eigenes Anwendungsfalldiagramm erstellt und detailliert beschrieben. Die Komponenten des Systems geben eine Strukturierung der Anwendungsfälle und somit der zu realisierenden Funktionen vor. In Abbildung [3.11](#page-40-0) sind alle Komponenten noch einmal mitsamt ihrer Beziehungen dargestellt. Dieses Architekturmodell diente und dann als Ausgangspunkt für die Identifikation und Zuordung von Benutzerszenarios und Anwendungsfällen.

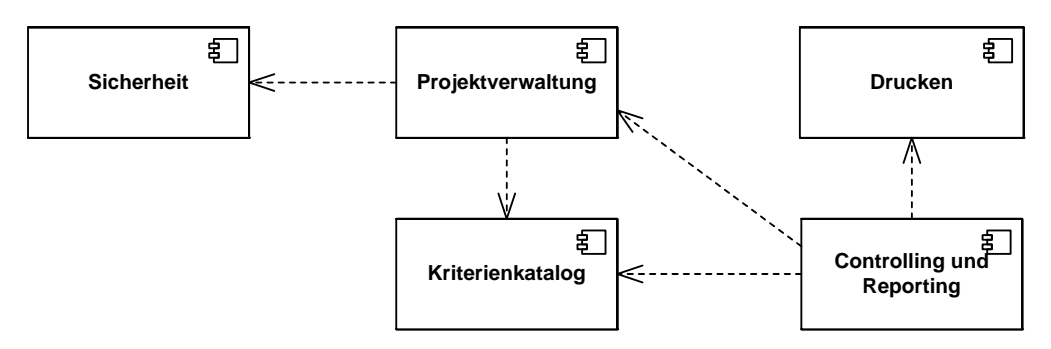

<span id="page-40-0"></span>**Abbildung 3.11:** Logische Komponentenarchitektur der WiBe-Anwendung

Im Folgenden haben wir die gewünschte Funktionalität in UML Use Cases formuliert und dabei eine Zuordnung der identifizierten Use Cases zu den logischen Komponenten hergestellt. In Abbildung [3.12](#page-41-0) ist diese Zuordnung dargestellt. Die Abbildung [3.12](#page-41-0) zeigt aber noch mehr. Im oberen Teil der Grafik sind alle Rollen zu sehen, die an einer WiBe beteiligt sind. Diese werden im Produkt Anforderungen (Lastenheft) im Abschnitt Beteiligte (Stakeholder) identifiziert. Hier sind sie ohne spezifische Verantwortlichkeiten aufgeführt, einfach um einen Überblick über das Gesamtsystem zu bekommen.

Die Anwendungsfälle selbst sind alle – bis auf die Use Case Drucken – als abstract definiert. Wir wollen damit erreichen, auch die Gesamtfunktionalität in wenigen Use Cases abstrahieren zu können. Die Abbildung [3.12](#page-41-0) ist somit wie folgt zu lesen:

- 1. Es gibt im WiBe-System die fünf Rollen WiBe-Beauftragter, Mitarbeiter, Projektleiter, Controller und Katalog-Autor. Diese Rollen sind in einer näher zu spezifizierenden Weise an einer WiBe beteiligt – dies entspricht dem Use Case WiBe durchführen.
- 2. Die Durchführung einer WiBe (Use Case WiBe durchführen) gliedert sich in mehrere Teilaufgaben. Zu diesen Teilaufgaben gehören:
	- Verwaltung der Richtwerttabelle (UC<sup>[9](#page-40-1)</sup> Richtwerttabelle verwalten)
	- Verwaltung der Controllingdaten (UC Controllingdaten verwalten)

<span id="page-40-1"></span><sup>9</sup> UC – Use Case

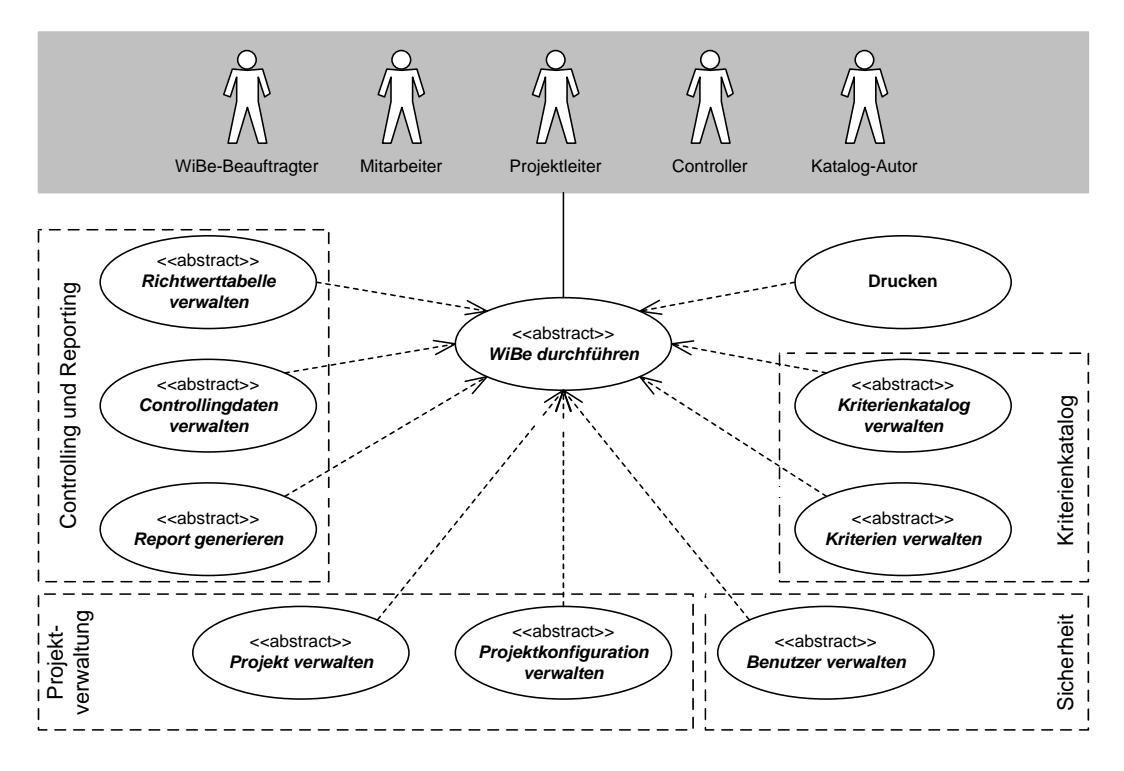

**Abbildung 3.12:** Zentrale Use Cases der WiBe-Anwendung mit Komponentenschnitt

- <span id="page-41-0"></span>• Generierung von Reports (UC Report generieren)
- Verwaltung von Projekten und Projektkonfigurationen (UC Projekt verwalten und UC Projektkonfiguration verwalten)
- Verwaltung der Benutzer und Benutzerrechte im System (UC Benutzer verwalten)
- Verwaltung von Kriterien und Kriterienkatalogen (UC Kriterien verwalten und UC Kriterienkatalog verwalten)
- (UC) Drucken
- 3. Die abstrakten UCs stellen Aufgaben- und Vorgehensgruppen dar. Die Abbildung der UCs auf die o. a. logischen Komponenten ist ebenfalls der Abbildung [3.12](#page-41-0) zu entnehmen.

### **Verfeinerung der Use Cases zu konkreten Anwendungsfällen**

Im darauf folgenden Schritt waren die Teilaufgaben beschreibenden UCs weiter zu verfeinern. Aufgrund des recht beachtlichen Umfangs, wollen wir dies nur an einem exemplarischen, überschaubaren Beispiel zeigen (vgl. Abbildung [3.13\)](#page-42-0). Alle drei Phasen, die wir bis hierher besprochen haben, sind dieser Grafik zu entnehmen. Noch einmal kompakt:

1. Erstellen eines logischen Komponentenmodells (Architektur) zur Identifikation der Aufgabenbereiche.

- 2. Identifikation von (Teil-)Aufgaben einer WiBe und beteiligter Rollen. Anschließend erfolgt die Zuordnung zu den o. a. Komponenten (Komponentenschnitt).
- 3. Verfeinerung der identifizierten Use Cases in konkrete Vorgänge und Aufgaben.

Damit Sie ein Gefühl erhalten, wie viele verschiedene Aufgaben und somit Anwendungsfälle in einem System der Größenordnung WiBe auftreten können, wollen wir Ihnen an dieser Stelle die Anzahl der definierten und beschriebenen Anwendungsfälle aus dem Produkt Anforderungen (Lastenheft) nennen: Das Inhaltsverzeichnis führt 53 Anwendungsfälle. Es ist allerdings zu beachten, dass einige Aufgaben sehr große Ähnlichkeiten unter einander haben. Solche Anwendungsfälle haben wir zusammengeführt und durch ein – oder – gekennzeichnet (z. B. Anwendungsfall: Projektversion oder -alternative anlegen). Insgesammt haben wir für die WiBe Anforderungen über 60 Anwendungsfälle identifiziert.

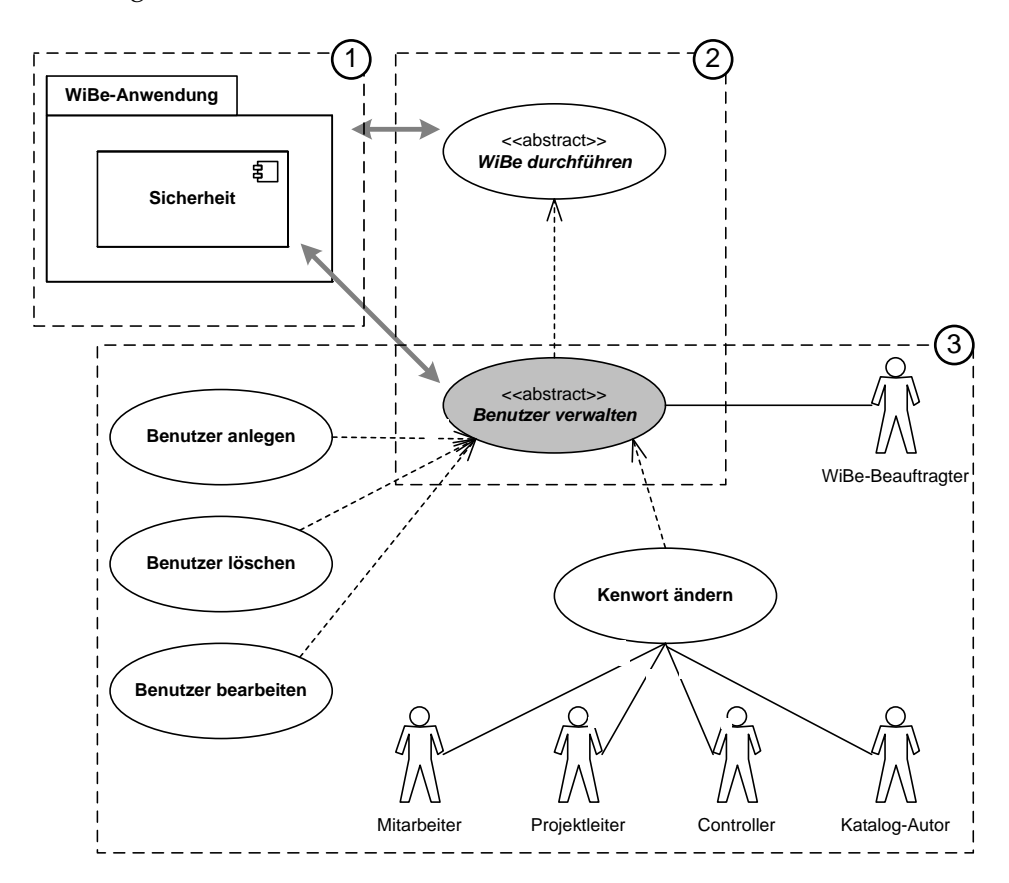

<span id="page-42-0"></span>**Abbildung 3.13:** Verfeinerung der Use Cases

#### <span id="page-42-1"></span>**3.4.3 Anwendungsfallbeschreibung**

Nachdem die Anwendungsfälle identifiziert wurden, mussten sie nun detailliert beschrieben werden. Hierbei konnten wir auf eine integrierte Funktion des Werkzeugs zurückgreifen, die es erlaubt, Anwendungsfälle als eigenständige MS Word Dokumente strukturiert zu erstellen (siehe unten stehende Box) und später im Lastenheft zusammenzuführen.

#### **Anwendungsfall nach V-Modell XT**

Ein Anwendungsfall (Use Case) dient dazu, Anforderungen an das Verhalten eines Softwaresystems zu spezifizieren. Kern der Beschreibung sind das Hauptszenario, d. h. der – erfolgreiche – Standarddurchlauf des Anwendungsfalls, und die Erweiterungen und Varianten des Hauptszenarios. Zu den Varianten gehören insbesondere auch Fehlersituationen. Wir empfehlen Ihnen, ein Szenario möglichst nach dem Schema System tut - Akteur tut -System tut – Akteur tut – . . . zu beschreiben.

Gemäß den Entwürfen wurden also nun die einzelnen Anwendungsfallbeschreibungen in in-Step erstellt, also z. B. die Dokumente: Benutzer anlegen, Benutzer bearbeiten usw. Die als abstract gekennzeichneten Anwendungsfälle wurden dabei ebenfalls angelegt und enthielten nur eine kompakte Beschreibung des Aufgabenbereichs und die entsprechenden Verweise auf die konkreten Beschreibungen in den einzelnen Anwendungsfällen.

Das V-Modell XT schreibt die Struktur einer Anwendungsfallbeschreibung nicht explizit vor. Eine Struktur wird bspw. durch das Werkzeug auf einzelne Word Dokumente abgebildet. Als Beispiel wollen wir hier den recht einfachen Anwendungsfall Benutzer anlegen zeigen.

#### **Beispiel: 10.2 Anwendungsfall: Benutzer anlegen**

#### **10.2.1 Kurzbeschreibung**

Dieser Anwendungsfall beschreibt das Anlegen eines Benutzers im WiBe-System. In diesem Zusammenhang werden die einzelnen Benutzerdaten erfasst und eine entsprechende Rolle (Projektleiter, Mitarbeiter, Controller, Katalog-Autor, WiBe-Beauftragter) zugewiesen.

#### **10.2.2 Akteur**

WiBe-Beauftragter

#### **10.2.3 Vorbedingungen**

Der aktuelle Benutzer ist als WiBe-Beauftragter angemeldet.

#### **10.2.4 Nachbedingungen**

Der neue Benutzer wurde angelegt. Dem neuen Benutzer wurden eine Rolle und ein vorläufiges, automatisch generiertes Passwort zugewiesen. Der neue Benutzer erscheint in der Liste der Benutzer des Systems. Des Weiteren ist der neu angelegte Benutzer einzigartig, d.h. der Benutzername (Anmeldename) kommt in der gesamten Liste der Benutzer nur ein einziges Mal vor.

#### **10.2.5 Auslöser**

Der WiBe-Beauftragte muss einen neuen Benutzer im System anlegen.

#### **10.2.6 Szenarios**

#### **10.2.6.1 Hauptszenario (Standardablauf): Benutzer anlegen**

- **10.2.6.1.1** Der WiBe-Beauftragte wählt die Operation *Benutzer, Neu*. . . aus einem durch die Benutzerschnittstelle zur Verfügung gestellten Menü.
- **10.2.6.1.2** Das System präsentiert einen Dialog, in dem die Benutzerdaten (z. B. Name, Email-Adresse, Rolle, Passwort, Passwortwiederholung, etc.) eingegeben werden können.
- **10.2.6.1.3** Das System prüft die korrekte Eingabe aller Daten. Dabei wird auf Vorhandensein und Korrektheit bzgl. des Formats der Eingabe und der Verträglichkeit mit den Zieldatentypen getestet.
- **10.2.6.1.4** Die erfassten Benutzerdaten werden durch das System dem WiBe-Beauftragten in einer Übersicht zur Kontrolle dargestellt.
- **10.2.6.1.5** Das System legt daraufhin entsprechende Datenobjekte und Einträge in der Datenbank ab.

#### **10.2.6.2 Alternatives Szenario (Erweiterung oder Variante des Standardablaufs): Korrektur von Falscheingaben**

- **10.2.6.2.1** Der Beginn des Ablaufs dieses Szenarios ist identisch mit den Punkten  $10.2.6.1.1 - 10.2.6.1.3$
- **10.2.6.2.2** Das System stellt einen Fehler fest und präsentiert eine entsprechende aussagekräftige Fehlermeldung. Felder mit fehlerhaften Eingaben werden hervorgehoben dargestellt.
- **10.2.6.2.3** Nach erfolgter Korrektur der Eingaben durch den WiBe-Beauftragten setzt sich der Ablauf entsprechend den Punkten 10.2.6.1.3 – 10.2.6.1.5 fort.

#### **10.2.6.3 Alternatives Szenario: Fehlersituation beim Anlegen eines Benutzers**

- **10.2.6.3.1** Der Beginn des Ablaufs dieses Szenarios ist identisch mit den Punkten  $10.2.6.1.1 - 10.2.6.1.4$
- **10.2.6.3.2** Das Ablegen der Daten in der Datenbank schlägt fehl. Das System stellt einen Fehler fest und präsentiert eine entsprechende aussagekräftige Fehlermeldung (z. B. *Benutzer bereits in der Datenbank vorhanden*).
- **10.2.6.3.3** Nach erfolgter Korrektur der Eingaben durch den WiBe-Beauftragten setzt sich der Ablauf entsprechend dem Punkt 10.2.6.1.5 fort.

Auf diese Art und Weise wurden alle identifizierten Anwendungsfälle beschrieben. Der Vorteil der Beschreibung in Prosa-Form gegenüber der Darstellung, z. B. in Form von UML Aktivitätsdiagrammen, war für uns die intuitiv bessere Verständlichkeit.

Eine Beschreibung in z. B. UML hätte des Weiteren dem Feinentwurf des potenziellen Auftragnehmers vorgegriffen und keinen Freiraum mehr für seine Kreativität gelassen. Wir entschlossen uns dazu, nur die Grobkonzepte, d. h. die Komponenten und Aufgaben, recht gut zu konkretisieren und weitere Entwurfsarbeiten dem Auftragnehmer im Rahmen seiner Angebotserstellung und der Erstellung des Feinkonzepts zu überlassen.

#### **Zwischenstand**

Damit ist ein großer Teil der Arbeit für die Erstellung des Produkts Anforderungen (Lastenheft) abgeschlossen. Jedoch besteht das Lastenheft nicht nur aus den sog. funktionalen Anforderungen, wie wir sie gerade beschrieben haben. Im Folgenden wenden wir uns nun dem Produkt Anforderungen (Lastenheft) im Detail zu.

## **3.4.4 Erstellen des Lastenhefts**

Neben der obligatorischen Motivation setzt sich das Lastenheft aus folgenden Themen zusammen:

• Ausgangssituation und Zielsetzung,

- Funktionale Anforderungen,
- Nicht-Funktionale Anforderungen,
- Skizze des Lebenszyklus und der Gesamtsystemarchitektur,
- Lieferumfang und Kosten,
- Abnahmekriterien sowie den
- Anhängen.

Auf diese Themen wollen wir nun etwas vertiefender eingehen. Die Funktionalen Anforderungen haben wir bereits im letzten Abschnitt erläutert. Im Lastenheft sind diese in zwei Abschnitten untergebracht. Gemäß der Gliederung des letzten Abschnitts befinden sich die Komponenten und die allgemein beschreibenden Anwendungsfälle im Thema Funktionale Anforderungen, die Detailbeschreibungen der einzelnen Anforderungen sind in den Anhängen untergebracht.

### **Ausgangssituation und Zielsetzung**

Die Darstellung der Ausgangssituation entspricht im Wesentlichen den Ausführungen, die bereits im PHB (Kapitel [3.3.1\)](#page-23-0) gemacht wurden. Lediglich ergänzend hinzugekommen sind einige Passagen, die dem weiteren Verständnis auf der Seite des Auftragnehmers dienen sollen, wie z. B. weitere allgemeine Wünsche hinsichtlich der Funktionalität des neuen Softwaresystems. Von daher wollen wir diesen Teil des Lastenhefts nicht weiter betrachten.

In der Zielsetzung werden nun organisatorische und z. T. auch fachliche Rahmenbedingungen abgesteckt. In der Zielsetzung ist zunächst noch einmal klar und kompakt darzustellen, worum es eigentlich geht:

**Beispiel:** Ziel des Projektes ist es, dem Anwender das bewährte WiBe Fachkonzept (vgl. Wi-Be 4.0 ) angepasst in Form einer Softwareanwendung zur Verfügung zu stellen. Die Handhabung und die Benutzerschnittstelle sollen für den Anwender in Bezug auf die Altanwendung wieder erkennbar sein.

Im Anschluss werden die Projektpartner auf der Auftraggeberseite benannt. Darauf folgen dann schon unmittelbar organisatorische und technische Einbettungen sowie Erläuterungen zum fachlichen Problembereich (hier z. B. Prozessvarianten einer WiBe). Am Beispiel der technischen Einbettung wollen wir eine Beispieltextpassage anbieten:

### **Beispiel: Technische Einbettung**

Die Software WiBe 21 kann als Einzelplatzversion oder im Netzwerk installiert werden. Die Systemlandschaft ist aufgrund der Installation in verschiedenen Behörden als sehr heterogen zu sehen. Das zugrunde liegende Betriebssystem ist in den meisten Fällen Windows 2000 bzw. Windows XP. In einzelnen Fällen kann die Plattform auch ein UNIX-Derivat sein.

Die Software sollte den Export und die Speicherung der Daten in Tabellenformaten von verschiedenen Office-Paketen umsetzen. Ferner sollte als Schnittstelle XMS/XML gem. SAGA (Standards und Architekturen für E-Government-Anwendungen, Version 2.0) für den Datenaustausch implementiert werden.

Den Abschluss dieses Themas bildet eine Systemskizze. In diesem Teil wurde in diesem Beispielprojekt die logische Architektur (vgl. Kapitel [3.4.2\)](#page-39-1) dargestellt und erläutert.

#### **Funktionale Anforderungen**

**Beispiel:** In diesem Abschnitt werden die funktionalen Anforderungen an die neu zu entwickelnde WiBe-Software beschrieben. Um den Umfang jedoch überschaubar zu halten, geht dieser Abschnitt nicht auf alle Anwendungsfälle im Detail ein. Vielmehr soll an dieser Stelle ein umfassender Überblick gegeben werden, der den geforderten Funktionsumfang des WiBe-Systems umreißt.

> Dieser Abschnitt enthält die Anwendungsfall-Diagramme, die die Kernanwendungsfälle aufzählen, gruppieren und strukturieren. Diese Diagramme werden in diesem Abschnitt beschrieben und stellen den Minimalumfang des zu realisierenden Softwaresystems dar. Des Weiteren existiert zu jedem der hier aufgeführten Anwendungsfälle eine Einzelbeschreibung im Anhang dieses Dokuments, die detailliert beschreibt, wofür dieser Anwendungsfall benötigt wird, welche Vor- und Nachbedingungen zu gewährleisten sind und wie Abläufe dieses Anwendungsfalls aussehen.

Diese Passage leitet das Thema Funktionale Anforderungen ein. In diesem Thema sind die Anwendungsfälle beschrieben, wie wir es in Kapitel [3.4.2](#page-39-1) bereits angedeutet haben. Die Beschreibung orientiert sich dabei an Abbildung [3.12.](#page-41-0)

In den folgenden Unterabschnitten werden die einzelnen in Abbildung [3.12](#page-41-0) dargestellten Anwendungsfälle verfeinert (vgl. Abbildung [3.13\)](#page-42-0) und kompakt erläutert.

Den Anwendungsfällen folgt ein schematischer Entwurf des Datenmodells einer WiBe, der die Aktivitäts-orientierten Vorgänge vervollständigt. Hier werden Entitäten gebildet und beschrieben. In diesem Projekt haben wir dabei auf ein UML Klassen Diagramm zurückgegriffen. Ein Darstellung als ER-Diagramm etc. ist natürlich ebenfalls möglich.

Damit sind die Ausführungen der funktionalen Anforderungen fürs erste abgeschlossen. Die Detailbeschreibungen zu den einzelnen Anwendungsfällen (vgl. Kapitel [3.4.3\)](#page-42-1) befinden sich im Anhang des Lastenhefts.

### **Nicht-Funktionale Anforderungen**

Insgesamt haben wir im Lastenheft 18 Nicht-funktionale Anforderungen zusammengetragen. Die Anforderungen sind nach dem Schema *NF-*<*Nr*> <*Name der Anforderung*> geführt und erläutern in Prosatext weitere Anforderungen und Wünsche an das System. Wir wollen an dieser Stelle nur zwei Beispiele zeigen und verweisen für die vollständige Liste auf die Beispieldokumente.

#### **Beispiel: NF-4 Qualitätsanforderungen an die Anwendung**

Die grafische Gestaltung von Dialogen einer Software nach heutigem Kenntnisstand wird allgemein unter dem Begriff *Software-Ergonomie* zusammengefasst. Folgende Regelwerke behandeln und beschreiben Anforderungen der Software-Ergonomie an eine Applikation und sind von Auftragnehmer soweit anwendbar zu berück-sichtigen:

- DIN EN ISO 9241-10: Ergonomische Anforderungen für Bürotätigkeiten mit Bildschirmarbeitsplätzen Teil 10,
- DIN 66.234: Bildschirmarbeitsplätze, Grundsätze ergonomischer Dialoggestaltung,
- ISO 9126: Beurteilen von Software Produkten, Qualitätsmerkmale und Leitfaden zu deren Verwendung,
- DIN 66.290/1: Gestaltung von maskenorientierten Dialogsystemen,
- Europäische Arbeitsschutzrichtlinie (EU-Rahmenrichtlinie 89/391/EWG, seit 1989 verabschiedet),
- Arbeitsschutzgesetz ArbSchG, BGBL I S. 1246, deutsche Umsetzung von 89/391/EWG in Kraft getreten am 21.08.1996,
- Europäische Bildschirmrichtlinie (EU Einzelrichtlinie 90/270/EWG, seit 1990 verabschiedet),
- Bildschirmarbeitsverordnung BildscharbV, deutsche Umsetzung von 90/270/EWG, in Kraft getreten 20.12.1996,
- Unfallverhütungsvorschrift zur Bildschirmarbeit (Entw. VBG 104).

Ferner soll die Software gemäß der Verordnung zur Schaffung barrierefreier Informationstechnik nach dem Behindertengleichstellungsgesetz (Barrierefreie Informationstechnik-Verordnung - BITV) barrierefrei gestaltet sein.

#### **NF-17 Styleguide der Anwendung**

Der Aufbau der Anwendung, insbesondere der einzelnen Dialoge, soll in der gesamten Anwendung einheitlich sein. Dies sollte in einem Styleguide beschrieben sein. Um Anwendern den Umstieg von der WiBe 21 auf die neue Version zu erleichtern, sollte das Layout an der Altanwendung orientiert sein.

Gegliedert sind alle Anforderungen in drei wesentliche Gruppen: Allgemeine Anforderungen, Anforderungen an die Software-Ergonomie und Technische Anforderungen.

### **Skizze des Lebenszyklus und der Gesamtsystemarchitektur**

In diesem Abschnitt des Lastenhefts wird die Grobarchitektur des Systems skizziert. Diese Architektur ist dabei quasi als Wunschvorstellung des Auftraggebers zu sehen und kann dem potenziellen Auftragnehmer als Operationsrahmen dienen. Die tatsächliche (technische) Architektur lässt sich zu diesem Zeitpunkt natürlich noch nicht detailliert beschreiben – dies **soll** nicht so sein, da ansonsten bereits dem Feinkonzept des Auftragnehmers vorweggegriffen würde.

Für dieses Beispielprojekt waren insbesondere die möglichen Einsatzszenatios der neuen Software von Interesse. Die Software soll ja – laut Beschaffungsauftrag – im Einzelplatz- und im Netzwerkbetrieb nutzbar sein. Doch zunächst wollen wir an dieser Stelle eine Beispielpassage zum Lebenszyklus zeigen, bevor wir darauf eingehen.

#### **Beispiel: Lebenszyklus**

Als Lebenszyklus für die neue Software sind fünf bis sieben Jahre geplant. Es wird erwartet, dass die neue Software bei der Abnahme dem aktuellen Stand der Technik entspricht. Ebenso ist die Fortentwicklung der Informationstechnik zu berücksichtigen. Die neue Software muss sowohl auf den etablierten 32Bit-Plattformen lauffähig, als auch mit kommenden 64Bit-Plattformen ohne Änderungen verträglich sein.

Damit ist der Lebenszyklus der Anwendung, d. h. der veranschlagte Nutzungszeitraum und die möglichen Umgebungen definiert. Im Folgenden wurden dann die beiden gewünschten Einsatzszenarios skizziert. In Abbildung [3.14](#page-49-0) sind diese beiden Szenarios noch einmal zusammen dargestellt. Der obere Teil der Abbildung zeigt dabei das erste Einsatzszenario – den Einzelplatzbetrieb. Der untere Teil zeigt den Einsatz im Netzwerk. Wie der Abbildung ebenfalls zu entnehmen ist, sind für die Einsatzszenarios auch Randbedingungen, wie z. B. Verteilung und Lokalisation von Programmkomponenten skizziert. Diese dienen dem Auftragnehmer als Orientierung.

Weiterhin sind die Szenarios noch detaillierter zu erläutern, um spezifische Anforderungen festzulegen. Als Beispiel wollen wir hier eine Passage aus der Beschreibung des Einzelplatzbetriebs anführen:

**Beispiel:** In dieser Einsatzvariante der WiBe-Software wird das System als Einzelplatzanwendung installiert und verwendet. Sämtliche Daten, die für eine Wirtschaftlichkeitsbetrachtung relevant sind, sind lokal auf dem Arbeitsplatzrechner verfügbar und werden auch lokal erzeugt, gespeichert und ausgewertet. Analog zu den Anwendungsdaten residiert auch die gesamte Anwendungslogik zur Durchführung einer Wirtschaftlichkeitsbetrachtung auf dem Arbeitsplatzrechner, ebenso wie die Benutzerverwaltung des Systems, die in diesem Fall deaktivierbar sein sollte.

> Verpflichtend für den Betrieb auf den Einzelarbeitsplätzen ist die Unterstützung der Betriebssysteme Windows 2000 und Windows XP. Die zu verwendende Datenbank für die WiBe-Anwendung muss ebenfalls auf dem Desktop als Einzelplatzversion installierbar sein. . .

Analog finden sich auch Erläuterungen für den Netzwerkbetrieb:

**Beispiel:** Diese Betriebsart der Software stellt eine konsequente Weiterentwicklung in der Anwendung der WiBe-Software dar. Neben den Eigenschaften, die das System im Einzelplatzbetrieb hat, kommt in diesem Szenario hinzu, dass mehrere Benutzer eine gemeinsame Datenbasis in Form einer zentralen Datenbank zur Durchführung von Wirtschaftlichkeitsbetrachtungen verwenden können.

> Die Software muss in diesem Netzwerkszenario ebenso reibungslos funktionieren, wie im Einzelplatzbetrieb. Neben der Datenhaltung kann auch eine zentrale Benutzerverwaltung erfolgen, sodass beim Netzwerkbetrieb im Wesentlichen nur die Programmlogik auf den Arbeitsplätzen zu installieren ist. Analog zum Einzelplatzbetrieb muss die WiBe-Software unter den Betriebssystemen Windows 2000, und Windows XP lauffähig sein und zusätzlich auch den Windows Server 2003 unterstützen. Eine lokal auf dem Arbeitsplatz des Anwenders installierte Datenbank ist in diesem Fall nicht vorzusehen. . .

Wir haben uns für das Lastenheft bewusst gegen eine formale oder semiformale Be-schreibungstechnik<sup>[10](#page-48-0)</sup> entschieden, da wir uns nicht semantisch oder strukturell festlegen wollten. Das Ziel dieses Abschnitts des Lastenhefts ist es, dem Auftragnehmer ein Gefühl zu vermitteln, was der Auftraggeber in etwa erwartet. Die eingegangenen Angebote haben uns in unserer Vorgehensweise bestärkt. Unsere Wunschliste, die wir hier grafisch und textuell niedergelegt haben, wurde durch z. T. interessante Architekturvorschläge konkretisiert.

#### **Lieferumfang und Kosten**

Dieses Thema stellt die Kalkulationsgrundlage für den Auftragnehmer dar. Bei der späteren Bieterbewertung (Kapitel [3.6.1\)](#page-64-0) werden die Inhalte dieses Themas zu sog. A-

<span id="page-48-0"></span>10 Möglich wäre hier auch die UML gewesen.

### *3.4 Entscheidungspunkt – Anforderungen festgelegt*

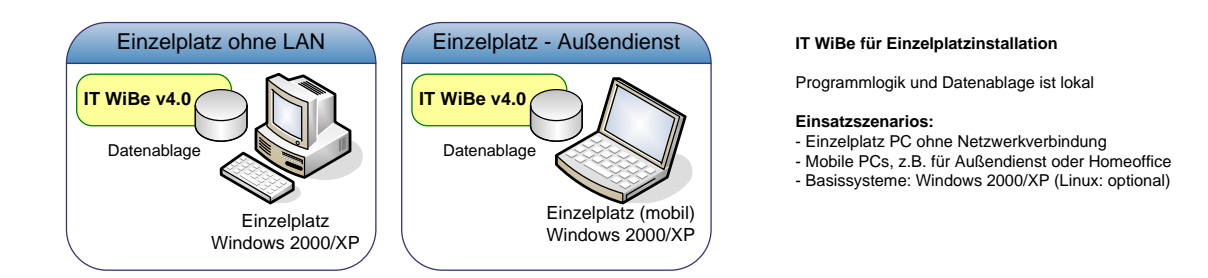

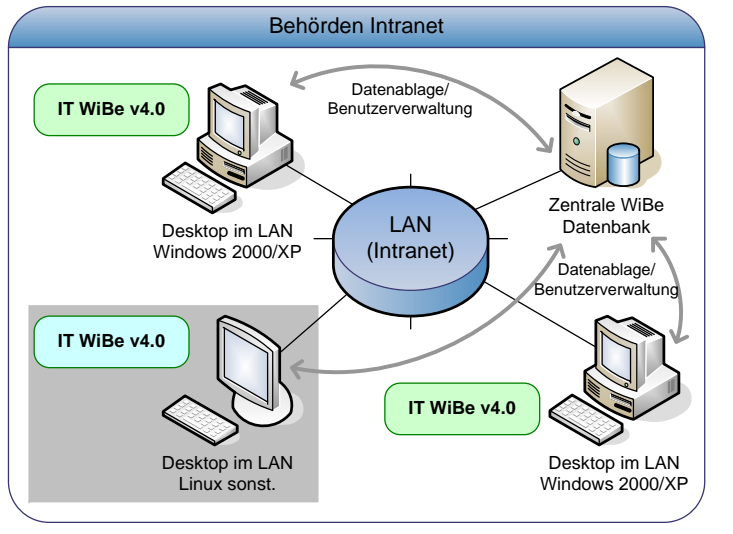

#### **IT WiBe für Netzwerkinstallation**

- Programmlogik lokal
- Datenablage im Datenbankserver
- zentrale Benutzerverwaltung

#### **Einsatzszenarios:**

- Netzwerk-PCs - Basissysteme: Windows 2000/XP (Linux: optional)

<span id="page-49-0"></span>**Abbildung 3.14:** Vorgesehene Einsatzszenarios des neuen Softwaresystems

Kriterien. Eine Nichterfüllung führt zum Auschluss aus dem Bieterverfahren. Am Beispiel des Unterkapitels Kosten wollen wir dies hier detailliert darstellen. Im weiteren Verlauf werden wir Ihnen auch eine Beispielkalkulation und deren Bewertung zeigen.

#### **Beispiel: Kosten**

#### **6.2.1 Preisangaben**

Die Angabe der Preise versteht sich zuzüglich der Umsatzsteuer. *Die Festpreise enthalten alle Reise- und Nebenkosten.* Für Tages- bzw. Stundensätze gilt:

- 1 Tag =  $8$  Stunden
- 1 Stunde = 60 Minuten

Grundsätzlich sind die o. a. Angaben bei der Kalkulation zu beachten.

#### **6.2.2 Angaben zu den Kosten**

Es wird davon ausgegangen, dass die Software neu entwickelt und teilweise aus Standardsoftware besteht. Bitte fügen Sie Ihre Kostenaufstellung gemäß untenstehender Tabelle Ihrem Angebot bei. Die Felder 1, 2 und 3 müssen aus der Kostentabelle ausgefüllt werden. Weitere optionale Leistungsangebote sind möglich, die dann im Feld 4 und ggf. in weiteren Feldern eingetragen werden können. **Eine Verpflichtung zur Beauftragung der optionalen Leistungsangebote seitens des Auftraggebers besteht nicht.**

#### **6.2.3 Software gem. BVB Erstellung**

Bitte geben Sie die Kosten für die Nutzungsrechte Ihrer Software unter folgenden

Bedingungen an:

• Die dauerhafte, unwiderrufliche, ausschließliche Nutzung und Übertragbarkeit. Damit sind auch alle weiteren lizenzrechtlichen Rechte des Auftraggebers voll abgegolten und die Software kann für eine unbestimmte Anzahl von Nutzern innerhalb und außerhalb der KBSt genutzt werden. . .

#### **6.2.4 Option - Pflegevertrag BVB Pflege**

Bitte erläutern Sie Ihre Konditionen und Kosten für. . .

#### **6.2.5 Kostentabelle**

Bitte tragen Sie Ihre kalkulierten Kosten auf dem beiliegenden Angebotsvordruck gemäß unten stehender Tabelle (Tabelle [3.8\)](#page-50-0) ein.

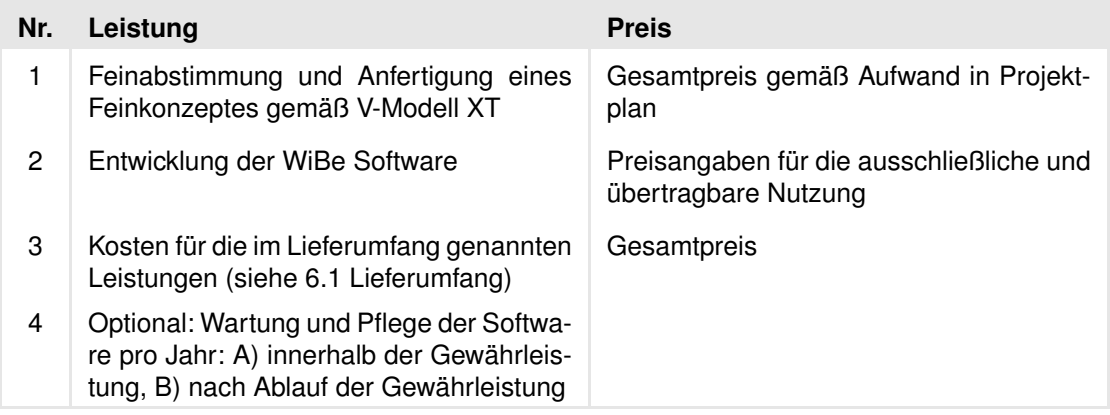

<span id="page-50-0"></span>**Tabelle 3.8:** Kostentabelle für die Kalkulation des Angebots (Vorlage)

Den Abschluss dieses Themas bilden die Angaben zu Liefertermin und -ort.

### **Abnahmekriterien**

Abnahmekriterien machen Anwenderanforderungen abnahmereif. Aus vertraglicher Sicht beschreiben die Abnahmekriterien die Bedingungen für die Entscheidung, ob das Endprodukt die gestellten Anforderungen erfüllt oder nicht. Abnahmekriterien beziehen sich sowohl auf den funktionalen als auch auf den nichtfunktionalen Anforderungen. Die Abnahmekriterien wurden in diesem Beispielprojekt wie folgt festgelegt:

**Beispiel:** Voraussetzung für die Abnahme sind die folgenden Bedingungen:

- Die Lieferung aller im Abschnitt *Lieferumfang* definierten Produkte ist erfolgt.
- Die Software läuft stabil auf einem Arbeitsplatzrechner bzw. im Netzwerk des Auftraggebers, sowohl im Einzel- als auch im Netzwerkbetrieb.
- Alle nichtfunktionalen *MUSS*-Anforderungen müssen erfüllt sein und ihre Erfüllung muss durch entsprechende Tests nachgewiesen werden.
- Alle nichtfunktionalen *SOLL* und *KANN*-Anforderungen, die durch den Anbieter angeboten und durch den Auftraggeber akzeptiert wurden, müssen erfüllt sein. Ihre Erfüllung ist durch entsprechende Tests nachzuweisen.

 $\bullet$  ...

Den Abschluss dieses Themas bilden dann die Ausführungen zum Abnahmetest. Hier wird festgelegt, in welchem Umfang mindestens zu testen ist. Weitere Entscheidungen obligen hier dem Auftragnehmer.

## **3.4.5 Prüfung des Lastenhefts**

Wie wir in Kapitel [3.4.1](#page-38-1) dargestellt haben, wurde das Lastenheft, im Speziellen die Anforderungen in Form der Anwendungsfälle, permanent geprüft (vgl. Abbildung [3.10\)](#page-38-0). Prinzipiell ist das Produkt Anforderungen (Lastenheft) ein Produkt, das intensiv zu prüfen ist. Es soll an dieser Stelle noch einmal klar hervorgehoben werden, dass das Lastenheft **die** Kommunikationsbasis zwischen Auftraggeber und Auftragnehmer ist. Mit dem Lastenheft skizziert der Auftraggeber seinen Wunsch in einer strukturierten Form. Gleichzeitig ist es für den Auftragnehmer der Leitfaden für die Erstellung eines Angebots, welches dann Basis für einen Vertrag werden kann.

Die vollständige und korrekte Erarbeitung des Lastenhefts ist **die** Kernaufgabe des Auftraggebers. Schlecht oder überhaupt nicht definierte Anforderungen ebnen den Weg für ein Scheitern des Projekts.

In diesem Projekt haben wir das V-Modell XT sehr weit an unsere Bedürfnisse angepasst. Für das Lastenheft stehen mindestens zwei Prüfprodukte an: Die Prüfspezifikation – Lastenheft (vgl. Kapitel [3.3.3\)](#page-32-0) und die Anforderungsbewertung. Die Anforderungsbewertung ist dabei ein eigenständiges Produkt, welches die Prüfung der Anforderungen – nicht die des Lastenhefts (!) – regelt. In diesem Projekt haben wir von der Anforderungswertung Abstand genommen und statt dessen einen umfangreichen internen und externen Reviewprozess durchgeführt $^{11}$  $^{11}$  $^{11}$  (vgl. Abbildung [3.10\)](#page-38-0).

## **3.4.6 Gesamtüberblick**

Abbildung [3.15](#page-52-0) zeigt noch einmal das Erstellen des Lastenhefts mitsamt aller Themen im Überblick. Im oberen Teil der Abbildung ist unser Vorgehen noch einmal als UML Aktivitäts Diagramm dargestellt. Von besonderem Interesse sind dabei die beiden Schleifenkonstrukte (1) und (2). Die erste Schleife diente dabei dem Prozess der Verständnisbildung und -vertiefung bei gleichzeitiger Abbildung auf die Anforderungen. Die zweite Schleife wurde von uns mehrfach durchlaufen und diente der Verfeinerung und Vervollständigung der einzelnen Anwendungsfallbeschreibung.

Der untere Teil der Abbildung zeigt alle Relevanten Themen des Lastenhefts. Zu sehen sind dort ebenfalls die Abhängigkeiten der einzelnen Themen, die gewissermaßen auch eine zeitliche Reihenfolge der Erstellung zeigen.

## **3.4.7 Abschluss EP3 – Zusammenfassung**

An dieser Stelle sind die Anforderungen definiert. Diese sind das Kernprodukt dieser Etappe. Um diese Etappe abzuschließen, ist es wieder erforderlich, eine Projektfortschrittsentscheidung (PFE) herbeizuführen. Diese wird bei uns wieder als Teil des Projektstatusberichts getroffen.

<span id="page-51-0"></span><sup>11</sup> Auf spezifische Anpassungen des V-Modell XT gehen wir noch einmal gesondert ein.

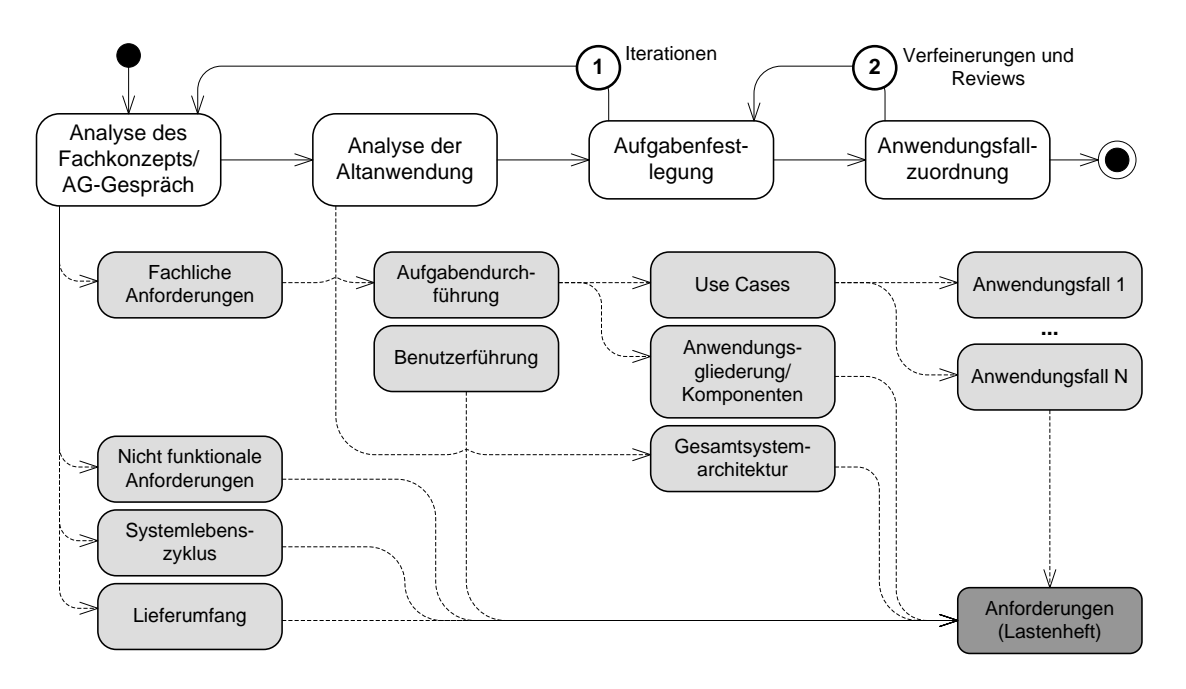

<span id="page-52-0"></span>**Abbildung 3.15:** Erstellung des Lastenhefts mit Themen im Überblick

**Besonderheiten bei der Anforderungsbeschreibung**

Auf eine Besonderheit wollen wir schon an dieser Stelle hinweisen: In diesem Projekt war es notwendig, bestimmten Kriterien zur öffentlichen Ausschreibung (Ausschreibung nach UFAB-III und Vergabe nach BVB) gerecht zu werden. Diese hatten weitere Anpassungen des V-Modells zur Folge, auf die wir nun eingehen.

In Abbildung [3.16](#page-53-0) sind noch einmal alle erforderlichen Produkte für den dritten Entscheidungspunkt gezeigt. Das Kerndokument für diesen EP ist das Produkt Anforderungen (Lastenheft). Zu diesem sind wieder eine Prüfspezifikation und (mindestens) ein Prüfprotokoll vorhanden. Weiterhin sind die einzelnen (funktionalen) Anforderungen als Einzelprodukte angefertigt, geprüft und in der Produktbibliothek abgelegt worden. Auch der Projektplan, die AI-Liste und die Risikoliste sind für diesen EP wieder in der Liste der bearbeiteten Produkte zu finden. Die AI-Liste und die Risikoliste sind weiter zu pflegen, wobei Einträge hinzuzufügen oder zu entfernen sind. Die Änderungen des Projektplans umfassen nun die Feinplanung für die nächste Projektetappe. Der EP2 – Anforderungen festgelegt wird wieder durch einen Projektstatusbericht, welcher eine Projektfortschrittsentscheidung enthält abgeschlossen.

# <span id="page-52-2"></span>**3.5 Entscheidungspunkt – Projekt ausgeschrieben**

Die nun folgende Projektetappe dient dazu, die bis hierher festgestellten Anforderungen in eine Form zu bringen, sodass sie in einer Ausschreibung veröffentlicht werden können<sup>[12](#page-52-1)</sup>. In diesem Projekt hieß das: Aus den Anforderungen ist eine adäquate Leistungsbeschreibung (auch Verdingungsunterlage) zu erzeugen. Der Aufbau dieser Aus-

<span id="page-52-1"></span><sup>12</sup> Dies ist zumindest das übliche Vorgehen der öffentlichen Hand.

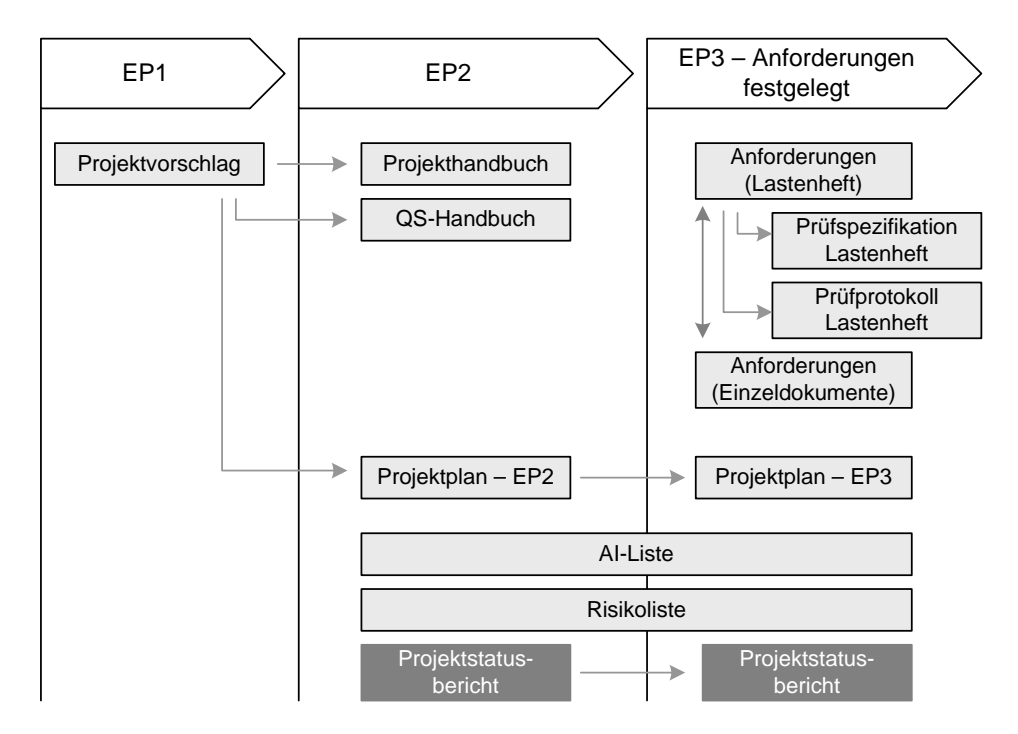

<span id="page-53-0"></span>**Abbildung 3.16:** Erforderliche Produkte für EP3 – Anforderungen festgelegt

schreibungsunterlagen weicht strukturell etwas von den Vorgaben des V-Modell XT ab, da die Ausschreibung hier nach UFAB III durchgeführt werden musste.

Neben den üblichen Projektmanagementprodukten entstehen bis zum EP4 im Wesentlichen folgende Produkte:

- die Ausschreibung und
- der Kriterienkatalog für die Angebotsbewertung.

In diesem Abschnitt kümmern wir uns, abgesehen von kleinen Exkursen, ausschließlich um diese beiden Produkte.

## **3.5.1 Erstellen der Ausschreibungsunterlagen**

Die Ausschreibung trägt im Titel noch einmal alle notwendigen Informationen, die notwendig sind, das Ziel zu zeigen. Hier also:

- **Beispiel:** Ausschreibung der Neuentwicklung Software für Wirtschaftlichkeitsbetrachtungen gemäß Fachkonzept WiBe 4.0
	- Leistungsbeschreibung zur Ausschreibung–

### **Aufbau der Ausschreibungsunterlagen**

Die Ausschreibungsunterlagen sind ähnlich wie das Lastenheft<sup>[13](#page-53-1)</sup> aufgebaut und werden um rechtliche und organisatorische Aspekte erweitert. Wir wollen an dieser Stelle nicht auf alle Themen eingehen, sondern beschränken uns darauf, besonders interessante Punkte noch einmal zu vertiefen.

<span id="page-53-1"></span><sup>13</sup> Ein qualitativ hochwertiges Lastenheft liefert hier einen Großteil des notwendigen Textmaterials und kann fast ohne Änderungen übernommen werden.

Der erste Teil – Ausgangssituation und Zielsetzung – ist quasi schon ein Standardtextbaustein und kann ohne weiteres aus dem Lastenheft übernommen werden. Der erste interessante Punkt ist hier das zweite Thema: Ausschreibungsbedingungen/Allgemeine Regelungen. Mit diesem Thema wollen wir uns etwas detaillierter auseinandersetzen.

### **Ausschreibungsbedingungen/Allgemeine Regelungen**

Dieses Thema stellt allgemeine Rahmenbedingungen dar, die für die Ausschreibung als solche essentiell sind. hier ist dies z. B. die Passage:

#### **Beispiel: Es wird von Ihrem Angebot grundsätzlich erwartet, dass es auf alle (Muss/Soll) Anforderungen aus der Leistungsbeschreibung eingeht**. Stellen Sie im Angebot dar, wie Ihre Softwarelösung gestaltet ist (schematische Darstellung).

Zuerst wird hier noch einmal hervorgehoben, dass die Ausschreibung vollständig bei der Angebotserarbeitung beachtet werden muss und dass partielle Angebote nicht in die engere Auswahl kommen können. Der potenzielle Auftragnehmer wird hier noch einmal auf die MUSS- und SOLL-Kriterien (A-/B-Kriterien) hingewiesen. In Abschnitt [3.5.2](#page-56-0) gehen wir darauf genauer ein.

In den weiteren Unterabschnitten dieses Themas werden Vertragsbestandteile und Formfragen geklärt. Der folgende Abschnitt zeigt die Vertragsbestandteile:

#### **Beispiel: 2.2 Vertragsbestandteile**

Im Falle eines Zuschlages werden im Folgenden die Dokumente in der unten aufgeführten Reihenfolge Bestandteil des Vertrages:

- 1. EVB-IT bzw. BVB Vertragsbedingungen
- 2. Angebot
- 3. Anforderungen aus den Verdingungsunterlagen
- 4. Allgemeine Geschäftsbedingungen (AGB) des Beschaffungsamtes des BMI
- 5. Verdingungsordnung für Leistungen Teil B (VOL/B).

Die Formfragen beziehen sich haupsächlich auf Sprache, Gliederung und Bezugsrahmen. Für weitere Informationen hierzu verweisen wir auf die Beispieldokumente.

Interessant ist noch einmal der Abschnitt Nebenangebote. Das Projektziel ist es, die Altsoftware abzulösen. Hierzu ist im Rahmen der Anforderungsermittlung, basierend auf den Anforderungen des Auftraggebers und den Beschlüssen des Projektteams, die Wahl auf ein Desktopsystem gefallen. Allerdings wurden weitere Lösungsalternativen nicht per se ausgeschlossen. Der Anbieter hat die Möglichkeit, im Rahmen des Nebenangebots, einen alternativen Vorschlag, z. B. eine Webanwendung zu unterbreiten. Das Nebenangebot darf jedoch nicht allein als Hauptangebot abgegeben werden.

Dieses Thema schließt mit Hinweisen zu Fragen seitens der Anbieter und nennt Kontakte, bei denen weitere Informationen zu den Ausschreibungsunterlagen eingeholt werden können. Die üblichen rechtlichen Hinweise zu Verschwiegenheit und Verwendbarkeit der Auschreibungsunterlagen schließen dieses Thema ab.

### **Ausschreibung**

In diesem Thema wird dem potenziellen Bieter der fachliche und organisatorische Rahmen vermittelt. Zunächst haben wir dem Bieter Rahmenbedingungen für den Projektplan mitgeteilt. Dazu haben wir zunächst ein mögliches Tailoring für den Anbieter durchgeführt, um die wesentlichen Elemente des Projekts hervorzuheben. Aus dieser wurde eine PDS hergeleitet, die vom Auftragnehmer zu übernehmen ist (sowohl für die Angebotserstellung und -berechnung als auch für die Systemerstellung). Diese Passage ist im nächsten Abschnitt dargestellt:

#### **Beispiel: Die Projektdurchführung sollte in 3 Iterationen erfolgen:**

- **Iteration 1:** In der ersten Iteration ist ein GUI-Prototyp mit einer entsprechenden Feinspezifikation zu erstellen.
- **Iteration 2:** In der zweiten Iteration sind alle Grundfunktionen zu realisieren. Davon ausgenommen ist das Reporting, insbesondere alle grafischen Auswertungsmöglichkeiten.
- **Iteration 3:** In der dritten Iteration ist eine voll funktionsfähige Software inklusive der kompletten Dokumentation zu liefern.

Als Projektdurchführungsstrategie ist die komponentenbasierte Systementwicklung zu wählen.

Weiterhin wird hier noch einmal festgestellt, dass auch die Projektdurchführung auf der Seite des Auftragnehmers nach V-Modell XT **erwartet** wird.

Der folgende Abschnitt – Beteiligte (Stakeholder) – ist wieder als Textbaustein aus dem Lastenheft übernehmbar.

### **Eignungsnachweis**

Der Bieter muss nachweisen, dass er in der Lage ist, das Angebot auch wirklich zu realisieren. Hierzu muss er Nachweise zum Unternehmen und zur Qualifikation seiner für das Projekt eingeplanten Mitarbeiter abliefern. In diesem Abschnitt sind die Kriterien aufgeführt, die beim Erbringen des Eignungsnachweises zu beachten sind.

Kriterien für die Eignungsbewertung sind hier:

- Angaben zu drei Referenzprojekten
- Angaben zum Unternehmen
- Angaben zu den Mitarbeitern

Damit die Informationen in normierter Weise vorliegen, sind im Anhang der Ausschreibungsunterlagen Formvordrucke beigelegt, die zur Nachweiserbringung zu verwenden sind. Auf die Formulare an sich gehen wir im Rahmen eines Beispiels in Kapitel [3.6.1](#page-64-0) ein.

Die Abschnitte 5 - 10 der Ausschreibungsunterlagen entsprechen im Wesentlichen den Themen Funktionale Anforderungen, Nicht-Funktionale Anforderungen etc. des Lastenhefts und sind von uns auch ohne weitere Änderungen übernommen worden.

Die Ausschreibungsunterlagen enden mit dem Thema Zuschlagskriterien, in dem noch einmal dargelegt wird, nach welchen Kriterien der Zuschlag erteilt oder nicht erteilt wird.

Der Zuschlag wird dem Anbieter erteilt, der das wirtschaftlichste Angebot abgibt. Es gibt verschiedene Möglichkeiten, hierfür eine Maßzahl zu entwickeln. In diesem Pro-jekt wurde die einfache Richtwertmethode<sup>[14](#page-56-1)</sup> angewendet. Maßgeblich für die Bestimmung des wirtschaftlichsten Angebotes, ist der Quotient aus Leistungspunkten und Preis:

<span id="page-56-2"></span> $Z=\frac{L}{R}$  $(3.1) \ \ Z = \frac{1}{F}$ 

Basierend auf dieser Richtwertmethode ist nun ebenfalls ein Kriterienkatalog für die Angebotsbewertung zu erstellen. Die Bewertung erfolgt dabei anhand einer Bewertungsmatrix. Diese liegt den Ausschreibungsunterlagen ebenfalls bei.

## <span id="page-56-0"></span>**3.5.2 Erstellen des Kriterienkatalogs für die Angebotsbewertung**

Der Kriterienkatalog für die Angebotsbewertung ist eines der aufwändigsten Produkte dieses Projekts auf der Seite des Auftraggebers gewesen.

**Kriterienkatalog für die Angebotsbewertung nach V-Modell XT**

Um das beste Angebot auswählen zu können, müssen die Angebote bewertet werden. Der Kriterienkatalog für die Angebotbewertung enthält die dafür notwendigen Kriterien. Der Kriterienkatalog für die Angebotbewertung muss bei öffentlichen Auftraggebern erstellt sein, bevor die Ausschreibung veröffentlicht wird. Es genügt dafür die Nennung der Kriterien und der geplanten Reihenfolge. Intern müssen aber auch die Gewichtungsfaktoren und daher im Grunde das vollständige Grundgerüst für die Nutzwertanalyse erstellt werden und vor Ausschreibungsbeginn fertig sein. Ausschlusskriterien (KO-Kriterien) können ebenfalls festgelegt sein. Bei der Angebotsbewertung sind die vorher definierten Kriterien lediglich anzuwenden und dürfen nicht mehr geändert werden. Private Auftraggeber sind hier freier und dürfen auch bei Auswertung der Angebote gewonnene Erkenntnisse in die Bewertung der Angebote einfließen lassen.

In diesem Projekt umfasst der Kriterienkatalog alle in den Anhängen 1, 3 und 4 der Auschreibungsunterlagen geforderten Nachweise als Bewertungstabellen. Wir wollen in diesem Abschnitt zunächst abstrakt auf die einzelenen Tabellen eingehen und werden dann in Kapitel [3.6.1](#page-64-0) ein praktisches Beispiel zeigen.

### **Teilbereich Referenzprojekt**

In diesem Teilbereich muss der Anbieter die Durchführung von ähnlichen Projekten nachweisen. Zu diesem Zweck muss er drei vergleichbare Referenzprojekte nach dem Schema in Abbildung [3.17](#page-57-0) angeben.

**Kriteriengruppen**

Zur Einordung der Kriterien und deren Prioritäten unterscheiden wir zwei Kriterien: Ausschlusskriterien (A-Kriterien) sind unbedingt zu erfüllen. Bei Nichterfüllen eines A-Kriteriums

<span id="page-56-1"></span><sup>14</sup> Die einfache Richtwertmethode ist der UFAB III, welche unter [http://www.kbst.bund.de/-,243/](http://www.kbst.bund.de/-,243/UfAB.htm) [UfAB.htm](http://www.kbst.bund.de/-,243/UfAB.htm) abrufbar ist, zu entnehmen.

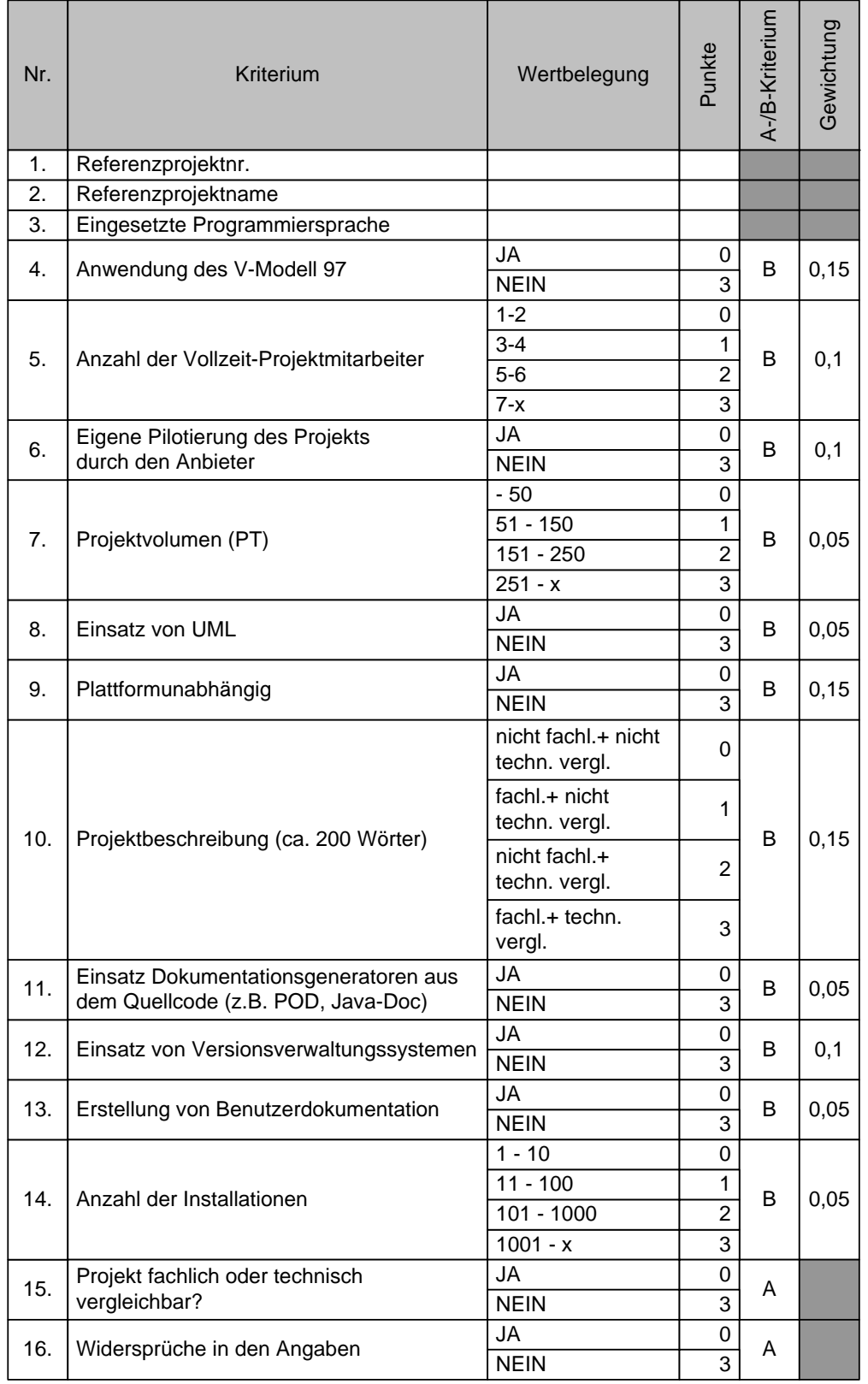

<span id="page-57-0"></span>**Abbildung 3.17:** Schema zur Bewertung der Referenzprojekte

wird das gesamte Angebot mit 0 Punkte bewertet und kann somit nicht mehr weiter betrachtet werden.

Bewertungskriterien (B-Kriterien) dienen der Ermittlung einer gewichteten Kennzahl. B-Kriterien gehen also mit einem bestimmten Gewicht in die Gesamtbewertung ein. Zusätzlich haben die B-Kriterien eine zu erreichende Mindestpunktzahl.

#### **Teilbereich Mitarbeiter**

In diesem Teilbereich wird eine Bewertung der zur Abwicklung des Projekts bereitgestellten Mitarbeiter durchgeführt. Die einzelnen Kriterien sind wieder in einem Schema (Abbildung [3.18\)](#page-58-0) zusammengefasst. Bewertungskriterien für die eingeplanten Mitarbeiter sind u. a.:

- Ausbildungsstand dies umfasst (akademischen) Werdegang, Umfang der Weiterbildung in den vergangenen 2 Jahren sowie mitgebrachte Erfahrungen in vergleichbaren IT-Projekten mit entsprechender Rolle
- Rolle im Projekt dies umfasst noch einmal eine verbindliche Aussage, dass der Mitarbeiter im Projekt eingeplant ist, und mit welcher Rolle.

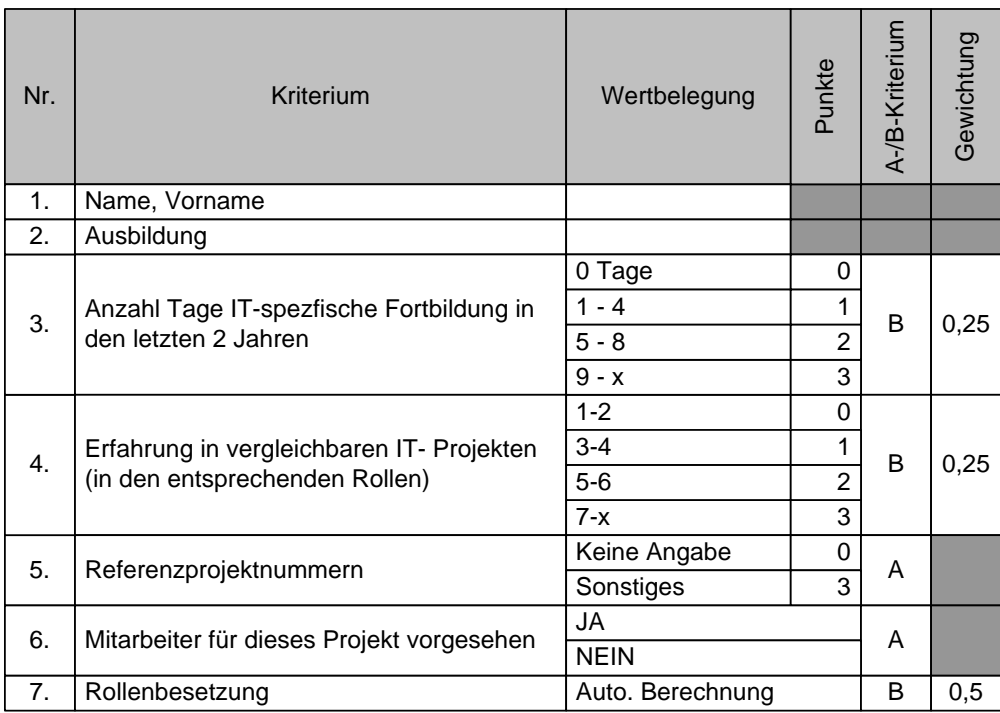

#### <span id="page-58-0"></span>**Abbildung 3.18:** Schema zur Bewertung der Mitarbeiter

Sollte ein Mitarbeiter nicht in einem der angegeben Referenzprojekte eingesetzt gewesen sein bzw. für dieses Projekt eingeplant sein, so wird dieser Mitarbeiter nicht in die Bewertung miteinbezogen. Die zu besetzenden Rollen ergeben sich aus dem V-Modell XT (siehe Abbildung [3.19\)](#page-59-0). Die Punktbewertung für die Rollenbesetzung ergeben sich aus dem in Abbildung [3.19](#page-59-0) gezeigtem Schema, dass die Ausbildung und Qualifikation einen Mitarbeiters mit der ihm zugedachten Projektrolle in Verbindung

setzt. So ist z. B. ein Sprachen-Studium (z. B. Germanistik oder Anglistik) äußerst günstig für einen Technischen Autor und wird mit der Maximalpunktzahl 3 in dieser Kategorie berechnet. Als Softwarearchitekt ist ein solcher Mitarbeiter aber wahrscheinlich nicht geeignet und erhält eine 0-Punkte Bewertung nach diesem Schema.

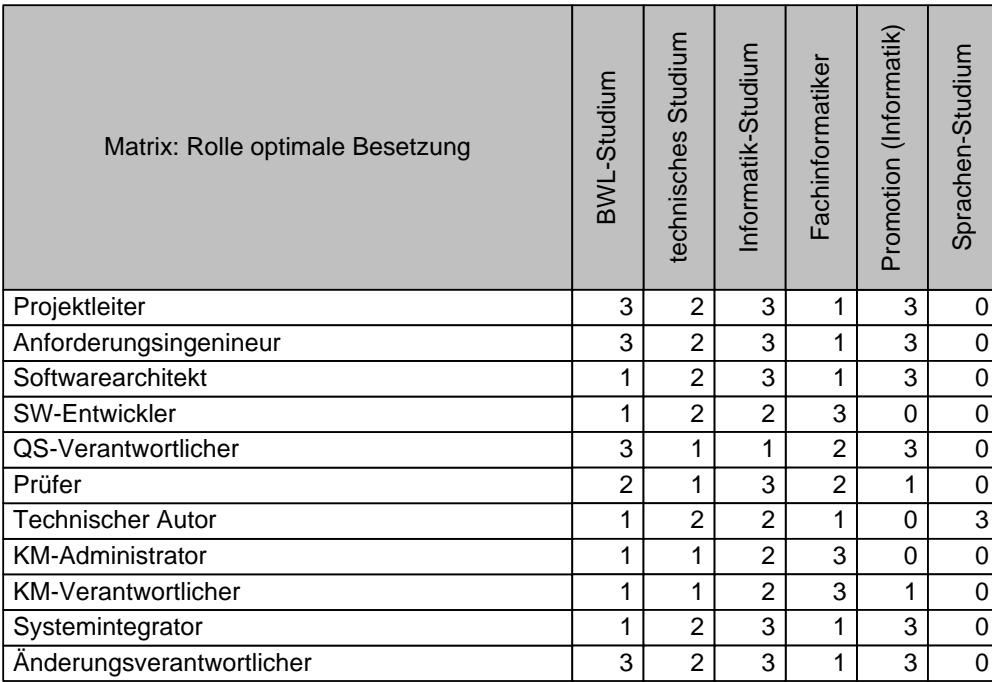

<span id="page-59-0"></span>**Abbildung 3.19:** Schema zur Bewertung der Rollenzuordung für die beteiligten Mitarbeiter des Auftragnehmers

Die Berechnung erfolgt über der gesamten Team-/Rollenbesetzung und geht in die Bewertung entsprechend ein. Die Punkte für die Rollenbesetzung  $(MR,$  Formel [3.2\)](#page-59-1) lassen sich durch die folgenden Schritte errechnen:

<span id="page-59-1"></span>(3.2) 
$$
MR = \frac{\sum_{i=1}^{\sharp RollenMitarbeiter}Mitarbeiter.belegteRolle (Ausbildung)}{\sharp RollenMitarbeiter}
$$

Der Wert für Mitarbeiter.belegteRolle (Ausbildung) kann dabei dem Schema aus Abbildung [3.19](#page-59-0) ennommen werden. Im folgenden Schritt, wird das die Gesamtpunktzahl für die Rollenbesetzung Rb des Projekt berechnet (Formel [3.3\)](#page-59-2).

<span id="page-59-2"></span>(3.3) 
$$
Rb = \frac{\sum_{i=1}^{\sharp ProjectMitativebeiter} MR}{\sharp ProjectMitativebeter}
$$

## **Teilbereich Unternehmen**

In diesem Abschnitt wird das gesamte Unternehmen aufgrund entsprechender Kriterien bewertet. Zur Gesamtbewertung (Abbildung [3.20\)](#page-60-0) werden die in den Abschnitten Referenzprojekt (Abbildung [3.17\)](#page-57-0) und Mitarbeiter (Abbildung [3.18\)](#page-58-0) ermittelten Werte mit einbezogen. Der Gesamtbewertung liegt also ein Schema zugrunde, das Unternehmensdaten, z. B. Bilanzen, mit den Qualifikationen aus den Referenzprojekten und Mitarbeitern verrechnet. Diese gerade aufgeführten Bewertungsschemata sind jedoch nur

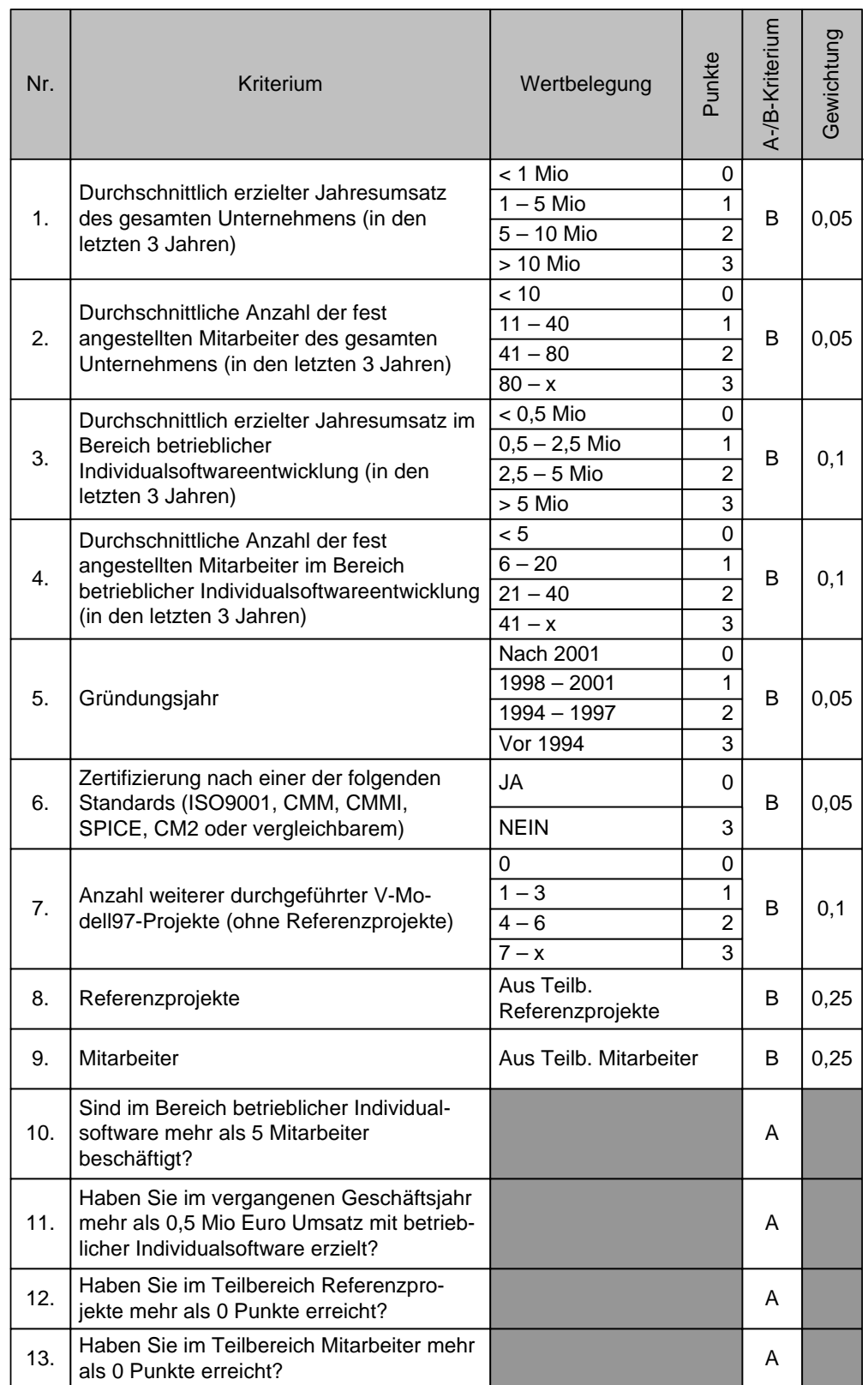

<span id="page-60-0"></span>**Abbildung 3.20:** Schema zur Bewertung des Unternehmens unter Einbeziehung der Referenzprojekte und Mitarbeiterqualifikationen

### *3.5 Entscheidungspunkt – Projekt ausgeschrieben*

die Vorauswahl. Wenn das Gesamtergebnis dieser Vorauswahl unter 60 Prozent der Gesamtpunktzahl liegt, kann der entsprechende Bieter nicht mehr zu einer Detailprüfung des eigentlichen fachlichen Angebots zugelassen werden.

### **Detailprüfung des Angebots**

Die detaillierte Prüfung des Angebots ist nach der Eignungsfeststellung der Bieter nun der zweite und ungleich komplexere Vorgang. Für die Prüfung muss seitens des Auftraggebers eine Metrik entwickelt und im Kriterienkatalog dokumentiert werden. In diesem Projekt sah das wie folgt aus:

**Beispiel:** Die Punktevergabe und Gewichtung der Leistungsbewertung in der Wirtschaftlichkeitsprüfung ist folgendermaßen aufgebaut: Jedes Kriterium kann mit einer Punktezahl zwischen 0 und 10 Punkten belegt werden. Die Bewertung richtet sich nach dem erreichten Zielerfüllungsgrad. Es werden nur ganze Punktezahlen vergeben. Für jedes Kriterium ist dabei eine Aufteilung des zulässigen Wertebereichs auf die entsprechenden Punkte vorgenommen. A-Kriterien haben keine Gewichtung.

Damit ist die Skala für die Bewertung festgelegt. Um eine Punktevergabe plausibel und reproduzierbar zu gestalten sind nun noch Wertebereiche in dieser Skala festzulegen:

- **1 3 Punkte:** Die Stellungnahme erfüllt nicht die Erwartungen, ist zum Teil unschlüssig oder berücksichtigt die Anforderungen nur ungenügend.
- **4 7 Punkte:** Die Stellungnahme ist ausführlich. Die Darstellung einzelner Anforderungen ist zum Teil nicht aussagekräftig genug.
- **8 10 Punkte:** Die Stellungnahme entspricht den Erwartungen, ist schlüssig und aussagekräftig.

Es folgt ein Bewertungsschema (Abbildung [3.21\)](#page-62-0), das wir aufgrund seiner Komplexität hier nur teilweise skizzieren können. Es gliedert sich in drei Themenkomplexe:

- Funktionale Anforderungen mit 55 Prozent Gewicht,
- Nicht-Funktionale Anforderungen mit 35 Prozent Gewicht und
- Gesamtsystemarchitektur mit 10 Prozent Gewicht.

Weiterhin ist noch der Lieferumfang als Gruppe von A-Kriterien aufgeführt. Innerhalb dieser Themenkomplexe sind Einzelthemen zu bewerten, z. B. im Themenkomplex Funktionale Anforderungen die in den Ausschreibungsunterlagen aufgeführten Hauptanwendungsfälle. Diese Einzelthemen summieren sich in den Gruppen zu 100 Prozent und gehen dann anteilig ein.

Weiterhin gibt es neben den A- und B-Kriterien auch noch eine Mindestpunktzahl, die in den einzelnen Kategorien zu erreichen ist. Das Nichterfüllen eines A-Kriteriums führt zu einer 0-Bewertung des gesamten Angebots. Doch auch das Erreichen der Mindestpunktzahl ist in den meisten Fällen nicht ausreichend für eine Eignungsfeststellung, wie wir bei der Durchführung der Bewertungen feststellten. Die Ausschreibungsunterlagen skizzieren das absolute Minimum dessen, was der Bieter zu leisten hat. Dieses Minimum sollte und muss erreicht und übertroffen werden.

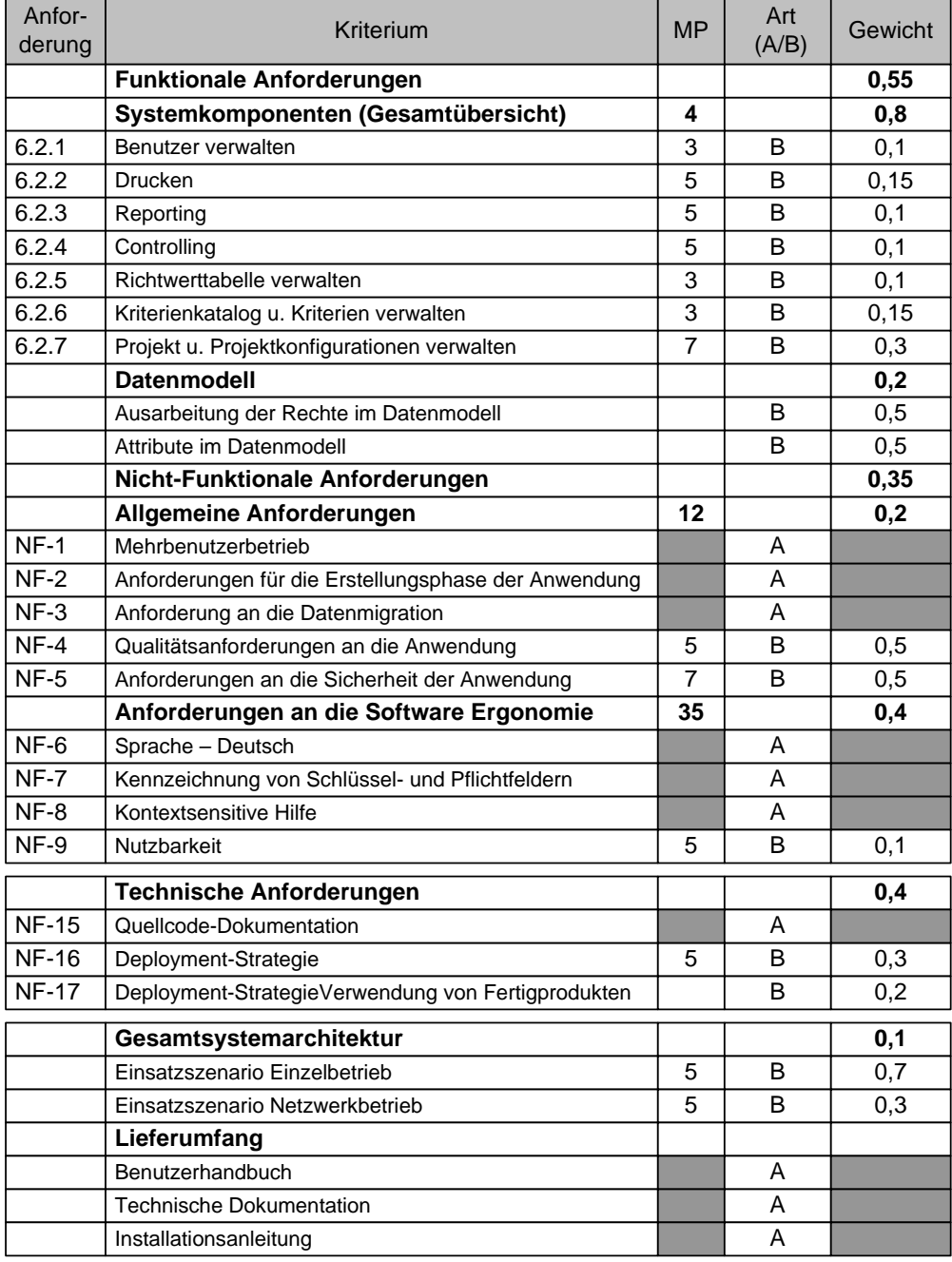

<span id="page-62-0"></span>**Abbildung 3.21:** Schema zur fachlichen Bewertung des Angebots – Auszug

Wir wollen, wir gesagt, nicht weiter auf dieses Bewertungsschema eingehen und verweisen auf Kapitel [3.6.1,](#page-64-0) wo wir Ihnen die Bieterbewertung an einem Beispiel zeigen.

### **Bewertungsmethode**

Zum Schluss dieses Abschnitts wollen wir noch kurz die Bewertungsmethode erwähnen, nach der die Angebotsbewertung erfolgt ist. Die UFAB-III unterscheidet die einfache und die erweiterte Richtwertmethode zur Ermittlung einer Kennzahl. Die einfache Methode, die auch wir angewendet haben, soll angewendet werden, wenn die zu vermutende Ungenauigkeit bei der Berechnung der Kennzahlen gering und damit der Schwankungsbereich zu vernachlässigen ist. Bei der Einfachen Richtwertmethode ist für jedes Angebot das Leistungs-Preis-Verhältnis zu bilden; d. h. es wird der Quotient aus Leistung (Leistungspunkte) zu Preis (Euro) errechnet:  $Z = \frac{L}{P}$  $\frac{L}{P}$ , wie bereits weiter oben schon gezeigt. Aus einer Gegenüberstellung aller noch in der Auswahl befindlichen Angebote wird dann auf Basis der Kennzahl Z das wirtschaftlichste Angebot ausgewählt.

## **3.5.3 Abschluss EP4 – Zusammenfassung**

An dieser Stelle sind die Ausschreibungs- und Bewertungsunterlagen fertig gestellt. Um diese Etappe abzuschließen, ist es wieder erforderlich, eine Projektfortschrittsentscheidung (PFE) herbeizuführen. Diese wird bei uns wieder als Teil des Projektstatusberichts getroffen. Der Projektstatusbericht für diese Etappe muss nun auch einen Hinweis enthalten, dass die Ausschreibungsunterlagen dem Beschaffungsamt (BeschA) übergeben wurden. Die Ausschreibung als solche erfolgt ebenfalls durch das BeschA. Dieses prüft nach Ablauf des Angebotszeitraums die formale Korrektheit der eingegangenen Angebote und übergibt diese dann wieder dem Projektteam zur fachlichen Bewertung. In Abbildung [3.22](#page-63-0) sind alle Produkte gezeigt, die für das Erreichen des EP4

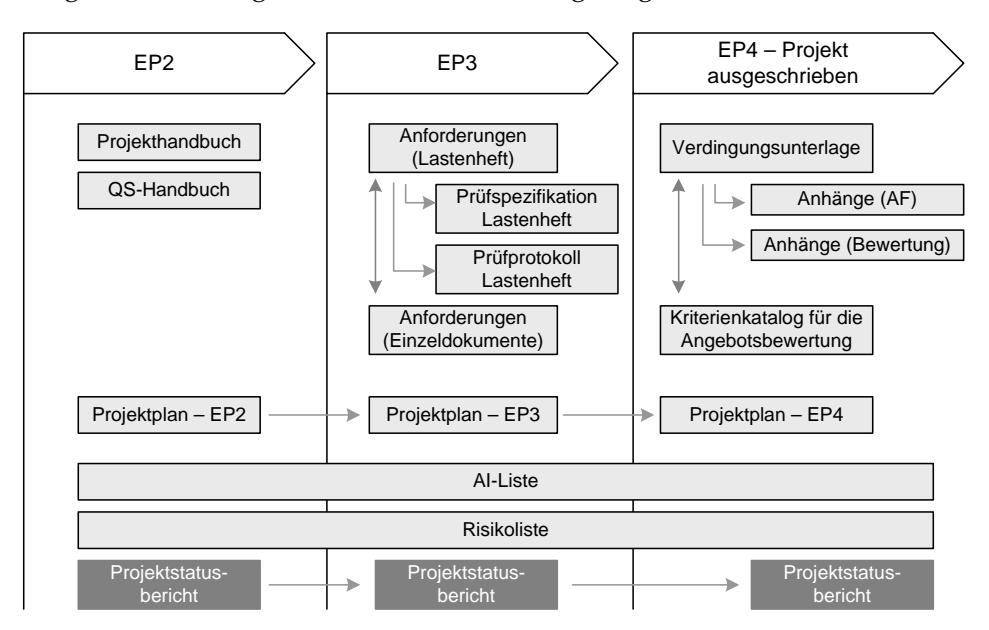

<span id="page-63-0"></span>**Abbildung 3.22:** Erforderliche Produkte für EP4 – Projekt ausgeschrieben

notwendig sind. An dieser Stelle können wir bereits auch ein kleines Resümee über die Anzahl der Produkte ziehen.

An fachlichen Produkten sind bis zu diesem Entscheidungspunkt insgesamt ca. 16 Produkte, wie z. B. das Projekthandbuch oder das QS-Handbuch, angefertigt worden. Dazu kommen selbstverständlich noch die PM-Produkte, also Risikoliste, Produkte des Berichtwesens. Insgesamt, entsteht also eine sehr überschaubare Anzahl an Produkten, was zu großen Teilen dem Tailoring zuzuschreiben ist. Weitere Einschränkungen ergeben sich dann aus projektspezifischen/-interen Anpassungen.

Bis zu dieser Stelle haben wir das Beispielprojekt sehr detailliert Schritt für Schritt vorgestellt und noch einmal nachgespielt. In den folgenden Abschnitten wollen wir noch einmal einen Einblick in sehr spezifische Aktivitäten geben. Zunächst wollen wir an einem Beispiel eine Bieterbewertung skizzieren, um zu zeigen, wie nach der Ausschreibungs- und Angebotsphase passende Anbieter ermittelt werden können. Hierzu zeigen wir die praktische Anwendung der UFAB-III Methoden.

# **3.6 Entscheidungspunkt – Projekt beauftragt**

Nach der Ausschreibung des Projekts ist zunächst eine Wartefrist einzuhalten gewesen, in der potenzielle Bieter die Gelegenheit bekamen, ein Angebot zu erstellen. In diesem Zeitraum sind Seitens des Projektteams der AG-Seite weitere Aufgaben zu erfüllen gewesen. Produkte wie der Kriterienkatalog für Angebotsbewertung wurden bereits im Laufe der Ausschreibung erstellt. Die wesentlichen Aufgaben für dieses Beispielprojekt waren die Pflege der Produktbibliothek und die Vorbereitungen für die Kommunikation mit den Anbietern. Auch der Kontakt zu den Bietern wurde bereits in dieser Etappe hergestellt, wenn es z. B. darum ging, Fragen zu den Ausschreibungsunterlagen zu beantworten.

In diesem Kapitel wollen wir zunächst detailliert in die Angebotsbewertung im WiBe Projekt einführen und uns mit der Angebotsbewertung befassen. Hierzu haben wir ein Beispielangebot einer imaginären Firma *Potentials* herangezogen und bewertet.

Weiterhin geben wir einen Überblick, über die weiteren Produkte und Aktivitäten dieser Projektphase, die letztendlich zum Vertragsabschluss führen.

## <span id="page-64-0"></span>**3.6.1 Bieter- und Angebotsbewertung**

In diesem Abschnitt wollen wir exemplarisch eine Bieterbewertung zeigen. Alle Informationen wurden anonymisiert, die verwendeten Zahlen sind frei erfunden.

## **3.6.2 Allgemeines Vorgehen bei der Bieterbewertung**

Bevor wir die Bewertung zeigen, wollen wir an dieser Stelle noch einige allgemeine Aussagen zum Vorgehen bei der Bieter- und Angebotsbewertung machen. In Abbildung [3.23](#page-65-0) ist unser Vorgehen skizziert. Die Angebote sind bei der für die Ausschreibung verantwortlichen Behörde eingegangen (BeschA). Diese vollzog die erste formale Prüfung und leitete die bewertbaren Angebote an das Projektteam zur Berwertung weiter. Innerhalb des Projektteams verteilte der Projektleiter Oddysseus die Angebote auf die beiden Anforderungsanalytiker Archimedes und Dr. Sokrates zur Prüfung. Zusätzlich führte Oddysseus selbst noch einmal eine Prüfung durch. Dadurch ist jedes

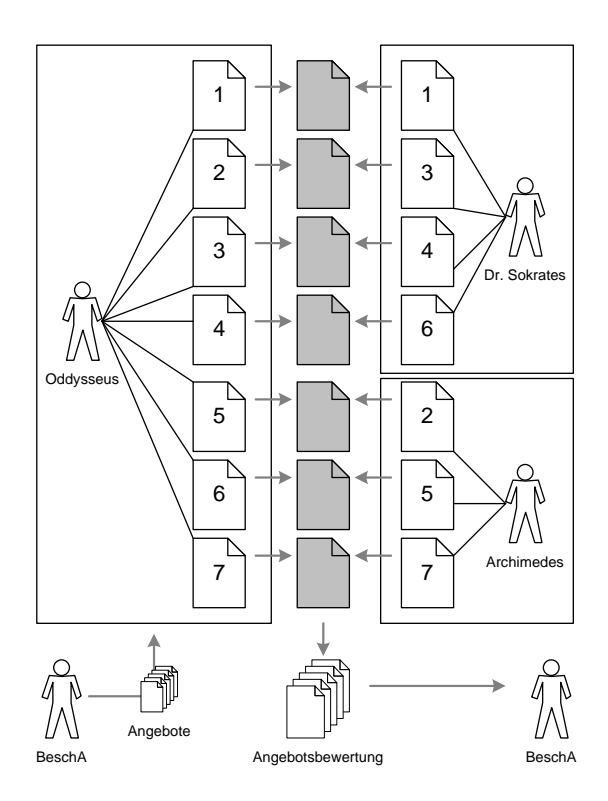

<span id="page-65-0"></span>**Abbildung 3.23:** Vorgehen und Aufgabenverteilung bei der Angebotsbewertung

Angebot grundsätzlich von zwei Teammitgliedern geprüft worden. Die endgültige Bewertung wurde dann durch Mittlung der beiden Einzelprüfungen ermittelt und an das BeschA weiter gegeben. Dieses kann darauf hin einen Zuschlag erteilen.

## <span id="page-65-2"></span>**3.6.3 Bewertung des Unternehmens und der Mitarbeiter**

Der erste Schritt nach der Freigabe der Angebote durch das BeschA bestand in diesem Projekt in einer Berwertung und Eignungsfeststellung des Unternehmens. Diese Bewertung setzt sich zunächst aus den drei Teilen

- Referenzprojekte (Abbildung [3.17\)](#page-57-0),
- Unternehmensbewertung (Abbildung [3.20\)](#page-60-0) und
- Mitarbeiterbewertung (Abbildung [3.18\)](#page-58-0)

zusammen.

## **Das Unternehmen** *Potentials Software AG***[15](#page-65-1)**

Die Beispielbewertung, die wir hier durchführen, erfolgt für die Firma Potentials Software AG. Die Bewertung erfolgt anhand der o. a. Bewertungsschemata. Zusätzlich führen wir hier noch das Formelwerk zur Ermittlung der Kennzahlen auf.

## **Bewertung von** *Potentials*

Wir gehen hier davon aus, dass Potentials ein Angebot von glatt 300.000 EUR abgegeben hat. Mitsamt der Informationen, die das Unternehmen im Rahmen seines Angebots

<span id="page-65-1"></span><sup>15</sup> Name frei erfunden; Ähnlichkeiten rein zufällig.

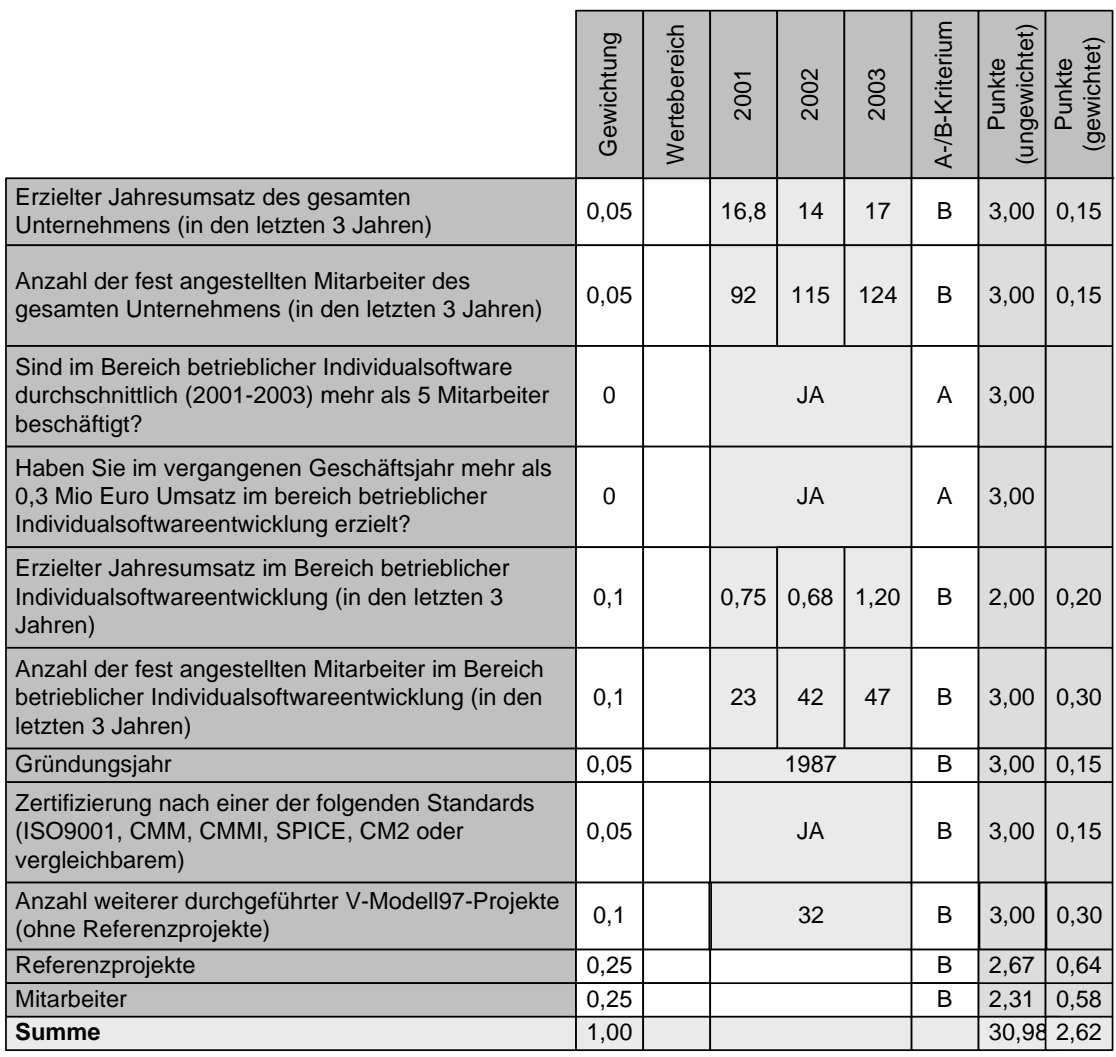

abgeben musste, ergibt sich das in Abbildung [3.24](#page-66-0) gezeigte Bewertungsschema. Um die

#### <span id="page-66-0"></span>**Abbildung 3.24:** Unternehmensbewertung – Potentials Software AG

Bewertung etwas übersichtlicher zu gestalten, haben wir darauf verzeichtet, die Wertebereiche für die einzelnen Kriterien noch einmal einzutragen. Diese sind jedoch der Abblidung [3.20](#page-60-0) zu entnehmen.

Das Ergbnis dieser Bewertung ist eine Aussage, ob der entsprechende Anbieter geeignet ist, oder nicht. Im Fall von Potentials ist die Eignung mit einem Wert von ca. 88 Prozent festgestellt.

Wie der Abbildung [3.24](#page-66-0) zu entnehmen ist, gehen bereits hier auch schon die Referenzprojekte und die Mitarbeiterqualifikationen in die Bewertung mit ein. Zunächst wollen wir die Referenzprojekte näher betrachten.

### **Bewertung der Refernzprojekte**

Die Bewertung der Refernzprojekte erfolgt nach dem Bewertungsschema aus Abbildung [3.17.](#page-57-0) In den Ausschreibungsunterlagen war gefordert, dass der Anbieter drei Referenzprojekte anzugeben hat. Der Übersichtlichkeit halber wollen wir an dieser Stelle nur eine Beispielbewertung zeigen. Je Refenzprojekt wird dabei eine Kennzahl  $PK_i$ 

ermittelt, die in die Gesamtbewertung der Referenzprojekte wie folgt eingeht:

$$
(3.4) \ \ PK_{Gesamt} = \frac{\sum_{i=1}^{3} PK_i}{3}
$$

Nehmen wir also folgende Beispielrechnung:

$$
(3.5) \ \ PK_{Gesamt} = \frac{2,55+2,6+2,85}{3} = 2,67
$$

Diese Kennzahl für die Referenzprojekte wird dann, wie gesagt, in die Unternehmensbewertung mit einbezogen (vgl. Abbildung [3.24,](#page-66-0) Kriterium: Referenzprojekte).

Die Beispielbewertung, die wir hier durchführen, bezieht sich auf ein Projekt Truck-Tracker 2.5, zur Routenverfolgung von LKWs im Rahmen eines Maut-Systems. Das Projekt ist in Java nach V-Modell 97 entwickelt worden. Abbildung [3.25](#page-67-0) zeigt diese Beispielbewertung.

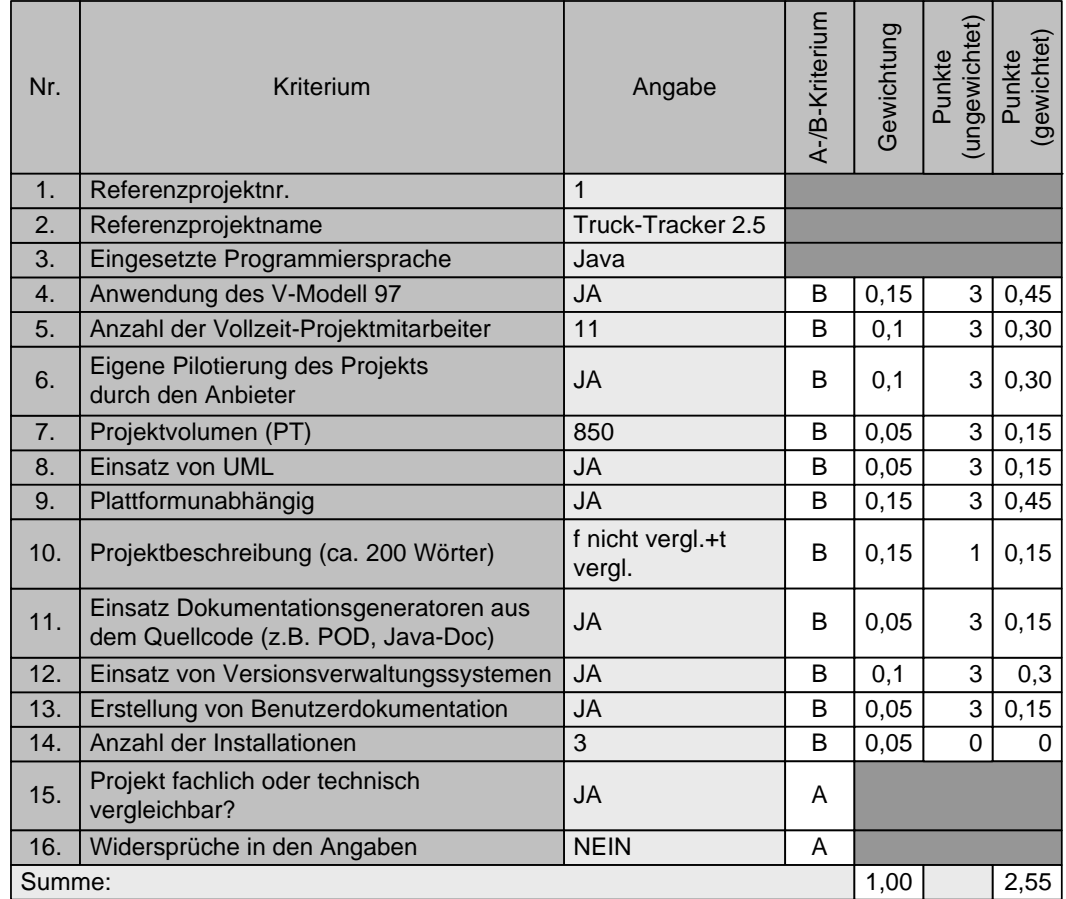

<span id="page-67-0"></span>**Abbildung 3.25:** Bewertung des Referenzprojekts Truck-Tracker 2.5

#### **Bewertung der Mitarbeiter**

Auch die Mitarbeiterbewertung wollen wir nur exemplarisch am Beispiel des Herrn M. durchführen. Die Berechnung einer Kennzahl für die Mitarbeiter  $K_M$  ist etwas komplexer, als die Berechnung der anderen Kenngrößen. Die Kennzahl setzt sich aus den drei Teilen IT-Fortbildung  $F_{IT}$ , Erfahrung in ähnlichen Projekten  $E_{IT}$  und der Kennzahl für die Rollenbesetzung im aktuellen Vorhaben Rb (vgl. Formel [3.3\)](#page-59-2) zusammen. Die beiden Kenngrößen  $F_{IT}$  und  $E_{IT}$  werden dabei über allen eingeplanten Mitarbeitern ermittelt:

$$
(3.6) \ \ F_{IT} = \frac{\sum_{i=1}^{n} F_{IT,i}}{n}
$$

wobei n die Anzahl der eingeplanten Mitarbeiter ist. Analog berechnet sich die Größe  $E_{IT}$ . Die Gesamtkennzahl berechnet sich aus allen ermittelten Größen wie folgt:

$$
(3.7) KM = FIT + EIT + Rb
$$

Als Beispielrechnung für die Mitarbeiter von Potentials ergibt sich bspw. folgen Kenngröße:

$$
(3.8) K_M = 0, 25 + 0, 85 + 1, 21 = 2, 31
$$

Wenn Sie Abbildung [3.24,](#page-66-0) Kriterium: Mitarbeiter betrachten, so findet sich diese Kennzahl dort ebenfalls wieder. In Abbildung [3.26](#page-68-0) ist die ausgeführte Bewertung für den Mitarbeiter Heino M. zu sehen. Die Werte in der rechten Spalte werden dann für die Gesamtberechnung der Eignung des Anbieters aufsummiert und entsprechend der o. a. Formeln eingerechnet. Damit ist die Eignung des Anbieters festgestellt und er kann an

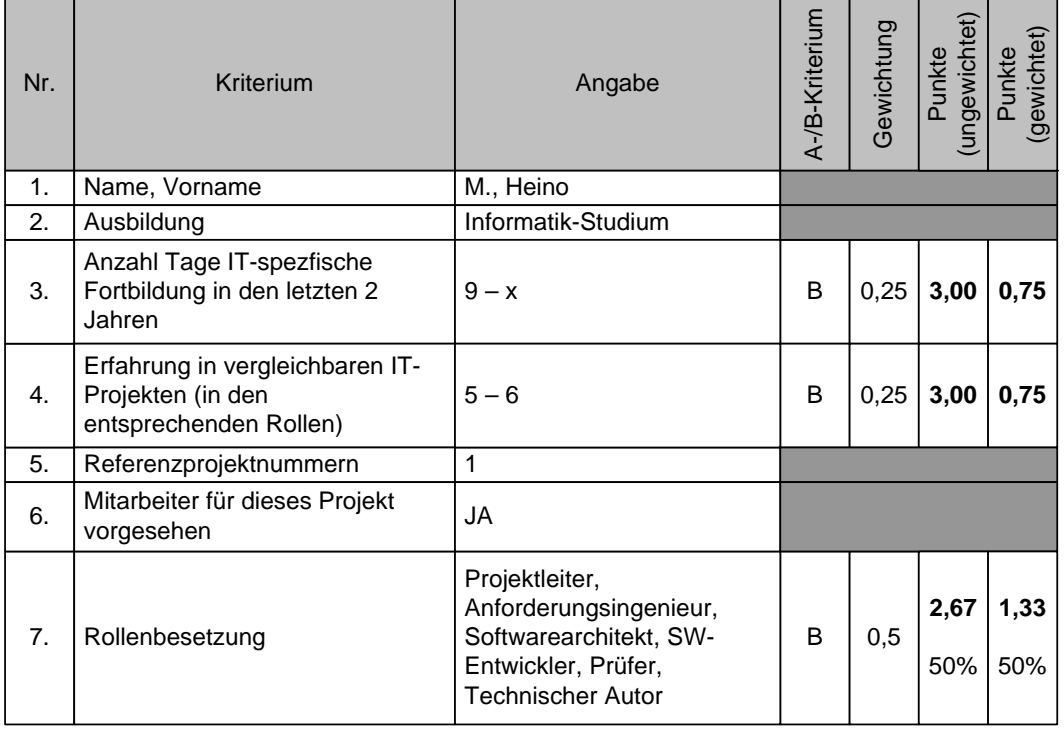

#### <span id="page-68-0"></span>**Abbildung 3.26:** Beispielbewertung des Mitarbeiters Heino M.

der Leistungsbewertung teilnehmen.

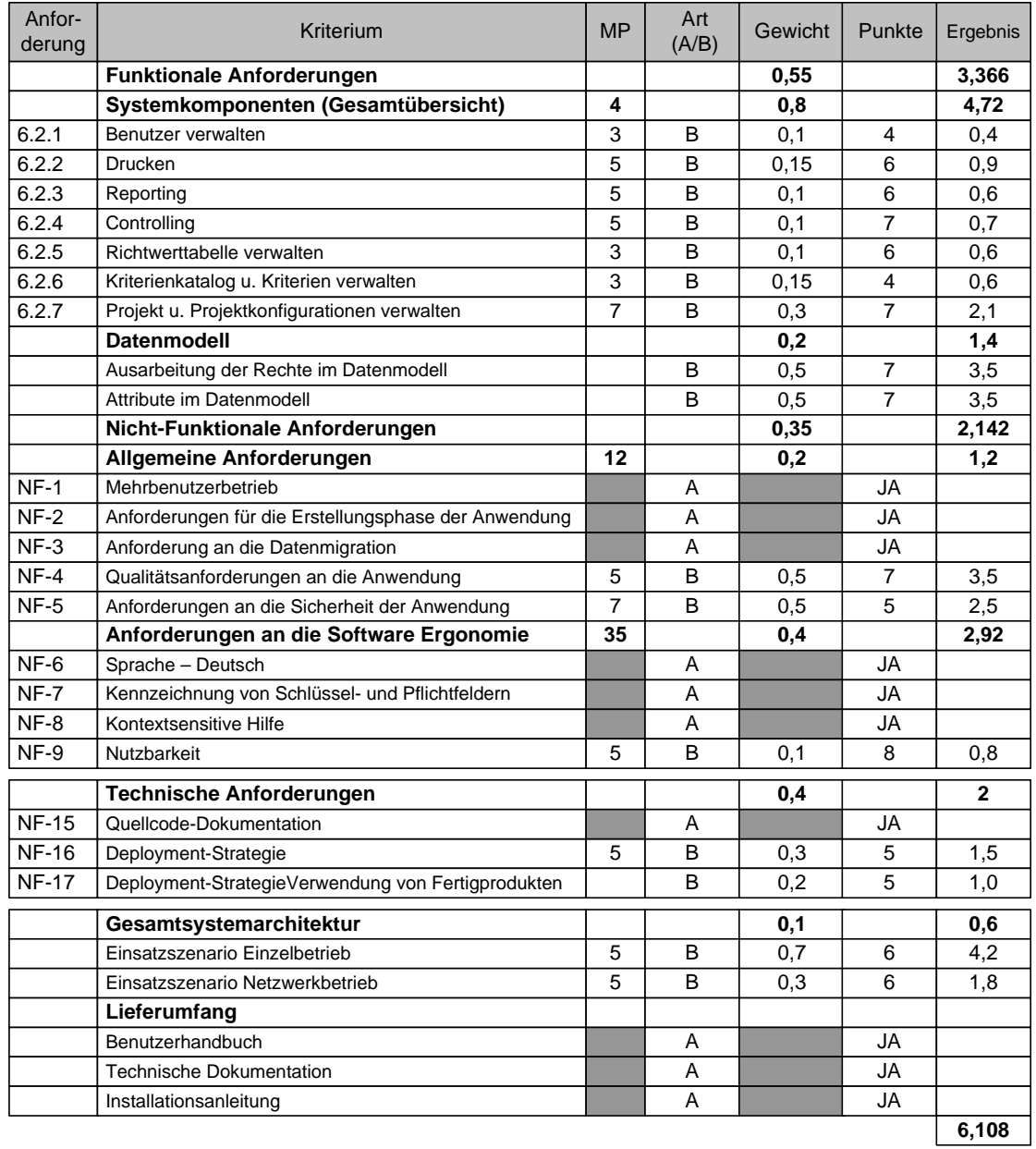

<span id="page-69-0"></span>**Abbildung 3.27:** Beispielbewertung des Angebots der Firma Potentials

## **3.6.4 Leistungsbewertung des Angebots**

Die Leistungsbewertung des Angebots erfolgt nach dem in Abbildung [3.21](#page-62-0) gezeigtem Schema. Wir erweitern diesen Ausschnitt einfach um einige beliebig gewählte Kennzahlen. Das Ergebnis der Leistungsbewertung ist Abbildung [3.27](#page-69-0) zu entnehmen. Der wichtigste Teil daran ist die Kennzahl, die das Ergebnis der Leistungsbewertung darstellt. Sie muss nach der hier verwendeten Berechnungsmethode größer als 6 (also mehr als 60 Prozent) sein, damit das Angebot als geeignet angesehen werden kann (vgl. Ausschreibungsunterlagen, Kapitel [3.5\)](#page-52-2).

Die entstehende Kennzahl wird dann mit dem Preis gemäß Formel [3.1](#page-56-2) verrechnet. Hier ergibt sich somit eine Kennzahl für die Wirtschaftlichkeit wie folgt:

$$
Z = \frac{L}{P} = \frac{6,108}{300000} = 0,00002036
$$

Diese Zahl ist nun der Wert, mit dem sich alle Angebote im Wettbewerb stellen müssen. Je größer diese Zahl ist, desto wirtschaftlicher ist das Angebot.

## **3.6.5 Zusammenfassung der Bewertung**

Damit ist die Bieter- und Angebotsbewertung abgeschlossen. In diesem Projekt wurden dem potenziellen Auftragnehmer sehr vollständige und qualitativ hochwertige Anforderungsdokumente übergeben. Basierend auf diesen wurde mehrere Angebote eingereicht und auf die o. a. Weise bewertet.

Die Prüfung des Angebots war in drei Teile aufgeteilt:

- 1. Formale Prüfung der Angebotsunterlagen (fristgerechte Einreichung etc.)
- 2. Eignungsfestellung des Bieters
- 3. Fachliche Bewertung des Angebots nach Kriterienkatalog

Auf den Ergbnissen der Prüfungen der Angebote wurde dann nach UFAB-III das wirtschaftlichste Angebot in der o. a. Weise ermittelt.

### **3.6.6 Auftraggeber-/Auftragnehmer Kommunikation**

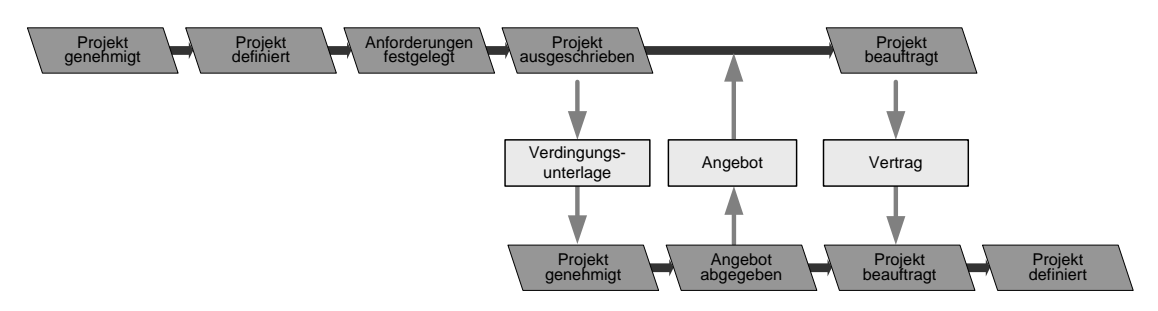

<span id="page-70-0"></span>**Abbildung 3.28:** Auftraggeber-/Auftragnehmerschnittstelle für diese Projektetappe des Beispielprojekts

Im letzten Abschnitt haben wir bereits implizit mit Dokumenten des Anbieters gearbeitet. Diese wurden von ihm aufgrund der Ausschreibung erstellt. In diesem Abschnitt wollen wir einen Einblick in die Auftraggeber-/Auftragnehmerkommunikation geben. Auftraggeber und Auftragnehmer *müssen* miteinander "reden", um ein Projekt erfolgreich durchführen zu können.

Diese notwendige Kommunikation zwischen den beiden Projektpartnern wird im V-Modell XT als Auftraggeber-/Auftragnehmerschnittstelle bezeichnet. Anhand von Abbildung [3.28,](#page-70-0) die einen Ausschnitt der Schnittstelle für unser Beispielprojekt zeigt, wollen wir dieses Konzept noch einmal praktisch einführen.

Im oberen Teil von Abbildung [3.28](#page-70-0) ist die PDS des Auftraggebers in ihrer allgemeinen Form abgebildet. Interessant sind an dieser Stelle die beiden Entscheidungspunkte 4 und 5 – Projekt ausgeschrieben und Projekt beauftragt. Ab dem EP4 beginnt die eigentliche Interaktion mit potenziellen Auftragnehmern, da hier die Ausschreibung erfolgt. Bis zum EP5 – Projekt beauftragt intensiviert sich diese Kommunikation durch:

- Zur Kennisnahme der Ausschreibungsunterlagen des Auftraggebers durch den Auftragnehmer und die Bewertung und Entscheidung, ein Angebot zu erstellen.
- Fragen zu Anforderungen, Konditionen oder sonstigen Bedingungen des Auftragnehmers an den Auftraggeber.
- Erstellung und Abgabe eines Angebots durch den Auftragnehmer.
- Bewertung der Angebote, Benachrichtigung und Zuschlagserteilung durch den Auftraggeber.
- Aushandlung und Abschluss des Vertrags zwischen Auftraggeber und Auftragnehmer.

In dieser Projektphase entstehen nun verschiedenste Dokumente, die der Kommunikation dienen. Von der Auftraggeberseite werden bspw. die Ausschreibungsunterlagen zur Verfügung gestellt. Der Auftragnehmer stellt darauf hin sein Angebot bereit usw.

Am Beispiel von Abbildung [3.28](#page-70-0) wollen wir diese Kommunikation zwischen dem Auftraggeber und der in Abschnitt [3.6.3](#page-65-2) vorgestellten Firma Potentials skizzieren. Die Kommunikation bis hin zur Auftragsvergabe verlief nach folgendem Muster:

- 1. Wir (der Auftraggeber) erstellen im Rahmen des EP3 die Anforderungen an das zu erstellende Softwaresystem. Bis zum EP4 werden diese in die vom BeschA geforderten Ausschreibungsunterlagen überführt (vgl. Abbildung [3.28,](#page-70-0) PDS-AG: EP4 und EP5). Das Projekt ist ausgeschrieben (vgl. Abbildung [3.28,](#page-70-0) 1. Produkt).
- 2. Der Auftragnehmer (Potentials) erhält die Ausschreibung, analysiert und bewertet diese. Er fasst den Beschluss, ein Angebot zu erstellen. Der Bieter stellt inhaltliche und Verständnisfragen zur Ausschreibung und zu Einzelaspekten der Ausschreibung (vgl. Abbildung [3.28,](#page-70-0) PDS-AN: EP1).
- 3. Wir erhalten die Anfragen des ANs und bearbeiten diese im Projektteam. Dem AN werden die Ergebnisse der Bearbeitung zur Verfügung gestellt.
- 4. Der AN arbeitet ein Angebot aus und stellt uns dies zur Verfügung (vgl. Abbildung [3.28,](#page-70-0) 2. Produkt, PDS-AN: EP2).
- 5. Wir bewerten das Angebot gemäß der Berwertungskriterien (vgl. Abschnitt [3.6.3\)](#page-65-0). Diese Bewertung wird für alle Angebote erstellt. In Absprache mit dem BeschA wird die Bewerberliste zusammengestellt und noch einmal geprüft. Ist ein Favorit gefunden, wird der Beschluss gefasst, einen Zuschlag zu erteilen.
- 6. Die Erteilung des Zuschlags wird veröffentlicht: Der ausgewählte Bieter erhält den Zuschlag (zunächst noch unter Vorbehalt), die verbleibenden eine begründete Absage. Im Rahmen einer Frist können die abgelehnten Bieter Widerspruch einlegen.
- 7. Ist kein Widerspruch eingegangen, ist der Zuschlag entgültig erteilt. Wir vereinbaren einen Termin mit dem Auftragnehmer, um die weitere Vorgehensweise abzustimmen.
- 8. Das BeschA setzt einen Vertrag auf, der von beiden Parteien unterzeichnet wird (vgl. Abbildung [3.28,](#page-70-0) 3. Produkt, PDS-AG: EP5, PDS-AN: EP3).

Wie der Abbildung [3.28](#page-70-0) zu entnehmen ist, wird hier davon ausgegangen, dass beide Projekte, das Auftraggeber- und das Auftragnehmerprojekt, nach V-Modell XT abgewickelt werden.

#### **Produktabhängigkeiten bis zum Vertragsabschluss**

Wie gerade gezeigt, ist die Kommunikation zwischen AG- und AN-Seite bezogen auf verschiedene, im V-Modell XT definierte Produkte. Zwischen diesen Produkten gibt es bis zum Vertragsschluss ein definierte Abhängigkeit, die wir an dieser Stelle noch einmal klar darstellen wollen.

Basis der Ausschreibung sind die Anfoderungen, die seitens des AGs durch das Produkt Anforderungen (Lastenheft) festgehalten werden. Dieses Produkt dient als Grundlage für die Ausschreibungsunterlagen. Die Ausschreibungsunterlagen wiederum sind Grundlage für das Angebot des potenziellen Auftragnehmers. Auf Basis des Angebots wird dann der Vertrag erstellt. Noch einmal kurz und zusammenhängend dargestellt zeigt sich dies wie folgt:

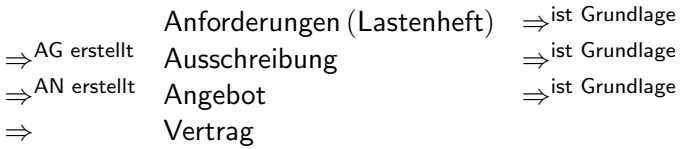

An dieser Stelle wird die Bedeutung der Anforderungen noch einmal deutlich – sie sind Grundlage für einen späteren Vertragsabschluss. Die Erstellung der Anforderungen auf der Auftraggeberseite hat somit Auswirkungen auf die Vertragsverhandlungen. Fundierte und (vor allem) realistische Anforderungen ermöglichen es, ein realistisches Angebot zu erstellen und vertraglich den Gegenstandsbereich weitgehend zu erfassen. Die Verlagerung der Anforderungsermittlung zur Auftraggeberseite hat somit positive Auswirkungen auf alle Vertragspartner: Der Auftraggeber ist in der Pflicht, zu beschreiben, was er benötigt und bekommt dabei ein Gefühl von der Machbarkeit. Der Auftragnehmer auf der anderen Seite bekommt präzise Aussagen zum Projektgegenstand und kann darauf aufbauend ein realisierbares Angebot erstellen.

### **3.6.7 Abschluss EP5 – Zusammenfassung**

Diese Projektetappe ist sehr arbeitsintensiv, da hier neben der Erstellung der V-Modell XT Produkte und den Aufgaben des Projektmanagements auch der Kontakt zu den potenziellen Bietern zustande kommt. Gerade diese Interaktion weist auch den Auftraggeber auf Fehler und Unklarheiten hin, die sich trotz Qualitätssicherung bis in die Ausschreibung hinein durchsetzen konnten. Eines der Probleme, deren wir uns in dieser Phase bewusst werden mussten, ist die Klarheit in der Formulierung der Ausschreibung.

Wir hatten uns bemüht, die Ausschreibung und insbesondere die Anforderungen möglichst so zu formulieren, dass neben den spezifischen Funktionen des Systems auch das Gesamtbild erhalten bleibt. Wie wir fest stellen mussten, ist uns dies auch gut gelungen; nur dass an einigen Stellen die Präzision der Angaben für beide Seiten unklar war. Als Beispiel ist hier die Granularität der Anwendungsfallbeschreibungen oder der Beschreibungen der Nicht-Funktionalen Anforderungen zu nennen. Zu letzteren wurden von den Bietern die meisten Fragen gestellt.

Wie in den vorhergehenden Kapiteln wollen wir hier noch einmal einen Überblick über alle Produkte, die in dieser Etappe relevant sind, geben. Zum ersten Mal in diesem Projekt sind auch Produkte der potenziellen Bieter mit zu betrachten (vgl. Abbildung [3.29\)](#page-73-0).

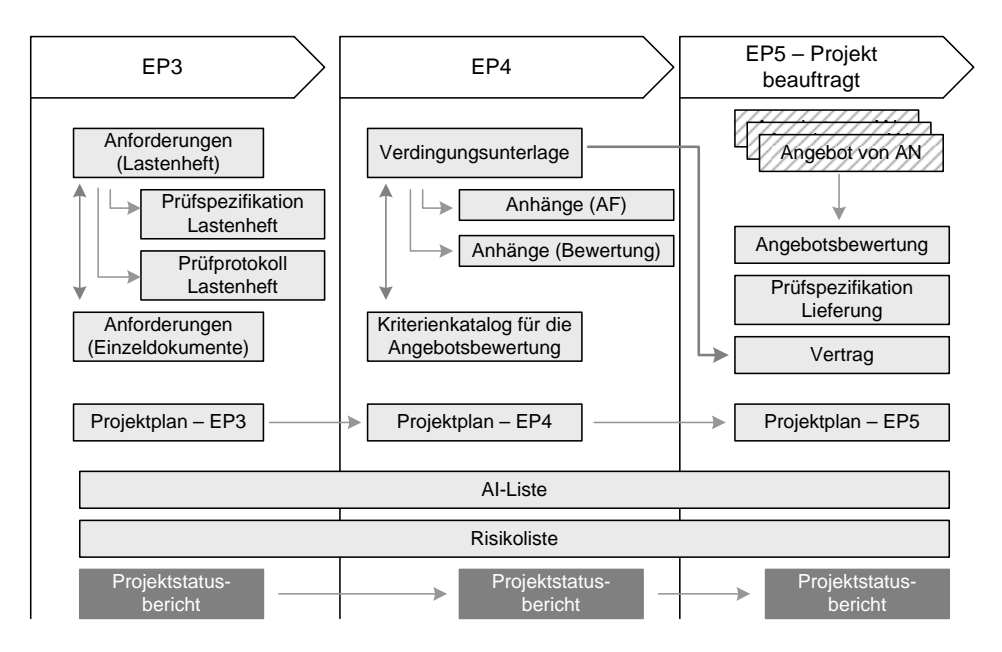

<span id="page-73-0"></span>**Abbildung 3.29:** Erforderliche Produkte für EP5 – Projekt beauftragt

### <span id="page-73-1"></span>**3.7 Projektdurchführung – Zusammenfassung**

An dieser Stelle wollen wir das Projekt noch eimal bis zum EP5 – Projekt beauftragt kompakt zusammenfassen. Hierzu möchten wir noch einmal einen Gesamtüberblick über die für uns relevanten Produkte und Aktivitäten geben. In Abbildung [3.30](#page-74-0) ist die Gesamtübersicht grafisch dargestellt.

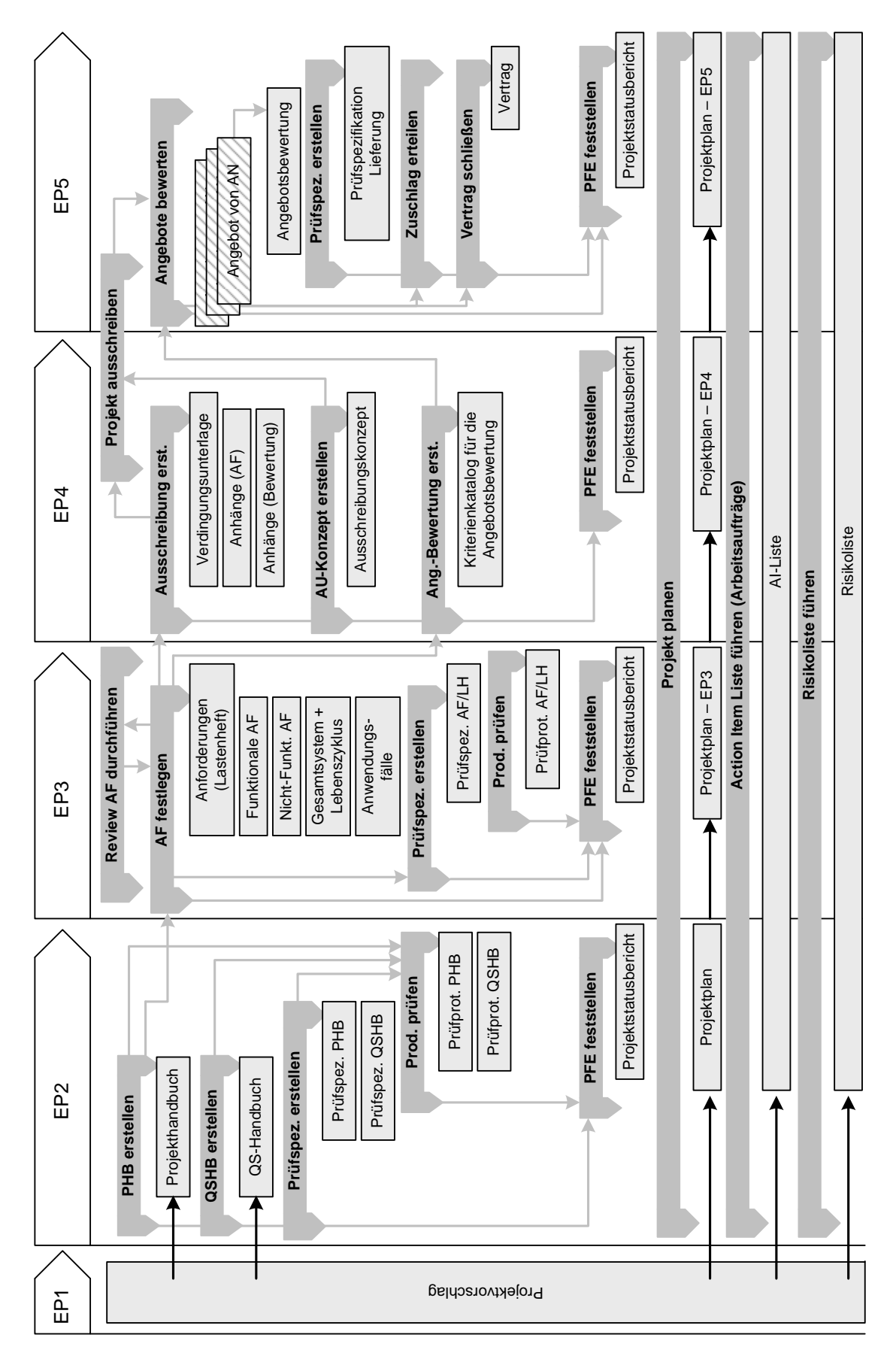

<span id="page-74-0"></span>**Abbildung 3.30:** Produkte und Aktivitäten bis zum EP – Projekt beauftragt

*3 Das Pilotprojekt WiBe 4.0*

Neben den eigentlichen Kernprodukten sind der Abbildung auch die jeweils zugehörigen QS-Produkte und die Aktivitäten zu entnehmen. Der Einfachheit halber sind die Aktivitäten, die sich durch das gesamte Projekt ziehen, wie z. B. Projekt planen, über den gesamten Prozess dargestellt.

Alle anderen Aktivitäten sind zumeinst innerhalb der Projektetappen abgeschlossen. Zu jeder Aktivität sind auch die erzeugten Produkte mit angegeben. Zwischen den einzelnen Aktivitäten sind weiterhin auch die Abhängigkeiten eingetragen.

- **Beispiel:** Als Beispiel wollen wir die Aktivitäten "Projekthandbuch erstellen", "QS-Handbuch erstellen" und "Prüfspezifikation \* erstellen" anführen. Diese Aktivitäten erzeugen die Produkte:
	- Projekthandbuch,
	- QS-Handbuch,
	- Prüfspezifikation Projekthandbuch und
	- Prüfspezifikation QS-Handbuch.

Erst nachdem diese Produkte erstellt wurden, d. h. die Aktivitäten durchgeführt wurden, kann die Produktprüfung erfolgen (Aktivitäten: "Produkt \* prüfen"). Ergebnis der Prüfung sind die Prüfprotokolle.

Sind alle diese Aktivitäten durchgeführt, alle Produkte erstellt, konsistent und geprüft, kann die Aktivität "Projektfortschrittsentscheidung fällen" durchgeführt werden. In unserem Projekt heißt das, dass ein Projektstatusbericht erstellt und der Entscheidungspunkt bestätigt wird.

An dieser Stelle ist es nun auch möglich, eine Bilanz zu ziehen, was die Anzahl und den Umfang der Produkte betrifft. Wir wollen die Produkte hier in drei Kategorien einteilen: Kernprodukte, QS-Produkte und PM-Produkte. Unter den Kernprodukten wollen wir diejenigen Produkte verstehen, die für das Erreichen eines Entscheidungspunkts notwendig sind. QS-Produkte beziehen sich immer auf ein Kernprodukt (z. B. Prüfspezifikationen, Prüfprotokolle). PM-Produkte sind Produkte des Projektmanagements, wie z. B. der Projektplan oder die Risikoliste.

#### **Bilanz aus der Produktbibliothek**

In der folgenden Tabelle [3.9](#page-75-0) ist eine Zusammenstellung der Dokumente bis zum Entscheidungspunkt 5 – Projekt beauftragt zusammengestellt.

<span id="page-75-0"></span>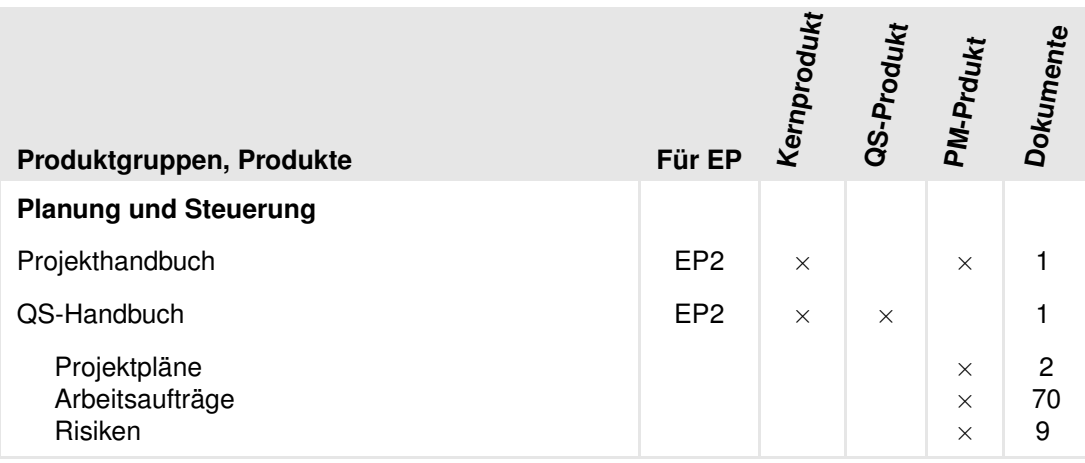

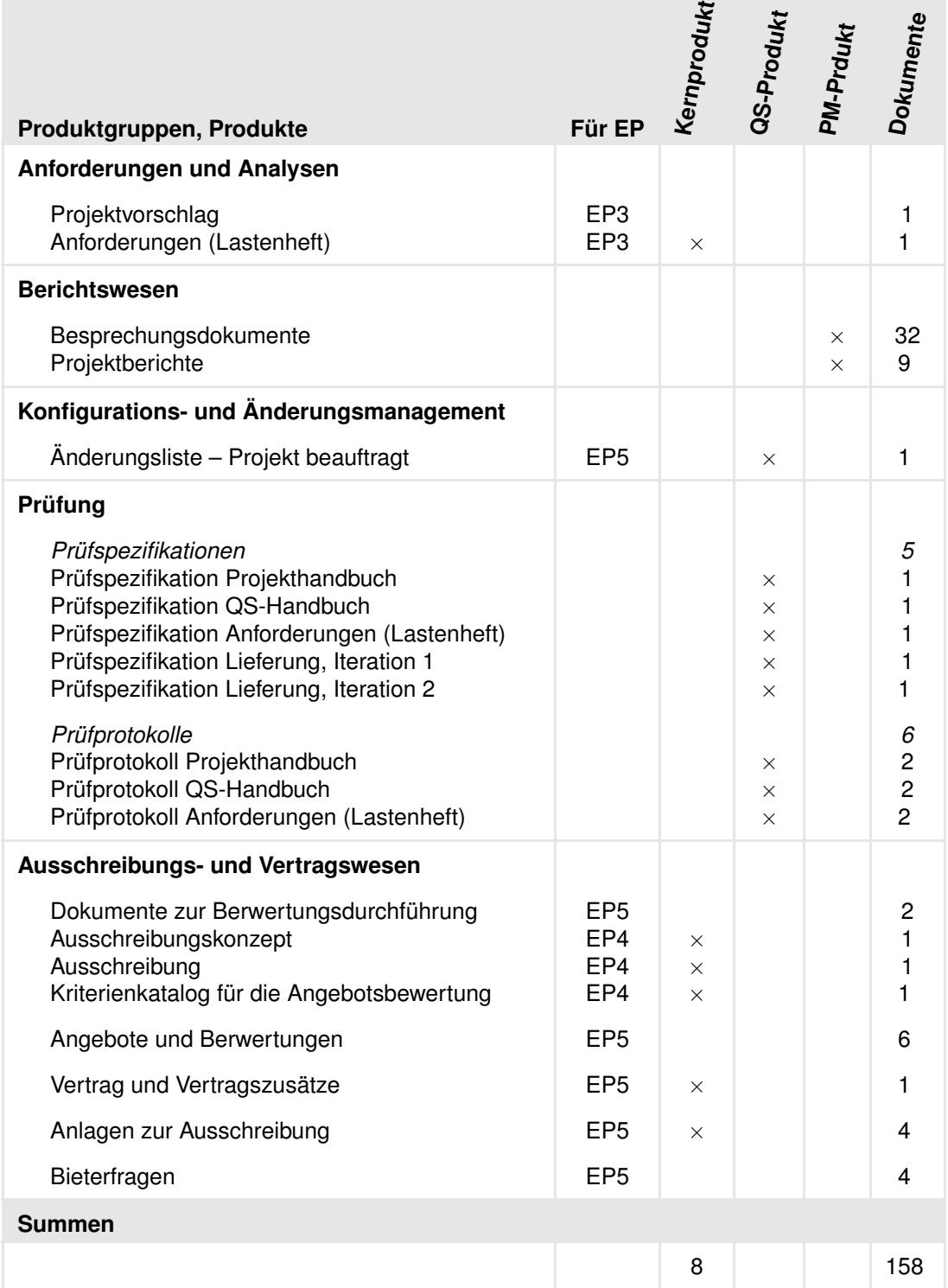

**Tabelle 3.9:** Übersicht und Auflistung der Produkte bis zum EP5 – Projekt beauftragt

Die Zusammenstellung zeigt die o. a. Produktkategorien. Weiterhin stellt sie eine Auflistung der Gesamtprodukte in den jeweiligen Prodruktgruppen dar und führt dabei ebenfalls auf, wie oft die regelmäßig zu erstellenden Produkte (z. B. Prüfspezifikationen) bisher angefertigt wurden.

#### *3.7 Projektdurchführung – Zusammenfassung*

Tabelle [3.9](#page-75-0) bezieht sich dabei nicht auf das hier verwendete Beispielprojekt, sondern basiert auf der Produktbibliothek des **realen** Projekts und liefert damit reale, verwertbare Zahlen! Dabei enthält Tabelle [3.9](#page-75-0) die Gesamtübersicht. Auf einige Produktgruppen gehen wir nun noch detailliert ein.

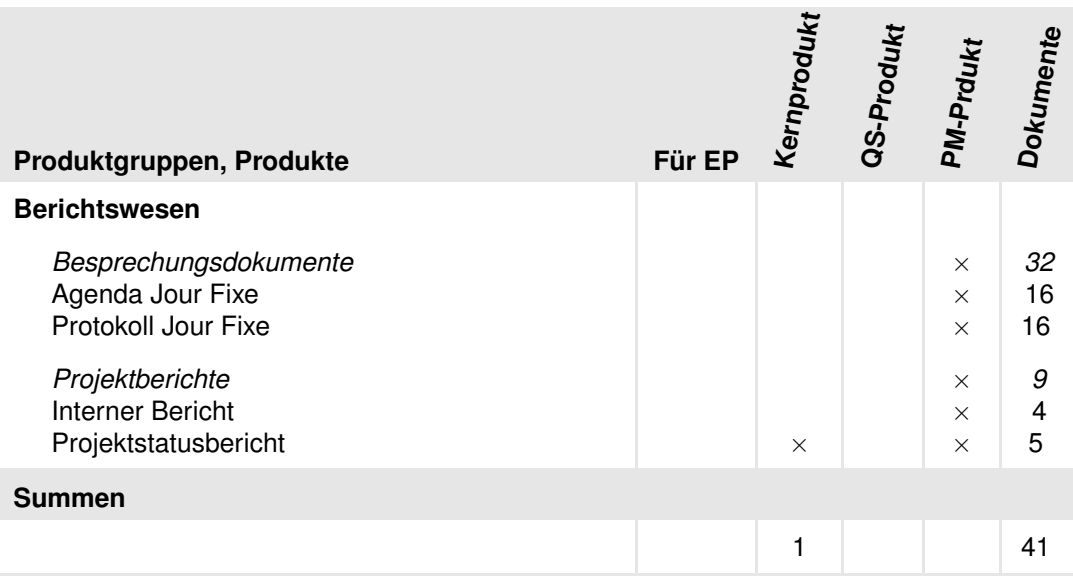

#### <span id="page-77-0"></span>**Das Berichtswesen**

#### **Tabelle 3.10:** Übersicht zum Berichtswesen

Das Berichtswesen wurde durch uns im WiBe-Projekt stark angepasst. In Tabelle [3.10](#page-77-0) ist eine detaillierte Sicht dargestellt. Im Gegensatz zum V-Modell XT, wo es nur das Produkt Besprechungsdokument gibt, wurde im WiBe-Projekt zwischen den Produkten Agenda und Protokoll unterschieden. Zu jedem Jour Fixe wurde im Vorfeld die Agenda erstellt, während des Jour Fixe das korrespondierende Protokoll. Dies ist eine Variante, die sich von Projekt zu Projekt unterscheiden kann.

Weit reichender sind jedoch die Projektberichte (Tabelle [3.10,](#page-77-0) unten). Das V-Modell XT sieht hier im Wesentlichen nur den Projektstatusbreicht als Produkt vor. Nach Maßgabe des Projektleiters wurden im WiBe-Projekt zusätzlich noch Interne Projektberichte eingeführt. Diese sind durch die beteiligten Mitarbeiter vor der Erstellung der Projektstatusberichte anzufertigen und werden in den Projektstatusberichten vom Projektleiter verarbeitet.

#### **Ausschreibungs- und Vertragswesen**

Der Bereich des Ausschreibungs- und Vertragswesens ist der zweite, den wir detaillierter betrachten wollen. Die Ausschreibung sollte nach UFAB-III erfolgen. Dies ist im Ausschreibungskonzept zu dokumentieren.

Die Ausschreibung nach UFAB-III hatte für die Projektdurchführung einige Konsequenzen. So musste die Ausschreibungsunterlage (Produkt Ausschreibung) bestimmten Strukturkriterien genügen. Problematisch an dieser Forderung ist, dass diese Struktur nicht mit der im V-Modell XT vorgesehenen übereinstimmt. An dieser Stelle war massive Handarbeit nötig, da auch das verwendete Werkzeug diese Form der Ausschreibung nicht unterstützt. Wie der Tabelle [3.11](#page-78-0) zu entnehmen ist, gibt es in dieser Produktgruppe einen Abschnitt Anlagen zur Ausschreibung. Hier sind alle Anlagen abgelegt, die der Ausschreibung beizufügen sind. Dies betrifft insbesondere die detaillierten Anwendungsfallbeschreibungen, sowie die Bewertungskriterien und weitere Formvordrucke.

Ebenso musste der Kriterienkatalog für die Angebotsbewertung UFAB-III konform sein. Hierzu wurden Tabellen und Matrizen (vgl. Abschnitt [3.6\)](#page-64-0) erstellt. Diese wurden der Ausschreibung als Anlage beigefügt. Andererseits wurde der Katalog auch durch das Projektteam zur Durchführung der Angebotsbewertung verwendet. Hierzu wurde der Weg beschritten, den Kriterienkatalog in Form von Excel-Tabellen anzulegen. Über Makros wurde das Formelwerk der einfachen Richtwertmethode abgebildet. In der Tabelle [3.11](#page-78-0) sind diese Excel-Dateien als Dokumente zur Berwertungsdurchführung eingetragen.

<span id="page-78-0"></span>

| Produktgruppen, Produkte                                                                                                    | Für EP                               | Kernprodukt                      | QS-Produkt | <b>PM-Prdukt</b> | <b>Dokumente</b> |
|----------------------------------------------------------------------------------------------------|--------------------------------------|----------------------------------|------------|------------------|------------------|
| Ausschreibungs- und Vertragswesen                                                                                             |                                      |                                  |            |                  |                  |
| Dokumente zur Berwertungsdurchführung<br>Ausschreibungskonzept<br>Ausschreibung<br>Kriterienkatalog für die Angebotsbewertung | EP <sub>5</sub><br>EP4<br>EP4<br>EP4 | $\times$<br>$\times$<br>$\times$ |            |                  | 2                |
| Angebote und Berwertungen<br>Absagen<br><b>Ausschluss</b>                                                                     | EP <sub>5</sub>                      |                                  |            |                  | 6<br>5           |
| Vertrag und Vertragszusätze<br>Zuschlag                                                                                       | EP <sub>5</sub>                      | $\times$                         |            |                  | 1<br>1           |
| Anlagen zur Ausschreibung<br>Anlagen nach UFAB-III                                                                            | EP <sub>5</sub>                      | $\times$                         |            |                  | 4<br>4           |
| Bieterfragen                                                                                                    | EP <sub>5</sub>                      |                                  |            |                  | 4                |
| <b>Summen</b>                                                                                                    |                                      |                                  |            |                  |                  |
|                                                                                                    |                                      | 5                                |            |                  | 20               |

**Tabelle 3.11:** Übersicht zum Ausschreibungs- und Vertragswesen

Ebenfalls interessant sind in der Tabelle [3.11](#page-78-0) noch die beiden Teile Angebote und Berwertungen und Vertrag und Vertragszusätze. Unter ersterem wurden die Absagen und Ausschlüsse vom Bewertungsverfahren abgelegt. Jedem Bieter, der nicht den Zuschlag erhielt, musste begründet werden, warum. Auch wenn ein Bieter gegen formelle Vorgaben verstieß, musste ihm der Ausschluss von Verfahren mitgeteilt werden. Diese Absagen wurde hier dokumentiert. Unter Vertrag und Vertragszusätze werden alle Dokumente abgelegt, die zum Vertragsschluss führen oder mit diesem in Zusammenhang stehen. Als erstes Dokument dieses Teils wird hier der Zuschlag abgelegt. Es folgen der Vertrag selbst und sonstige Zusätze.

#### *3.7 Projektdurchführung – Zusammenfassung*

#### **Gesamtaufwand für die Produkterstellung**

Wie der Tabelle [3.9](#page-75-0) zu entnehmen ist, wurden bis zum Entscheidungspunkt 5 – Projekt beauftragt insgesamt ca. 160[16](#page-79-0) Dokumente erstellt. Diese Zahl ist nun jedoch noch zu relativieren. Diese Zahl ist die Gesamtzahl aller bisher erstellten Dokumente inkl. Arbeitsaufträgen, Risiken und identifizierter Anwendungsfälle und deren Beschreibungen. Viele dieser Zahlen sind jedoch in der Hinsicht synthetisch, als dass sie durch das verwendete Projektmanagement Werkzeug erstellt werden, wie z. B. Arbeitsaufträge oder Risiken.

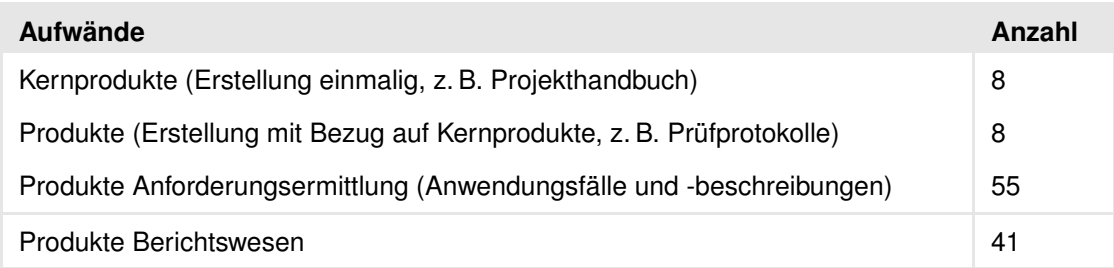

#### <span id="page-79-1"></span>**Tabelle 3.12:** Aufwand Produkterstellung, Produktanzahl

Tabelle [3.12](#page-79-1) gibt hier einen Überblick. Das Tailoring liefert im Schnitt 30-35 Produkte (Produkttemplates) für ein durchschnittliches Auftraggeberprojekt. Nicht alle davon müssen ständig bearbeitet werden. In Tabelle [3.12](#page-79-1) ist bspw. die Zeile Kernprodukte zu sehen, die lediglich 8 Produkte enthält. Diese sind i. d. R. nur einmalig zu erstellen und dann nur noch zu pflegen, wie z. B. das Projekthandbuch.

Alle weiteren generierten Produkttemplates sind für Produkte, die im Laufe des Projekts regelmäßig erstellt werden, z. B. die Produkte des Berichtswesens oder QS-Produkte. Ein echter Mehraufwand gegenüber dem V-Modell 97 sind die Produkte, die im Rahmen der Anforderungsermittlung zu erstellen sind. Tabelle [3.12](#page-79-1) zeigt hier die 55 Anwendungsfallbeschreibungen des WiBe-Projekts. Hinzu kommt das Produkt Anforderungen (Lastenheft), sodass hier insgesamt 56 Dokumente zu erstellen sind, die 1 Produkt bilden. Bleibt man also auf diesem grobgranularen Standpunkt, so wurden abzüglich der Produkte für das Tagesgeschäft des Projektmanagements deutlich weniger als 20 Produkte durch die Auftraggeberseite erstellt.

<span id="page-79-0"></span><sup>16</sup> Außerdem sind noch die ca. 50 Anwendungsfälle zu nennen, die jedoch im Produkt Anforderungen (Lastenheft) zusammengefasst sind.

# **4 Projektspezifische Anpassungen des V-Modell XT**

Eine sehr wichtige Eigenschaft des V-Modell XT ist seine große Flexibilität. Bisher haben wir das Projekt und seinen Verlauf skizziert (Kapitel [3\)](#page-16-0). In diesem Kapitel wollen wir einen Einblick in den Projektalltag geben und zeigen, wie sich das V-Modell XT noch über das Tailoring hienaus weiter an Projektsspezifika anpassen lässt. Im Rahmen des WiBe Projekts haben wir diese Flexibilität des V-Modell XT für eine passende Ausgestaltung genutzt.

### **4.1 Anpassungen der Produktbibliothek**

Tabelle [4.1](#page-80-0) fasst einige Anpassungen des V-Modell XT im WiBe Projekt noch einmal kurz zusammen. Alle hier aufgeführten Anpassungen sind auf den Projekttreffen in dieser Form beschlossen, im Projekthandbuch dokumentiert und im Projekt dann entsprechend umgesetzt worden.

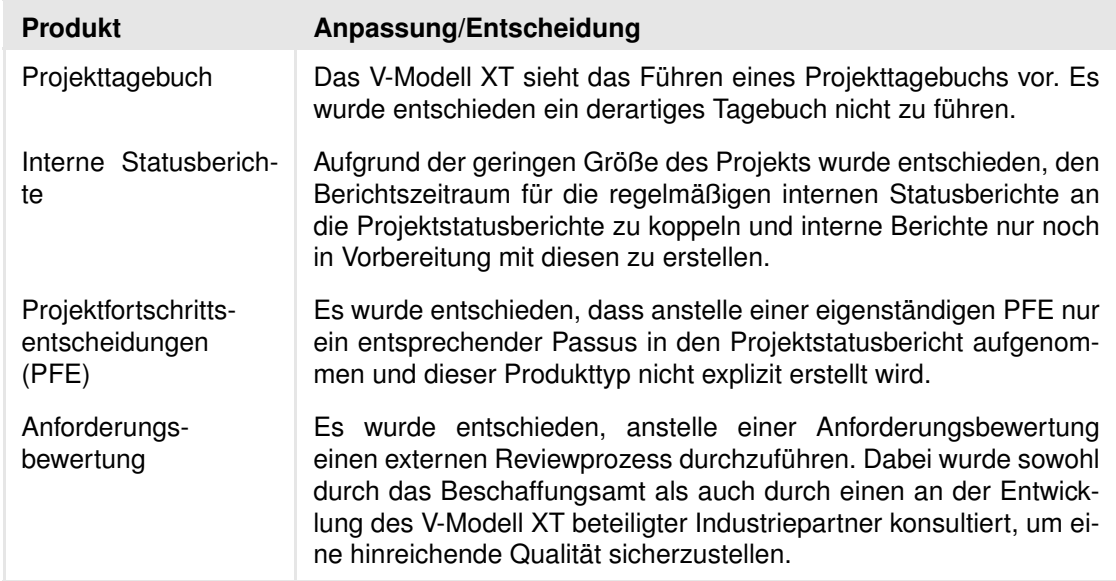

<span id="page-80-0"></span>**Tabelle 4.1:** Projektspezifische Anpassungen des V-Modell XT

Die Entscheidung bzgl. der Anforderungsbewertung haben wir bereits in Kapitel [3.4](#page-37-0) skizziert und wollen darauf nicht weiter eingehen. Auch ein Projekttagebuch wollen wir für das WiBe Projekt nicht erstellen (vgl. Abbildung [4.1\)](#page-81-0). Das Projekttagebuch hat den Zweck, den Projektverlauf zu dokumentieren. Ein Projekttagebuch nicht parallel zum Projekt zur erstellen hatte die pragmatischen Gründe, dass alle Teammitglieder neben dem WiBe Projekt noch andere Verpflichtungen hatten. Hinzu kam der initial durch

#### *4.1 Anpassungen der Produktbibliothek*

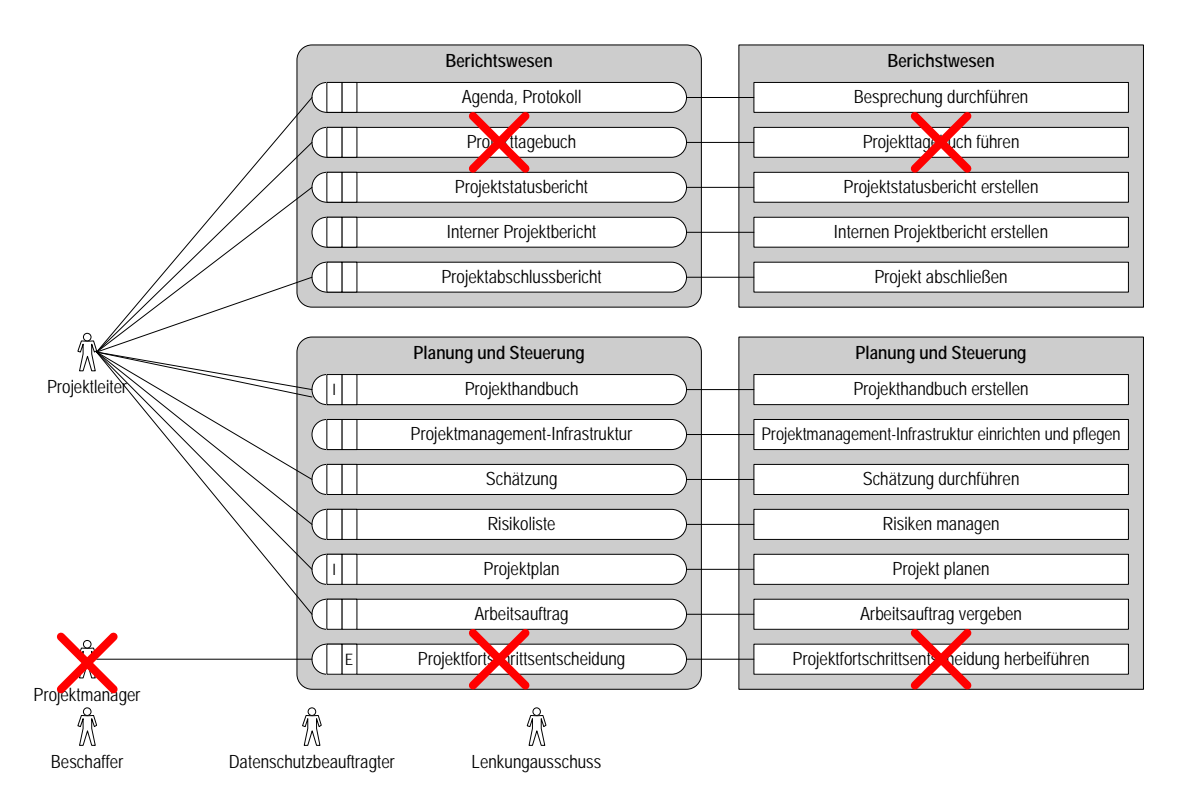

<span id="page-81-0"></span>**Abbildung 4.1:** Auswirkungen der Anpassungen im Vorgehensbaustein am Beispiel des Projektmanagements

alle Teammitglieder zu bewältigende Lernaufwand, der durch das neue V-Modell entstand. Anstelle der Anfertigung eines Projekttagebuchs wurde der Beschluss gefasst, die Erfahrungen auf andere Weise zu dokumentieren. Hierzu sollen neben diesem Bericht noch mindestens zwei Erfahrungsberichte auf der Seite des Auftraggebers und eine Menge von Beispielprodukten für das V-Modell XT Portal erstellt werden. Diese Tätigkeiten können losgelöst vom üblichen Projektalltag erstellt werden und sind somit keine offenen Punkte für das eigentliche Projekt.

Wir entschieden uns dazu, Projektfortschrittsentscheidungen (PFE) nicht als separate Produkte zu erstellen (vgl. Abbildung [4.1\)](#page-81-0) und wollen dies nun auch erläutern. Eine PFE dient dazu, eine Projektetappe wohl definiert zu beenden und die nächste zu betreten. Das V-Modell XT sieht hierfür ein eigenes Dokument vor. Im Rahmen des WiBe Projekts haben wir uns darauf verständigt, eine PFE nicht separat, sondern nach Maßgabe des Projektleiters durchzuführen und in den entsprechenden Projektstatusberichten, die zum Ende einer jeden Phase anzufertigen sind, zu treffen. Von dieser Entscheidung erwarteten wir eine Vereinfachung des Berichtwesens, die dem Projektvolumen angemessen ist. Auch die zusätzliche Anfertigung von internen Projektberichten (Kapitel [3.7\)](#page-73-1) ist der Abbildung [4.1](#page-81-0) zu entnehmen.

Das V-Modell XT sieht solche projektspezifischen Anforderungen explizit vor. Teilweise sind diese auch unumgänglich, wie wir bei der Zusammenstellung der Ausschreibungsunterlagen feststellen mussten (vgl. Kapitel [3.5.1\)](#page-53-0).

Entsprechende Entscheidungen und eine Dokumentation ermöglichen jedoch diesen Spagat. Im Anschluss daran ist das projektspezifische V-Modell XT festgelegt. Im Projekthandbuch ist die genaue Verfahrensweise für die Projektdurchführung reproduzierbar dokumentiert und ab nun für das gesamte Projekt bindend.

### **4.2 Anpassungen des Prozesses**

Die Änderungen an der Produktbibliothek gehen aber auch mit Anpassungen des Prozesses einher (vgl. Abbildung [4.1\)](#page-81-0). So z. B. fehlen aufgrund der ausgelassenen Produkte einige Aktivitäten, wie Projektfortschrittsentscheidung EP<X> erstellen etc.

Neben diesen kleineren Änderungen hatte dieses Projekt aber noch weitere spezifische Ausprägungen, die für normale V-Modell XT konforme Projekte wahrscheinlich eher unüblich sind. Eine dieser Besonderheiten ist wiederum die Anforderungsbewertung. Diese soll normalerweise die Arbeit der Anforderungsanalytiker Qualitäts sichern. Da sich das V-Modell XT aber zum Zeitpunkt der Durchführung dieses Projekts noch in der Entwicklung befand, setzten wir statt dessen auf die Miteinbeziehung der beteiligten Entwicklungspartner. So z. B. wurden Kerndokumente der Anforderungsunterlagen durch Industriepartner regelmäßig in Form eines Reviews geprüft. Neben den üblichen QS-Aktivitäten gab es also ab der Anforderungsermittlung einen zweiten, nebenläufigen Prozess interner und externer Reviews (vgl. Abbildung [3.10\)](#page-38-0).

Auch das Konfigurationsmanagement wurde aus dem eigentlichen Projektverlauf ausgegliedert und durch die microTOOL GmbH übernommen. Das verwendete Werkzeug war ebenso wie das V-Modell XT noch in der Entwicklung. Im Projektverlauf entstand an einigen Stellen ein gewisser Overhad, der durch Umstellungen und Anpassungen basierend auf neuen Releases notwendig wurde. Die vollständige externe Verwaltung des Projekts durch den Werkzeughersteller lieferte hier eine große Unterstützung. In einer produktiven Umgebung mit festgelegter Infrastruktur und Projekten kritischer Natur und größerem Volumens ist soetwas natürlich nicht praktikabel.

## <span id="page-82-1"></span>**4.3 Schwächen und Mängel des V-Modell XT aus dem Pilotprojekt**

Auch wenn wir eine gute Eignung des V-Modell XT für die Projektdurchführung feststellen konnten, sind uns im Projektverlauf Schwachstellen aufgefallen. Diese lassen sich im Wesentlichen auf den generischen Charakter des V-Modell XT zurückführen und sollen hier aufgeführt werden.

In weiteren Pilotprojekten, die in Zusammenarbeit mit Industriepartnern durchgeführt werden, wurde die nicht mehr so große Behördenlastigkeit begrüßt. Bei der Abwicklung von Projekten in Behörden schlägt sich dies jedoch wiederum negativ nieder.

So z. B. viel uns auf, dass viele Vorgaben hinsichtlich des Vergabe- und Ausschreibungsrechts nicht berücksichtigt sind. Für eine Anwendung in Behörden sind jedoch Vorgaben hinsichtlich UFAB-III, VOL oder BVB[1](#page-82-0) zwingend erforderlich. Auch die Projektvorlaufphase, also die Zeit vor dem Entscheidungspunkt Projekt genehmigt, findet zur Zeit wenig Beachtung.

Als weitere Schwachstelle mussten wir die V-Modell XT Terminologie identifizieren, die z. T. mit der in den Behörden etablierten im Widerspruch steht. Kritisch ist hier z. B. die Bezeichnung des Entscheidungspunkts Projekt abgenommen zu nennen. Die Bedeutung einer Abnahme nach V-Modell XT geht nicht mit dem Begriff Abnahme in den Behörden konform. Da hier rechtlich verbindliche Bedingungen zu berücksichtigen sind, ist hier eine Anpassung erforderlich. Ebenfalls rechtlich bedenklich aus Sicht

<span id="page-82-0"></span><sup>1</sup> Siehe hierzu <http://www.kbst.bund.de>

der Behörden sind die Möglichkeiten der Auftraggeber-PDS, nach Abnahme einer Teillieferung die nächste Teillieferung neu auszuschreiben.

Auch die Erteilung eines Zuschlags und die damit einhergehenden Folgen für den Vertragsschluss sind nicht in ausreichendem Maße berücksichtigt.

Diese Schwachstellen, die wir hier und in Gesprächen mit Behördenvertretern, aufgeführt haben, motivieren eine organisationsspezifische Anpassung des V-Modell XT. Als ausreichend empfinden wir eine Anpassung auf Ebene der Behörden, die die o. a. Schwachstellen umsetzt. Konkret würde dies z. B. betreffen:

- Einbindung der WiBe in den Projektablauf,
- Berücksichtigung rechtlicher Vorgaben, z. B. UFAB-III, VOL etc.,
- Ergänzung der Produktbibliothek um spezifische Formulare (Verträge, Zuschläge etc.),
- Berücksichtigung der Auswahlkonzepte für Ausschreibungen und deren Konsequenzen für das Projekt beim Tailoring (z. B. Unterscheidung zwischen freihändiger Vergabe oder Vergabeformalitäten bei EU-Ausschreibungen),
- Berücksichtigung der Projektvorlaufphase und
- Abstimmung der Temrinologie.

Eine derartige Anpassung sollte zunächst auf überbehördlicher Ebene stattfinden und zumindest den rechtlichen Rahmen erfassen. Weitere spezifische Anpassungen können dann mit wesentlich veringertem Aufwand erfolgen und weitere Aspekte, wie z. B. das DOMEA-Konzept, ITIL oder SAGA berücksichtigen.

# **5 Zusammenfassung**

Das WiBe Projekt ist das erste Pilotprojekt, das mit dem neuen V-Modell XT durchgeführt wird. Viele der neu entwickelten Konzepte haben sich bis zum aktuellen Stand als sehr sinnvoll und praktikabel erwiesen. Zu nennen sind hier:

- Der hohe Grad der Kommunikation durch regelmäßige Treffen und ein von vorn herein definiertes Berichtswesen ist jedem Projektbeteiligten klar, um was es geht.
- Die große Flexibilität ermöglichte es, den Umfang auf die Projektbedürfnisse zuzuschneiden, sodass nur projektrelevante Aufgaben zu erfüllen waren. Auch beim Detailvorgehen konnte diese Flexibilität genutzt werden, um einerseits den beteiligten Personen entgegenzukommen, andererseits auch existierende Normen – insbesondere bei der Ausschreibung – berücksichtigen zu können.

Der zuständige Bearbeiter des BeschA, der für die Durchführung der Ausschreibung verantwortlich ist, bezeichnete diese Ausschreibung als

. . . eine der am unkompliziertesten abgelaufenen Ausschreibungen. . .

Trotzdem ist anzumerken, dass das V-Modell XT eine hohe Lernkurve hat. Einige Projektetappen wurden durch uns zunächst nicht V-Modell XT konform durchgeführt und erforderten Nacharbeit. Dies war auch zum Teil den in Kapitel [4.3](#page-82-1) aufgezählten Mängeln zuzuschreiben. Es ist anzunehmen, dass sich dies auch in weiteren Projekten in ähnlicher Weise zeigen wird, gerade dann, wenn es das erste Projekt einer Organisatione (Unternehmen oder Behörde) nach V-Modell XT ist.

Wie wir aber aus unseren Erfahrungen mit den mittlerweile anderen angelaufenen Pilotprojekten lernen konnten, ist dieser Lernaufwand anscheinend nur initial. Viele Erfahrungen mit dem Prozess sind direkt auf andere Projekte übertragbar.

Auch die Produktbibliothek als solche hat einen außergewöhnlich hohen Wiederverwendungswert. Mittlerweile sind wir schon in der Lage, Produkte für neue Projekte zu großen Teilen aus Textbausteinen anderer Projekte zusammenzusetzen. Dabei ist eine gewisse Mindestqualität schon im Vorfeld durch vorangegangene Prüfungen sicher gestellt.

## **Literaturverzeichnis**

- [Bal00] BALZERT, HELMUT: *Lehrbuch der Softwaretechnik Band 1/2*. Spektrum Akademischer Verlag, 2000. [BBM+04] BERGNER, K., M. BROY, K.-R. MOLL, M. PIZKA, A. RAUSCH und T. SEI-FERT: *Erfolgreiches Management von Softwareprojekten*. Informatik Spektrum, 27(5), 10 2004. [Cha] *Chaos Reports*. [http://www.standishgroup.com/chaos\\_resources/index.php](http://www.standishgroup.com/chaos_resources/index.php). [GDMR04] GNATZ, MICHAEL, MARTIN DEUBLER, MICHAEL MEISINGER und ANDRE-AS RAUSCH: *Towards an Integration of Process Modeling and Project Planning*. In: *Proceedings of the 5th International Workshop on Software Process Simulation and Modeling (ProSim 2004). ICSE 2004*, 2004. [KN05] KUHRMANN, MARCO und DIRK NIEBUHR: *Das V-Modell XT in der Praxis – IT-WiBe*. In: PETRASCH, ROLAND, REINHARD HÖHN, STEPHAN HÖPPNER, HER-BERT WETZEL und MANUELA WIEMERS (Herausgeber): *12. Workshop der Fachgruppe WI-VM der Gesellschaft füur Informatik e.V. (GI) zum Thema: Entscheidungsfall Vorgehensmodelle*. Shaker Verlag, 2005. [MRD+04] MEISINGER, MICHAEL, ANDREAS RAUSCH, MARTIN DEUBLER, MICHAEL GNATZ, ULRIKE HAMMERSCHALL, INGA KÜFFER und SASCHA VOGEL: *Das V-Modell 200x – Ein modulares Vorgehensmodell*. In: *11. Workshop der Fachgruppe WI-VM der Gesellschaft für Informatik e.V. (GI) zur Akzeptanz von Vorgehensmodellen*, 2004. [Röt04] RÖTHIG, P.: *WiBe 4.0 – Empfehlung zur Durchführung von Wirtschaftlichkeitsbetrachtungen in der Bundesverwaltung, insbesondere beim Einsatz der IT*. Schriftenreihe der KBSt, 2004.
- [VMX] *V-Modell XT Portal*. [http://www.v-modell-xt.de](http://www.v-modell-xt.de ).